# CHAP 13 T-SQL 程式設計

- **13 -1** 批次執行
- **13 -2** 使用註解 **(Comment)**
- **13 -3** 區域變數與全域變數
- **13 -4 table** 型別的變數
- **13 -5** 條件判斷與流程控制
- **13 -6** 特殊的程式控制
- **13 -7** 錯誤處理
- **\*13 -8** 偵錯:找出程式錯誤的地方

# CHAP 13 T-SQL 程式設計

- **13-9** 使用 **CTE** 進行遞迴查詢
- **13-10** 使用 **MERGE** 來合併資料
- **13-11 SQL Script**
- **13-12** 自動產生 **SQL Script**
- **13-13** 使用不同資料庫或不同 **Server** 中的物件

# 13-1 批次執行

INSERT INTO 員工 (姓名, 性別) VALUES ('楊大頭', '男') SELECT 員工編號, 姓名, 性別 FROM 員工

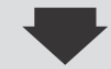

(影響 1 個資料列)

← 顯示 INSERT 的結果

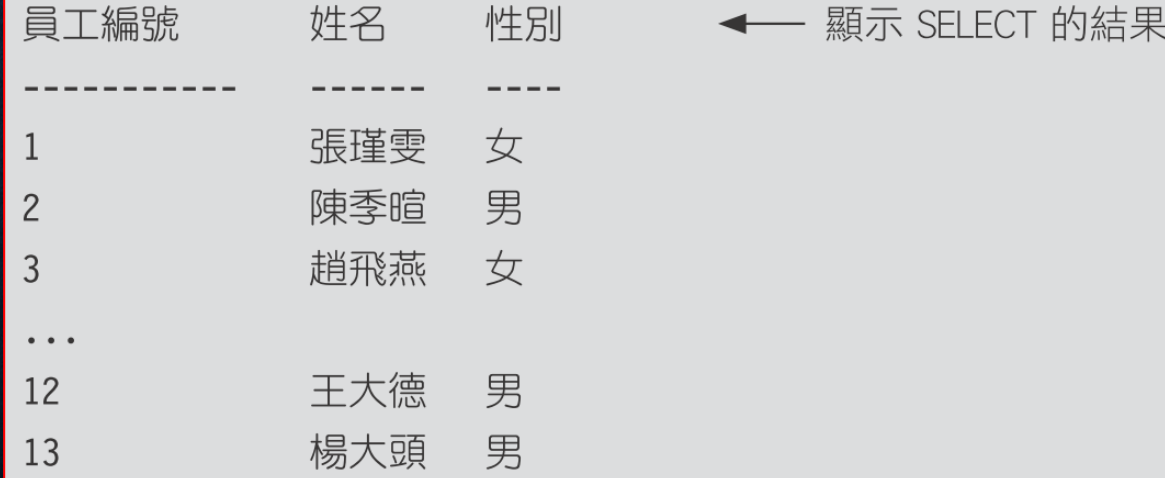

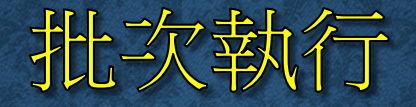

#### • 用 **GO** 分隔不同的批次

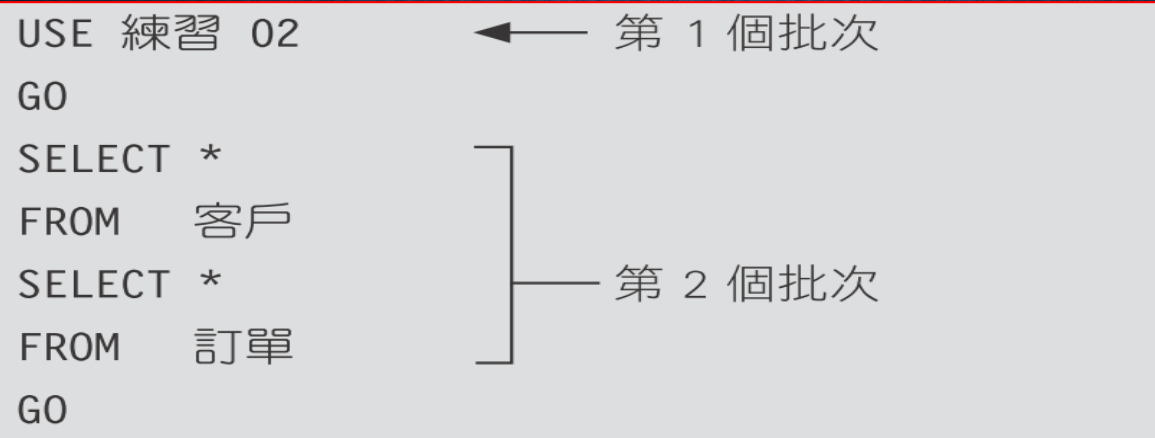

放在一起的批次,其中一個指令錯誤,即會停止。**CREATE VIEW**、 **CREATE DEFAULT**、**CREATE RULE**、**CREATE PROCEDURE & CREATE TRIGGER** 只能單獨放在一個批次中執行。

# 批次執行

- 批次錯誤時系統的處理方式
	- 編譯錯誤時:不會有任何敘述被執行
	- 執行中發生較大的錯誤時:之前的敘述不會影響,之後不會被執行。
	- 執行中發生輕微的錯誤時:只取消該錯誤的批次,其他不受影響。

# 13-2 使用註解 (COMMENT)

- / \* 這是註解 \* /
- 這也是註解

SELECT \* /\* 註解可以在這兒 \*/ - - 當然也可以在這裡 FROM 員工 SELECT 客戶編號, 聯絡人 /\*, 地址 AS 送貨地址, 電話 \*/ FROM 客戶 WHERE 客戶編號 > 5 /\* AND 聯絡人 LIKE "江\*" ORDER BY 電話 \*/  $/$  \* UPDATE 訂單細目 數量 = 15 **SET** WHERE 訂單序號 = 201  $*$  /

# 使用註解 (COMMENT)

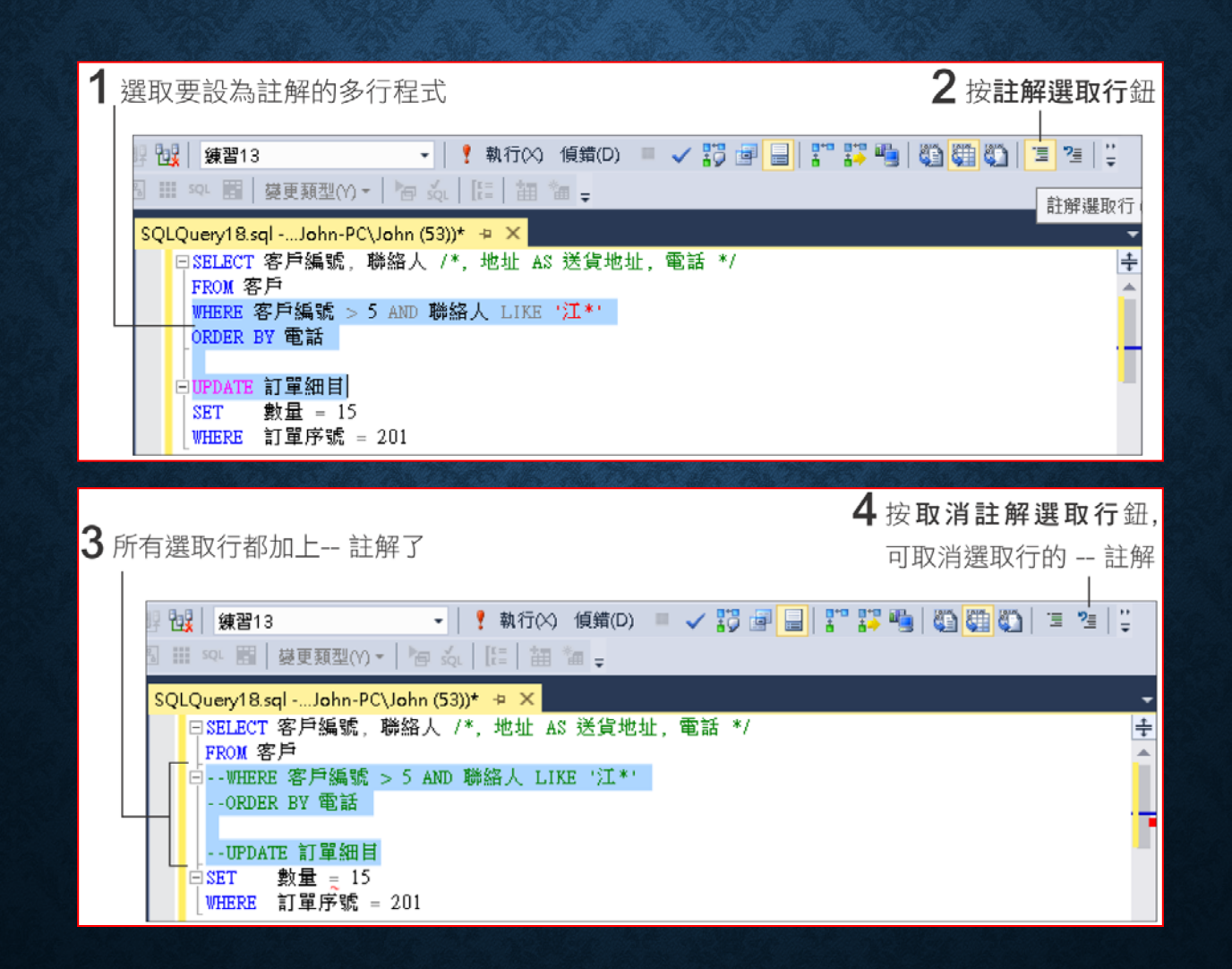

## 13-3 區域變數與全域變數

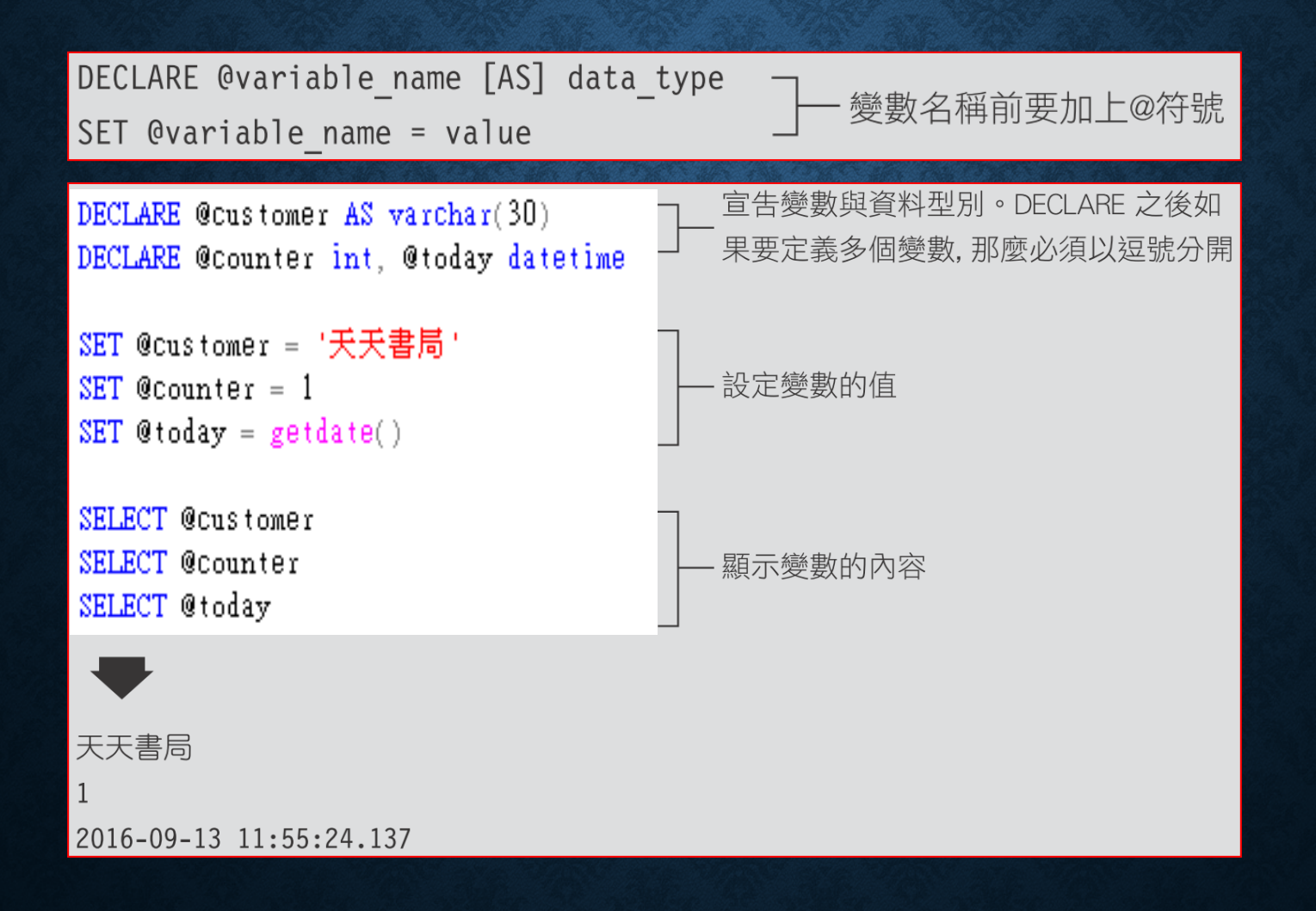

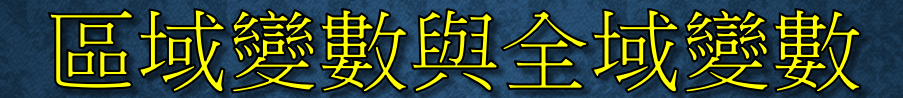

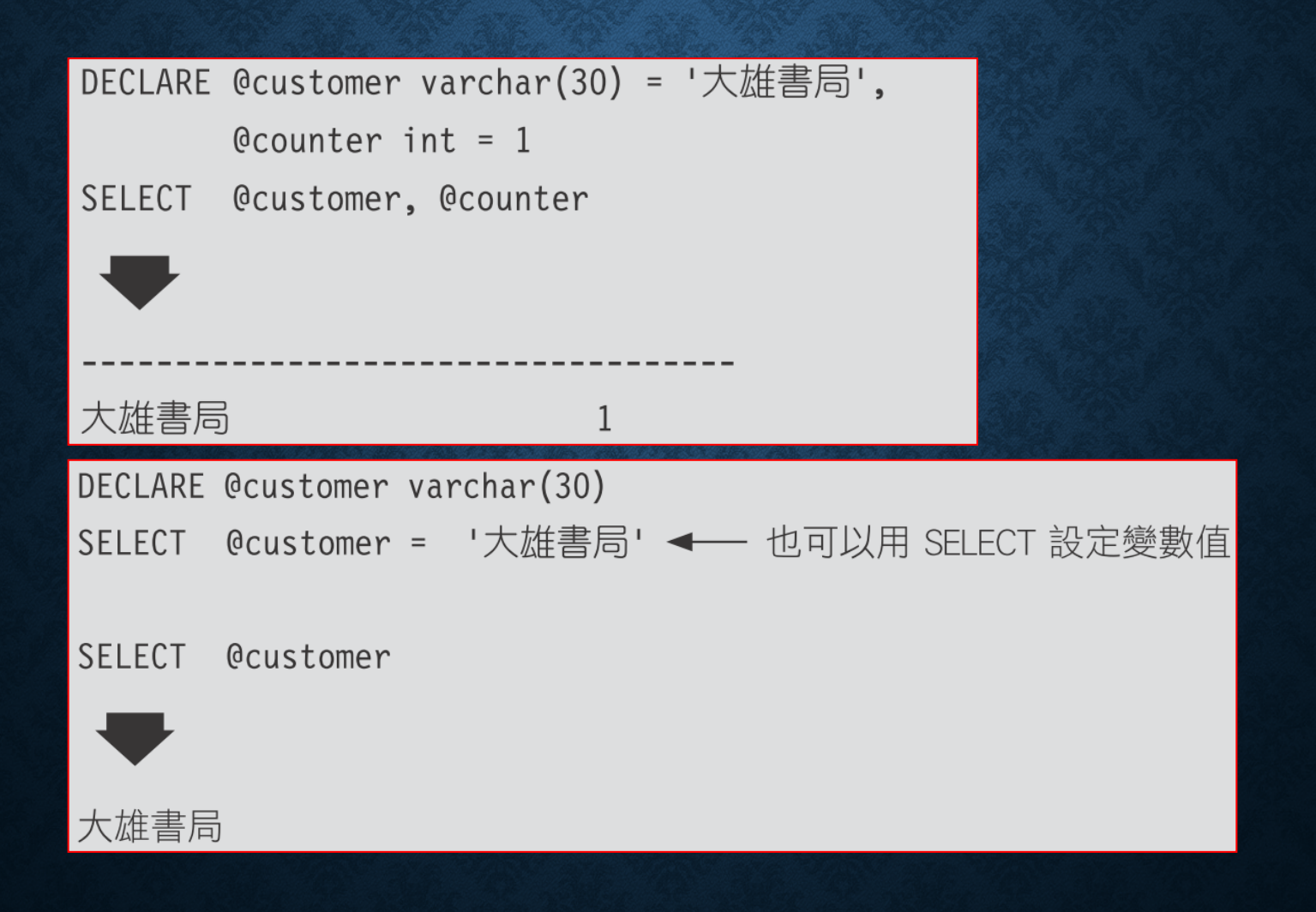

## 區域變數與全域變數

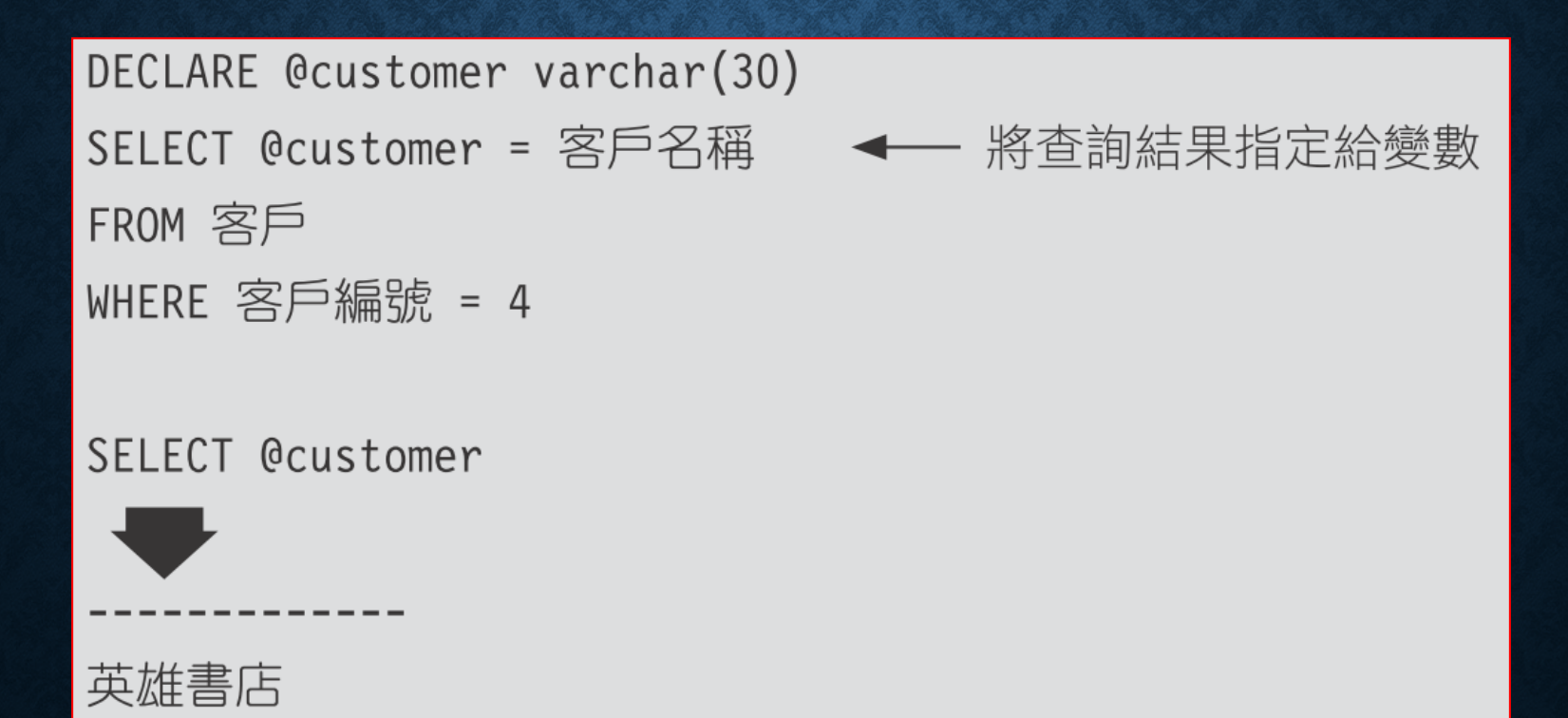

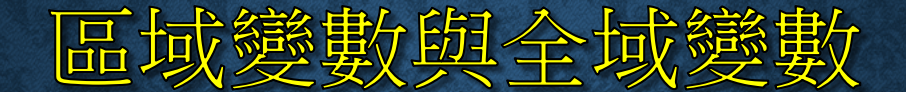

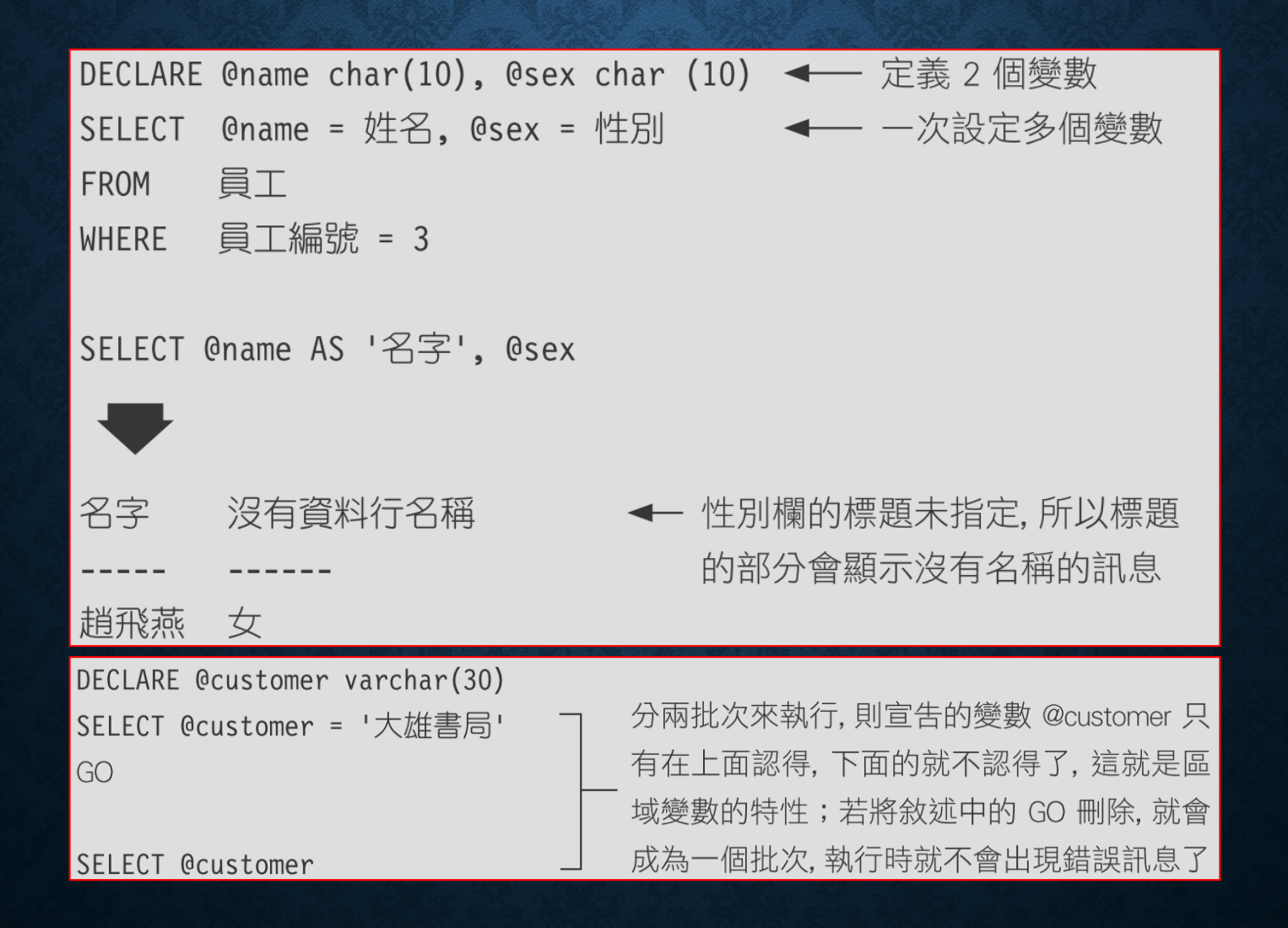

## 13-4 TABLE 型別的變數

#### DECLARE @local variable TABLE ( <table definition> )

-- 宣告 table 變數 DECLARE @mybook TABLE ( 書籍編號 int PRIMARY KEY, 書籍名稱 varchar(50) ) INSERT @mybook → 將 SELECT 的結果存入 table 變數中 SELECT 書籍編號, 書籍名稱 FROM 書籍 WHERE 單價 >= 460 書籍名稱 書籍編號 SELECT \* FROM @mybook ļ7. PhotoShop 細說從頭 1 15 計算機概論  $\overline{2}$ ← 修改 table 變數的內容 UPDATE @mybook SET 書籍名稱 += '(附 CD)'

### TABLE 型別的變數

DELETE @mybook 刪除 table 變數中的記錄 WHERE 書籍編號 = 7

必須使用資料表別名來指示欄位  $\overline{a}$ 書籍編號 書籍名稱 單價 SELECT m.書籍編號, m.書籍名稱, 單價 15 計算機概論(附CD) 480.00 FROM @mybook m JOIN 書籍 ON m.書籍編號 = 書籍.書籍編號 加入了"(附CD)"字樣  $G<sub>0</sub>$ SELECT 書籍編號, 書籍名稱 INTO @mybook ◆─ 語法錯誤!不可用在 NTO 中 FROM 書籍

# 13-5 條件判斷與流程控制

#### • **BEGIN...END**

- **IF...ELSE** 條件判斷
- **WHILE** 迴圈
- **CASE** 函數
- **GOTO** 跳躍控制

## BEGIN...END

• 是用來表示一個區塊,凡是在 BEGIN...END 之間的程式碼都是屬 於同一個流程控制。

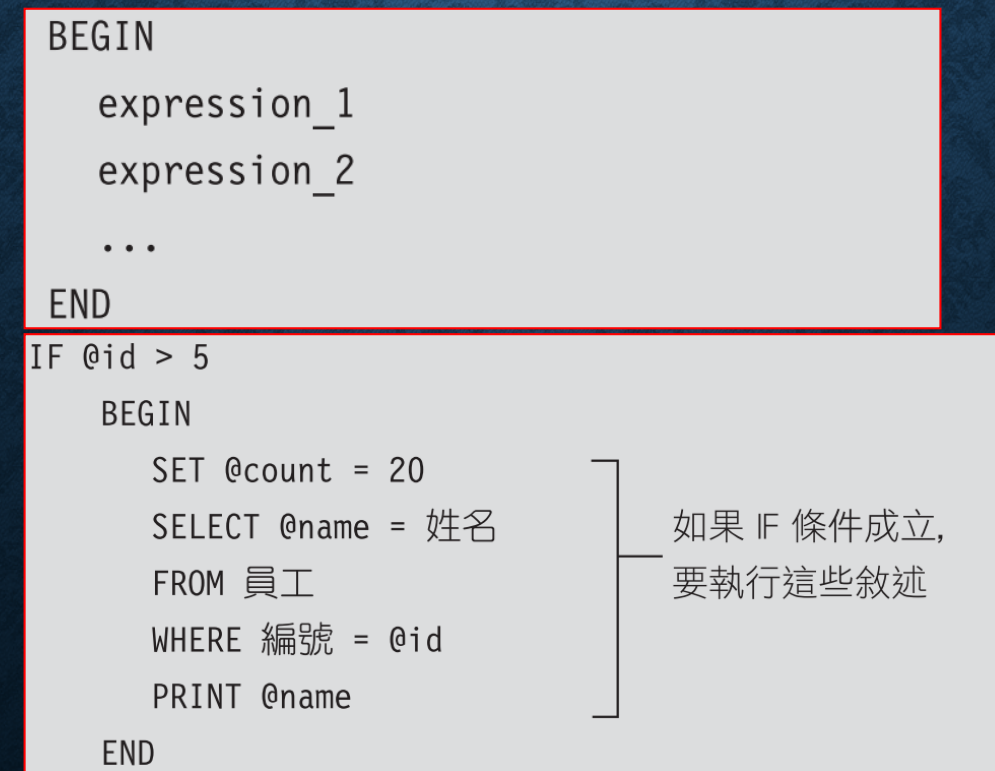

# IF... ELSE 條件判斷

#### • 是"如果是...則..., 否則就..."。

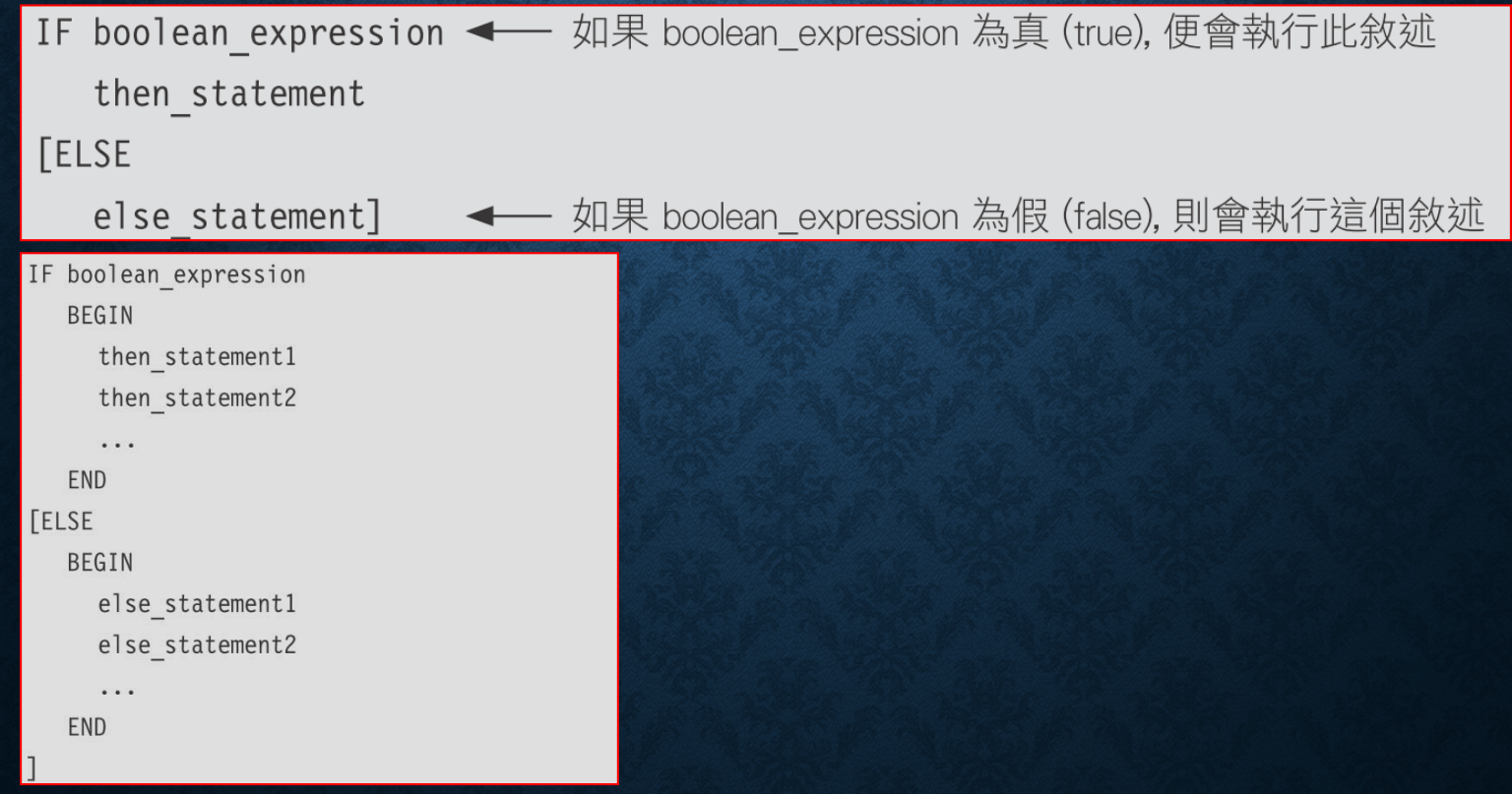

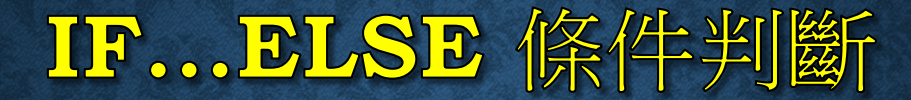

IF boolean expression

statement

statementB

IF (SELECT SUM(價格) FROM 標標公司) > 1100 PRINT '標標公司產品總價大於 1100 元' **ELSE** 

PRINT '標標公司產品總價小於 1100 元'

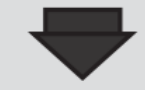

標標公司產品總價大於 1100 元

## IF ... ELSE 條件判斷

```
DECLARE @avg_price int
SET @avg_price = (SELECT AVG(單價) FROM 書籍)
IF 0avg_price > 600
   PRINT '書籍平均價格太高'
ELSE
   IF @avg_price > 400 ← 在 ELSE 中的 IF...ELSE
      PRINT '書籍平均價格適中'
   ELSE
```
PRINT '書籍平均價格太低'

# 善用 BEGIN...END 避免錯誤 並增加可讀性

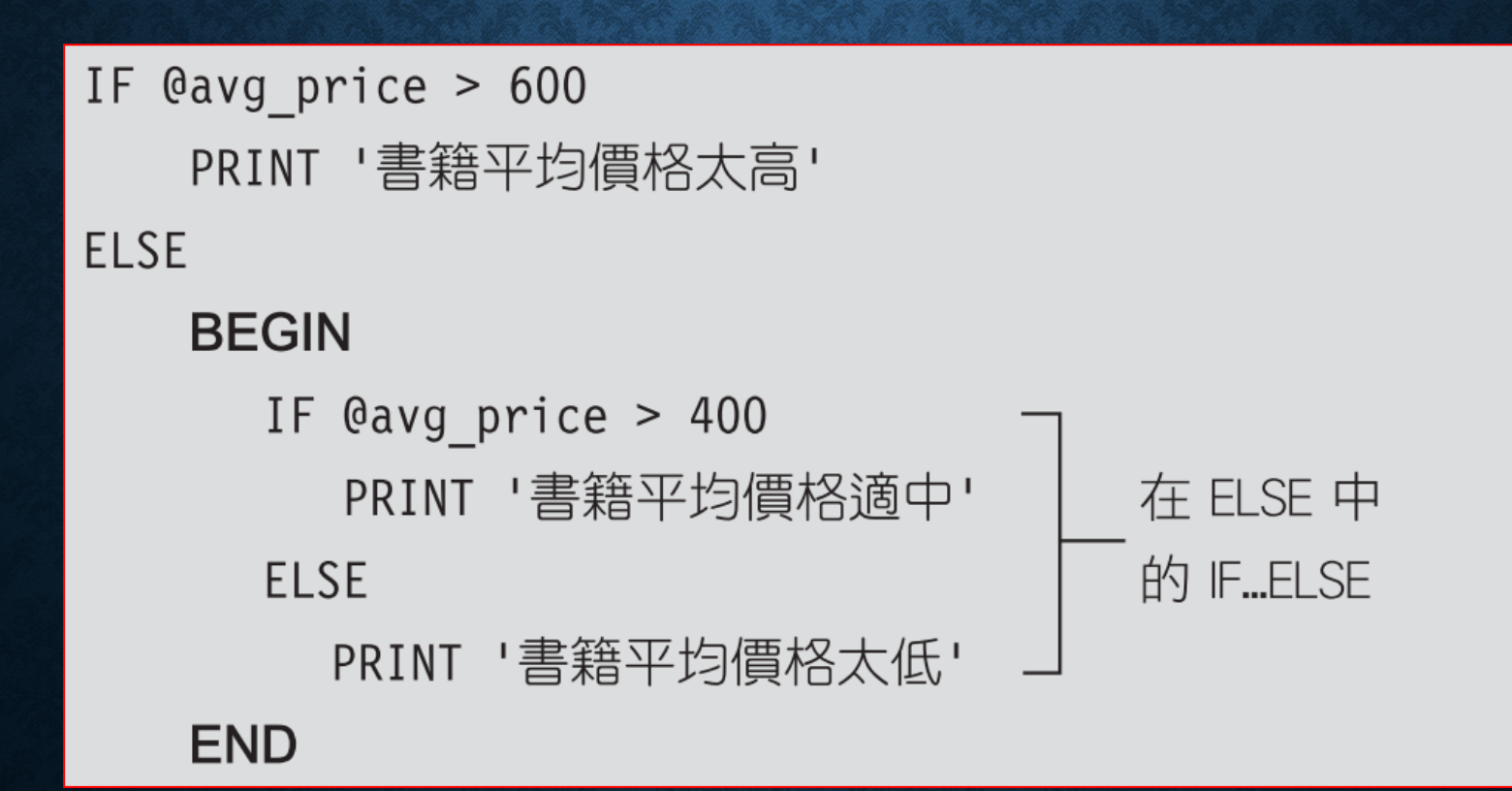

## IF... ELSE 條件判斷

#### • 邏輯運算式的應用

IF 'Windows 使用手冊' IN(SELECT 書籍名稱 FROM 書籍) < - 尋找是否有 Windows PRINT '有 Windows 使用手冊' 使用手冊這本書 **ELSE** 

PRINT '無 Windows 使用手冊'

有 Windows 使用手冊

IF 1000 > ALL (SELECT 單價 FROM 書籍) PRINT '沒有任何書籍超過 1000 元'

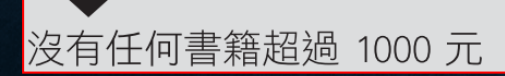

## IF... ELSE 條件判斷

IF (SELECT 書籍名稱 FROM 書籍 WHERE 書籍編號 = '1001') IS NULL PRINT '1001 的編號未輸入'

**ELSE** 

PRINT '1001 的編號已輸入'

IF EXISTS (SELECT 書籍名稱 FROM 書籍 WHERE 書籍編號 = '1001') PRINT '1001 的編號已輸入'

**ELSE** 

PRINT '1001 的編號未輸入'

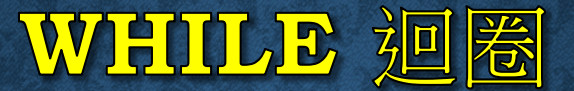

### • 當判斷條件是 true 的時候,則進入迴圈執行。

WHILE boolean\_expression **BEGIN** statement\_1 statement\_2  $\bullet\quad\bullet\quad\bullet$ [BREAK] statement a statement\_b  $\bullet\bullet\bullet$ [CONTINUE] **END** 

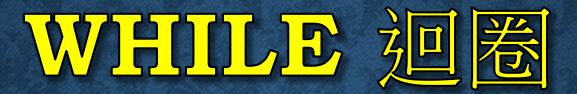

```
DECLARE @id int, @name varchar (50), @price int, @count int
SET @id = 0
SET @count =1
WHILE 0id < 500BEGIN
      SET Qid = Qid + 1SELECT @name = 書籍名稱, @price = 單價
         FROM 書籍 WHERE 書籍編號 = @id
                                                       遇到 CONTINUE 即
                                                       跳到 WHILE 開頭
      IF @@ROWCOUNT = 0 /* @@ ROWCOUNT 中會儲存著 */
                 BEGIN /* SELECT 傳回的記錄筆數 */
           PRINT '*** The End ***'
           BREAK -
         END
      IF @price >= 400 CONTINUE -PRINT CAST(@price AS CHAR(4)) + - -- + @name
                                                         遇到 BREAK
                                                         即跳出迴圈
      IF @count \frac{2}{3} = 0 PRINT '......'
      SET @count = @count + 1END
```
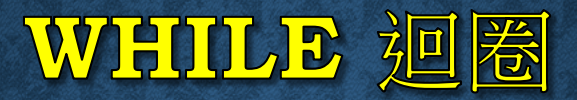

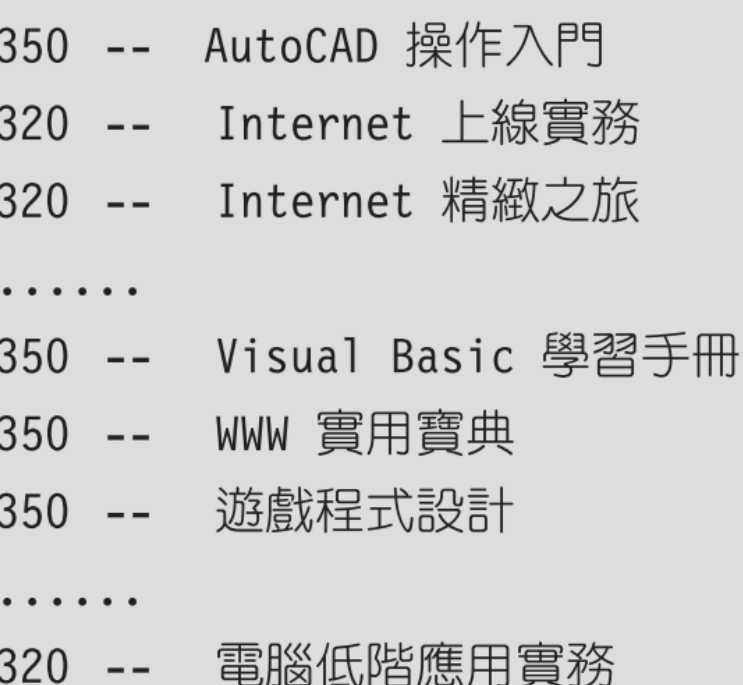

\*\*\* The End \*\*\*

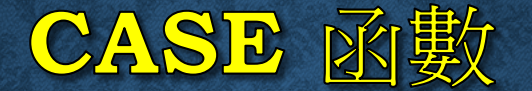

IF @a = 1 PRINT "IS A" → @a 的值有多種情況要判斷 ELSE IF  $0a = 2$  PRINT "IS B" ELSE IF  $@a = 3$  PRINT "IS  $C$ " ELSE IF  $@a = 4$  PRINT "IS D" ELSE PRINT "IS OTHERS"

IF @a > 500 PRINT ">500" ← 以 500、300 將 @a 的值分為 3 個範圍 ELSE IF @a >300 PRINT ">300" ELSE PRINT "<= 300"

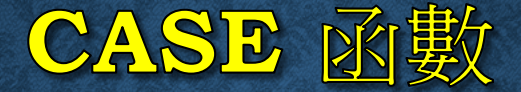

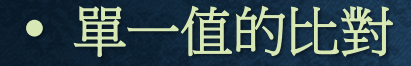

```
CASE input_expr
   WHEN when_expr THEN result_expr
    [...n][ ELSE else_result_expr ]
END
```
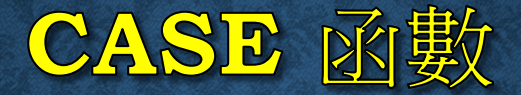

DECLARE @a INT, @answer CHAR(10)  $SET \text{ @a = 3}$ SET @answer = CASE @a WHEN 1 THEN 'A' WHEN 2 THEN 'B' WHEN 3 THEN 'C' WHEN 4 THEN 'D' ELSE 'OTHERS' **END** PRINT 'IS' + @answer

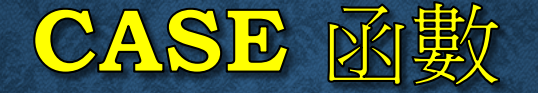

#### SELECT '<' +

CASE RIGHT(書籍名稱, 2) < → 取欄位最右邊 2 個字做比對

WHEN '手冊' THEN '1 入門' WHEN '實務' THEN '2 實例' WHEN '應用' THEN '3 技巧'

WHEN '秘笈' THEN '4 技術'

ELSE '5 未分'

END + '類>' AS 類別

,書籍名稱

#### FROM 書籍

ORDER BY 類別

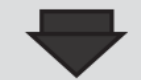

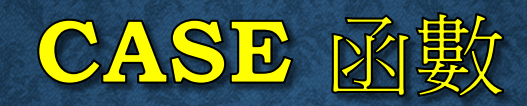

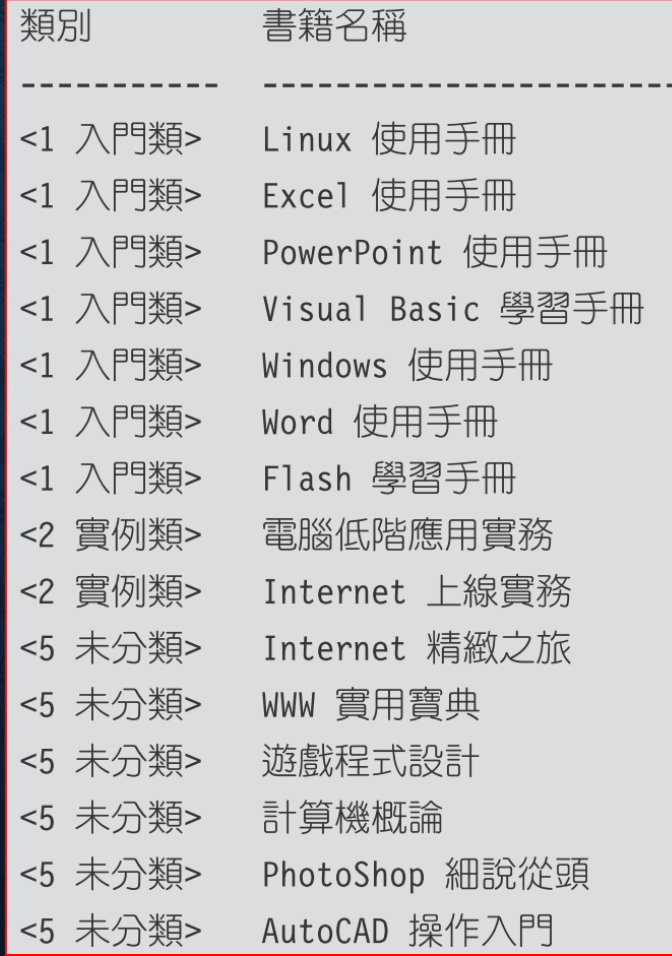

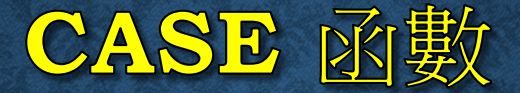

• 多種條件的判斷

```
CASE
    WHEN Boolean expr THEN result expr
    [\ldots n][ ELSE else_result_expression ]
END
SET @answer =
    CASE
       WHEN Qa > 700 THEN 'A'
       WHEN @a > 500 THEN 'B'
       WHEN @a > 300 THEN 'C'
       ELSE 'D'
    END
PRINT @answer
```
# GOTO 跳躍控制

#### label:

 $\bullet$   $\bullet$   $\bullet$ 

#### GOTO label

DECLARE @number smallint SET @number =  $99$ IF (@number % 3) = 0 GOTO Three ------------------ELSE GOTO NotThree -

Three: <---------------PRINT '三的倍數' GOTO The End --------------NotThree: < PRINT '不是三的倍數' 

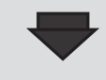

的倍數

# GOTO 跳躍控制

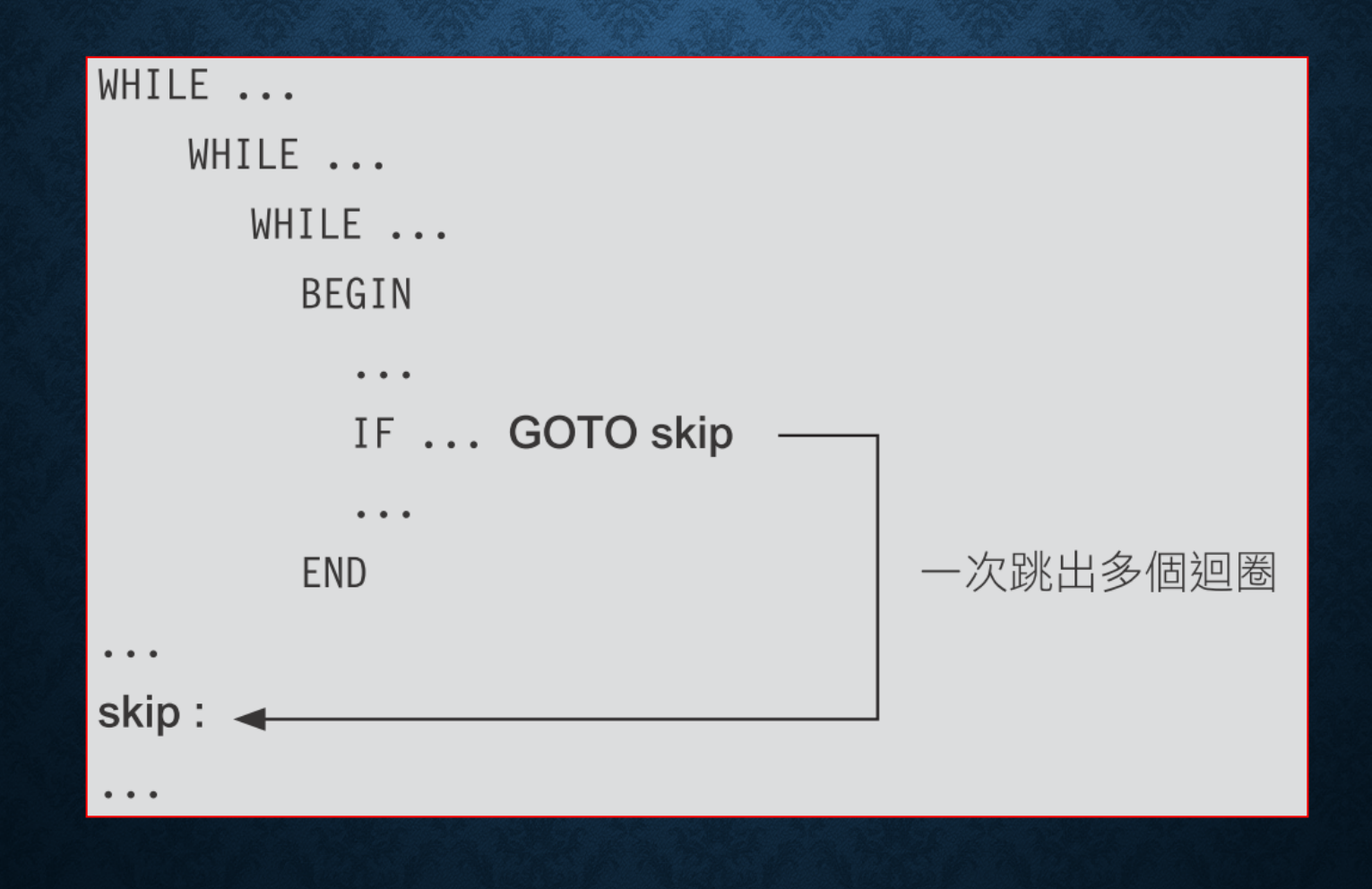

# 13-6 特殊的程式控制

- **WAITFOR** 時間延遲
- **RETURN** 傳回值
- **EXECUTE** 執行預存程序或 **SQL** 字串
- **NULL** 值的處理

### WAITFOR 時間延遲

WAITFOR { DELAY | TIME } 'time'

DELAY: 暫停一段時

DECLARE @count INT

 $SET$  @count =  $0$ 

WHILE  $0$ count <  $5$ 

/\* 此迴圏最多做 5 次\*/

BEGIN

INSERT 員工記錄(異動日期, 員工編號, 薪資) VALUES ( '2012/10/6', 15, 30000) IF @@error = 0 BREAK /\* 如果成功即跳出迴圈\*/ SET @count = @count +  $1$ 

WAITFOR DELAY '00:00:05' /\* 等待 5 秒\*/

**END** 

(執行後會等 25 秒, 然後顯示以下訊息共 5 次)

|訊息 547, 層級 16, 狀態 0, 行 5 INSERT 陳述式與 FOREIGN KEY 條件約束 "FK 員工記錄 員工" 衝突。衝突發 |在資料庫 "練習 13 " , 資料表 "dbo.員工" , column' 員工編號'。 陳述式已經結束。

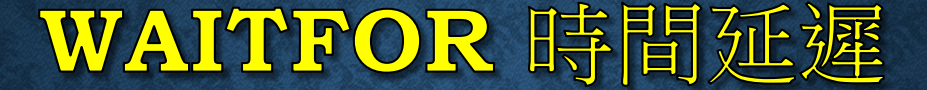

WAITFOR TIME '23:50' SELECT \* INTO 訂單備份 FROM 訂單

> 等到半夜 **23:50** 之後再將訂單的所有資料放入 訂單備份資料表中,避免影響資料庫的效率。

# RETURN 傳回值

CREATE PROCEDURE CheckOrder AS / \* 建立自訂的預存程序 \* /

IF EXISTS (SELECT \* FROM 訂單 WHERE 客戶編號 = 2) RETURN 1 / \* 如果查詢到訂單, 則傳回 1 \* / **ELSE** / \* 沒有訂單就傳回 2 \* / **RETURN 2** 關於自訂預存程 序, 在第 14 章 G<sub>O</sub> 會有詳細介紹 DECLARE @value int EXEC @value = Check0rder / \* 執行自訂預存程序 \* / PRINT @value
# EXECUTE 執行預存程序或 SQL 字串

#### • 執行系統的或自訂的預存程序:

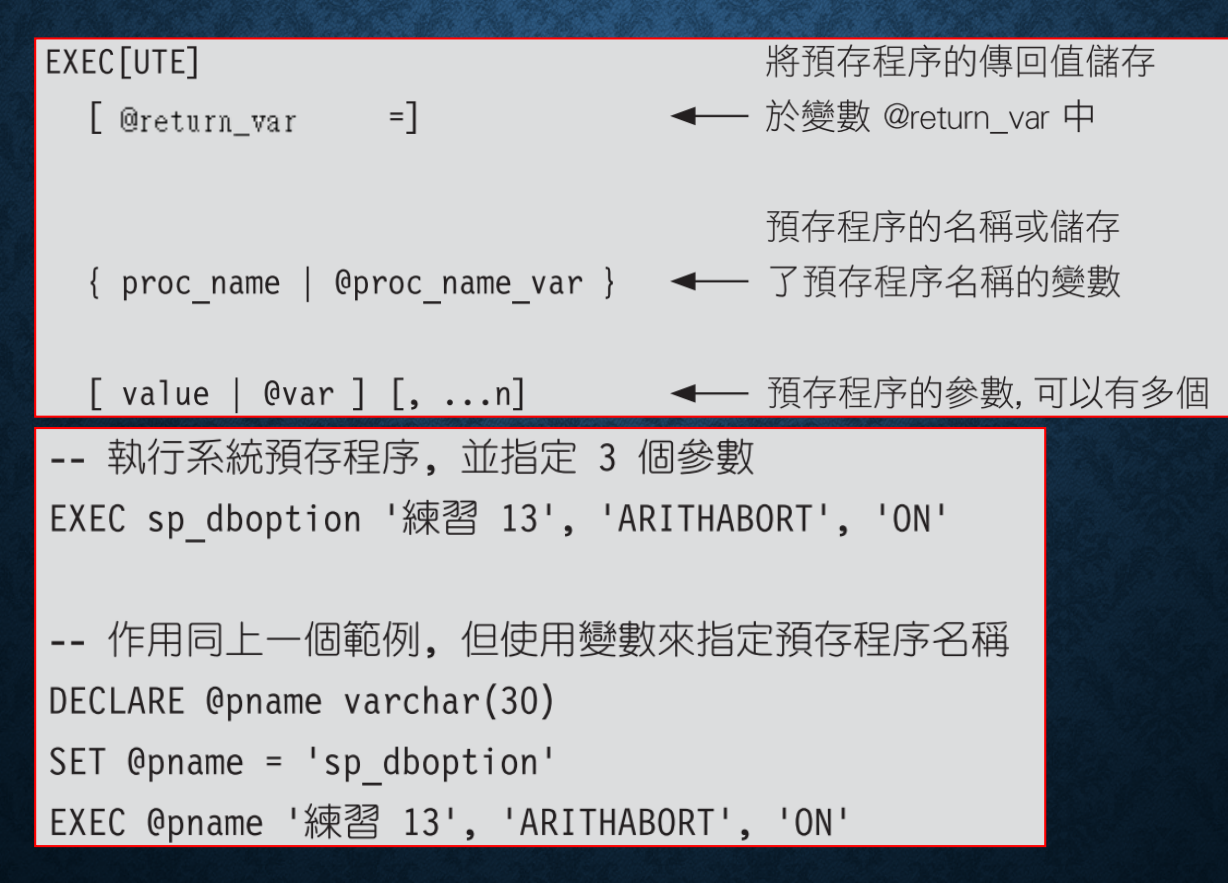

#### EXECUTE 執行預存程序或 SQL 字串

• 執行儲存於字串中的 **SQL** 批次敘述:

EXEC[UTE] (string\_expression)

## EXECUTE 執行預存程序或 SQL 字串

```
DECLARE @tablename varchar(20)
WHILE 1 = 1← 1=1 永遠為 True
 BEGIN
                                  ← 從 『暫存資料表清單』 資料表中
   SELECT @tablename = 塹存資料表名稱
                                      取得『暫存資料表名稱』欄位內
   FROM 暫存資料表清單
                                       的值, 並目指定給 @tablename
   WHERE 建立日期 < getdate() -7
   IF @@ROWCOUNT > 0     ◆     @@ROWCOUNT 儲存著傳回的記錄筆數
      BEGIN
       EXEC ('DROP TABLE ' + @tablename)
       DELETE 暫存資料表清單
       WHERE 暫存資料表名稱 = @tablename
      END
   ELSE
                    ◀─ 找不到時即跳出迴圈
      BREAK
 END
```
#### NULL 值的處理

IF (SELECT SUM(數量) FROM 訂單細目 WHERE 書籍編號 = 123) < 100 PRINT '訂購數量未達標準'

**ELSE** 

PRINT '訂購數量高於標準'

|籍編號 = 123 並不存在, SELECT 會傳回 NULL 值, 會執行"訂單數量高於標準"。

#### NULL 值的處理

- **COALESCE (expr1, expr2, expr3, ...)**:由左至右計算 **expr1**, **expr2**,**...**,當遇到非 **NULL** 的值即將之傳回
- **NULLIF (expr1, expr2)**:當 **expr1** 等於 **expr2** 時會傳回 **NULL** 值,否則傳回 **expr1**
- **ISNULL (expr1, expr2)**:當 **expr1** 為 **NULL** 時,即傳回 **expr2** 的值,否則傳回 **expr1**。

IF ISNULL((SELECT SUM(數量) FROM 訂單細目 WHERE 書籍編號 = 123), 0) < 100 PRINT '訂購數量未達標準'

**ELSE** 

PRINT '訂購數量高於標準'

#### 13-7 錯誤處理

- 使用 **RAISERROR** 引發錯誤訊息
- 使用 **@@ERROR** 判斷是否發生錯誤
- 使用 **TRY...CATCH** 進行錯誤處理
- 使用 **THROW** 引發錯誤

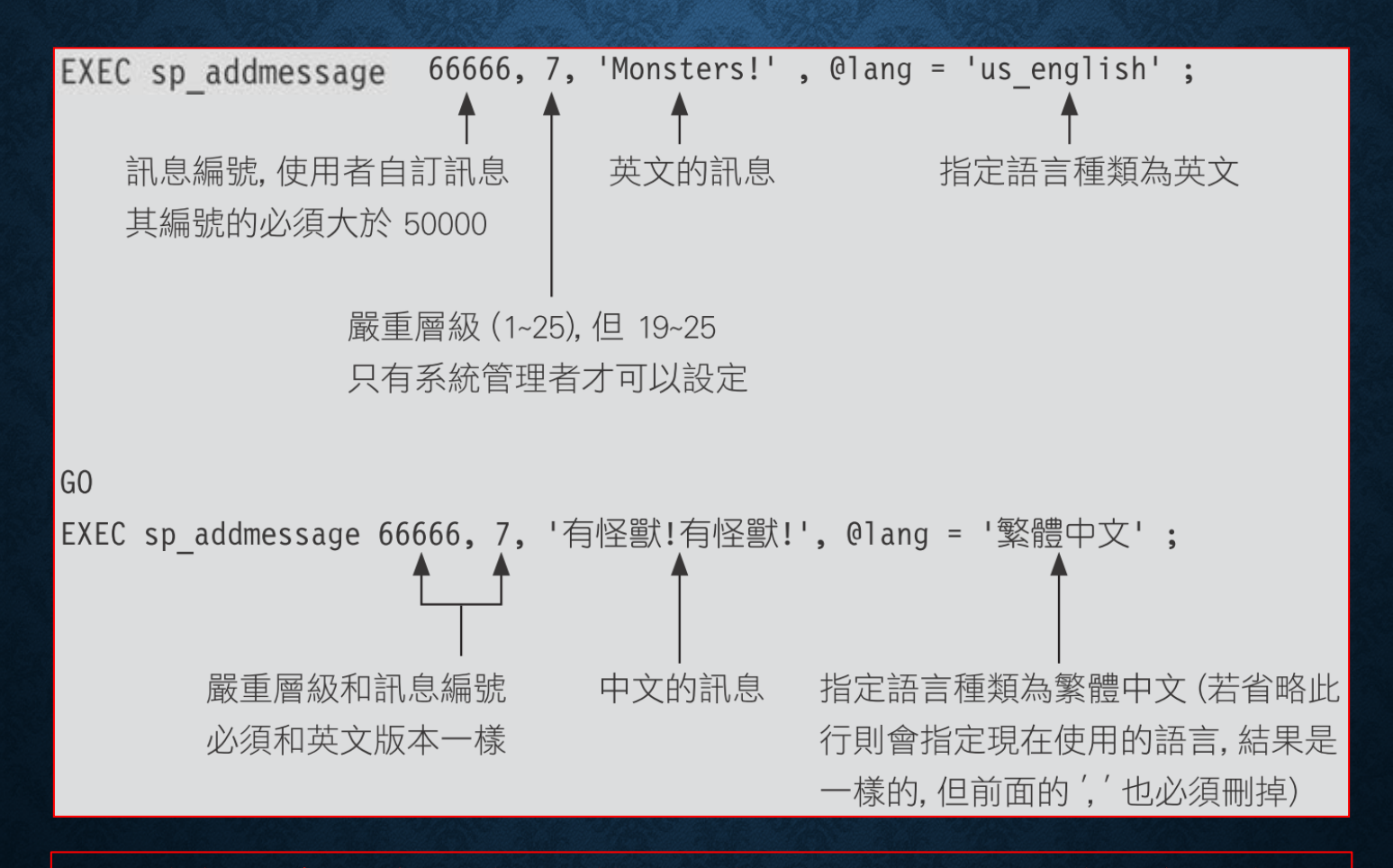

建立自訂訊息,首先要建立英文版本,才能建立其他的語言版本。

G<sub>O</sub>

RAISERROR (66666, 7, 1)

有怪獸!有怪獸!

訊息 66666, 層級 7, 狀態 1

RAISERROR ( {msg\_id | msg\_string }, severity, state )

• **{msg\_id | msg\_string }**

第一個參數可以是錯誤訊息的編號或字串。

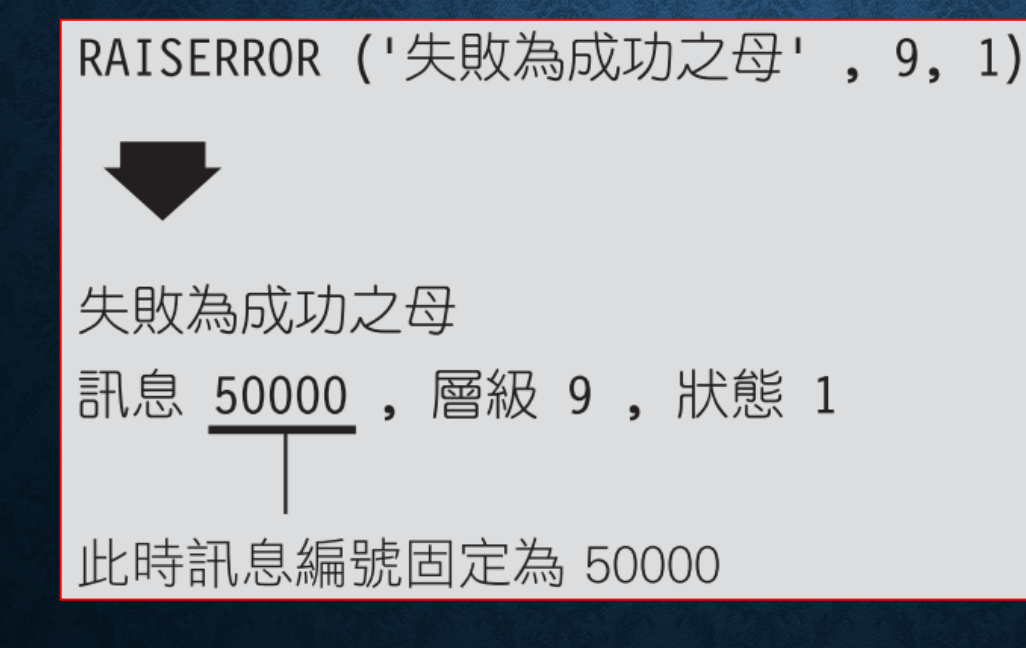

#### • **Severity**

代表錯誤的嚴重層級,可由 **0** 到 **25**。

RAISERROR ('發生嚴重錯誤!', 20, 1) WITH LOG

• **state**:代表錯誤的狀態,可由 **0** 到 **255**。其意義可由我們自訂, 例如可用 **state** 來代表錯誤所在的行號。

#### RAISERROR VS PRINT VS SELECT

RAISERROR ('此訊息由 RAISERROR 產生', 0, 1) PRINT '此訊息由 PRINT 產生'

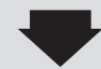

的 訊息 此訊息由 RAISERROR 產生 此訊息由 PRINT 産生

RAISERROR 更多功能,嚴重訊息可記錄於資料庫中。

SELECT '此訊息由 SELECT 產生' 的 訊息 国 結果 (沒有資料行名稱) 此訊息由 SELECT 産生 (1)個資料列受到影響) 1 結果窗格 訊息窗格

## 使用 @@ERROR 判斷是否發生錯誤

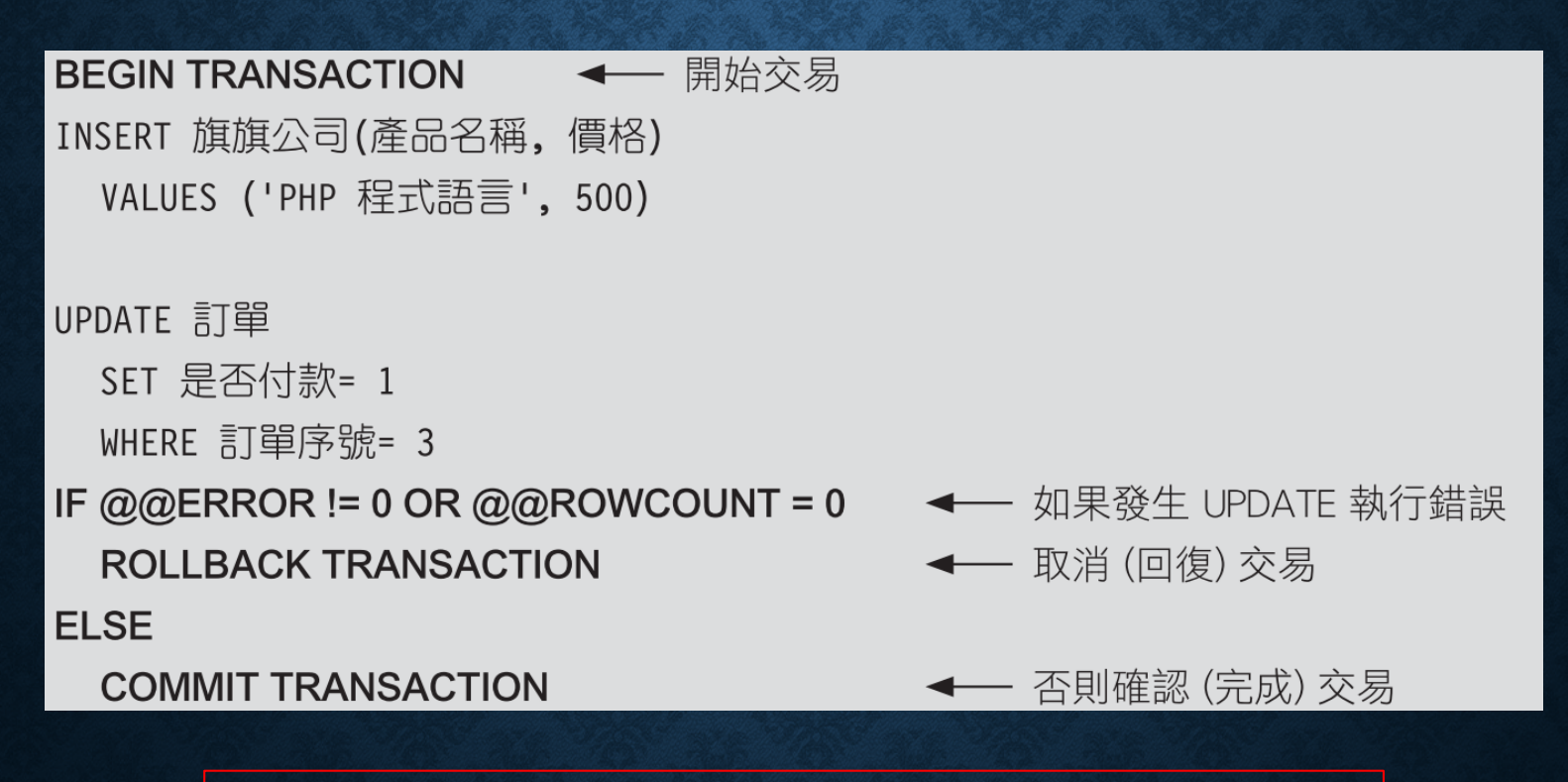

**@@ERROR** 當交易發生錯誤,系統會將其設為非 **0** 的值  $\pmb{\varpi}$ ROWCOUNT 期内存放受到影

#### 使用 TRY...CATCH 進行錯誤處理

• TRY... CATCH 的語法

**BEGIN TRY** sql\_statement

END TRY

**BEGIN CATCH** sql\_statement END CATCH

#### 使用 TRY...CATCH 進行錯誤處理

- 取得錯誤訊息、嚴重層級等資訊的函數
	- **ERROR\_MESSAGE()**:會傳回完整的錯誤訊息。
	- **ERROR\_NUMBER()**:傳回訊息編號。
	- **ERROR\_SEVERITY()**:傳回嚴重層級。
	- **ERROR\_STATE()**:傳回錯誤狀態代碼。
	- **ERROR\_PROCEDURE()**:傳回發生錯誤的預存程序或觸發程序的 名稱。
	- **ERROR\_LINE()**:傳回批次或程序內造成錯誤的行號。

# 使用 TRY ... CATCH 進行錯誤處理

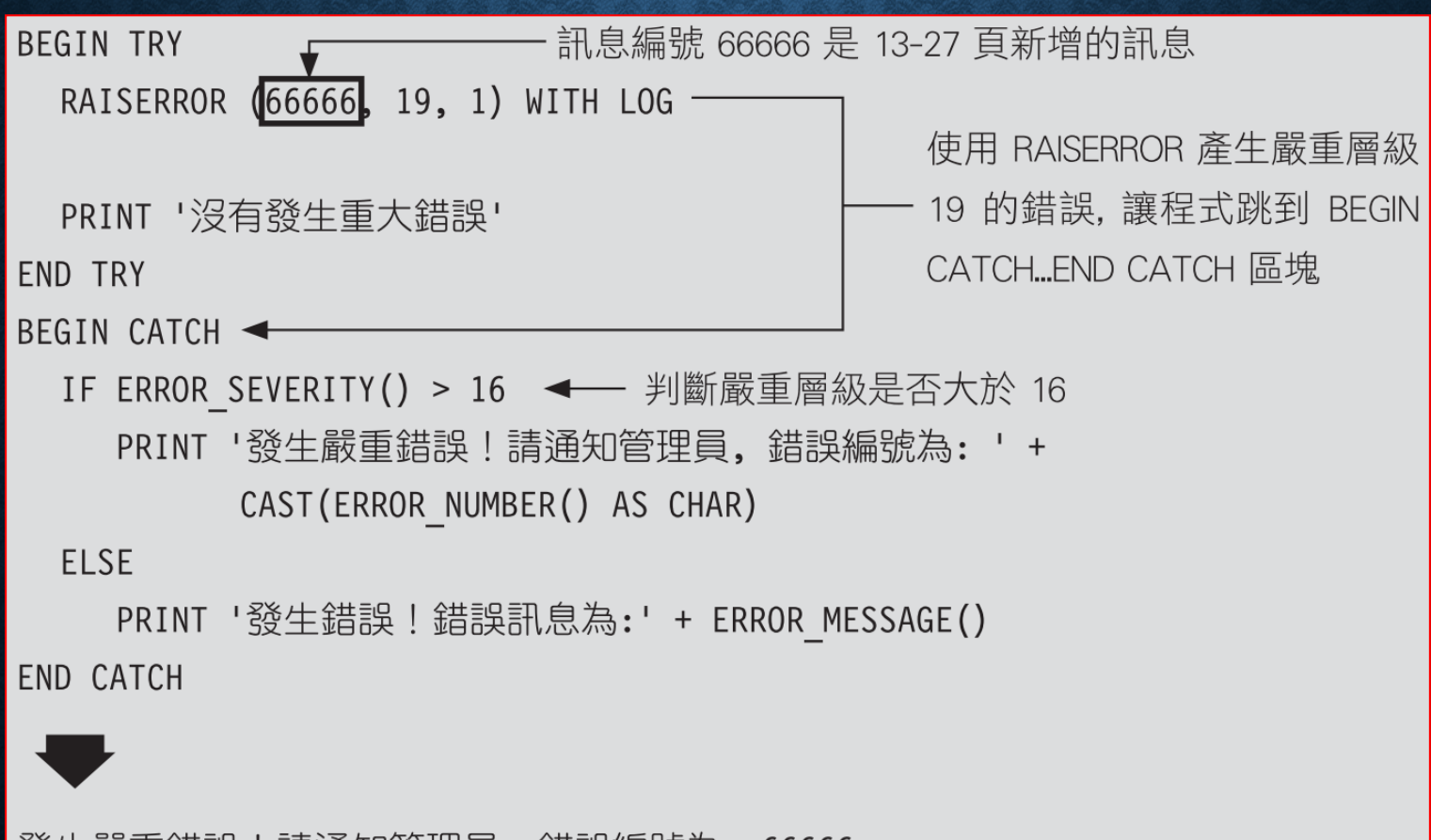

發生嚴重錯誤!請通知管埋員,錯誤編號為: 66666

#### 使用 TRY...CATCH 進行錯誤處理

• TRY…CATCH 無法處理的錯誤:例如語法錯誤,或者物件不存 在

```
BEGIN TRY
   SELECT * FROM 資料表 ABC
END TRY
BEGIN CATCH
   PRINT 'TRY…CATCH 發現一個錯誤: ' + ERROR MESSAGE()
END CATCH
訊息 208 , 層級 16 , 狀態 1 , 行 2
無效的物件名稱 '資料表 ABC'。
```
# 使用 TRY...CATCH 進行錯誤處理

CREATE PROCEDURE testTRYCATCHProc ← 建立預存程序 AS SELECT \* FROM 資料表 ABC  $G<sub>0</sub>$ **BEGIN TRY** ← 執行預存程序, 當預存程序發生錯誤 EXECUTE testTRYCATCHProc 時. 會由 TRY…CATCH 進行處理 **END TRY BEGIN CATCH** PRINT 'TRY…CATCH 發現一個錯誤: ' + ERROR MESSAGE() FND CATCH

發現一個錯誤:無效的物件名稱 '資料表 ABC'。  $TRY\cdots$ CATCH

改為預存程序的方式即可以使用 **CATCH** 抓到錯誤

#### 使用 THROW 引發錯誤

THROW [error number, message, state]

- **error\_number**:**int** 型別的錯誤編號。
- **message**:**nvarchar(2048)** 型別的錯誤訊息字串。
- **state**:**tinyint** 型別的錯誤狀態。

**THROW** 一般用於**TRY** 區塊中引發錯誤,若用於**TRY** 區塊以外的地方,則在引發錯誤後立即中止目前批次。 若將 **THROW** 參數省略,只能用於 **CATCH** 區塊中。

#### RAISERROR 與 THROW 的差異

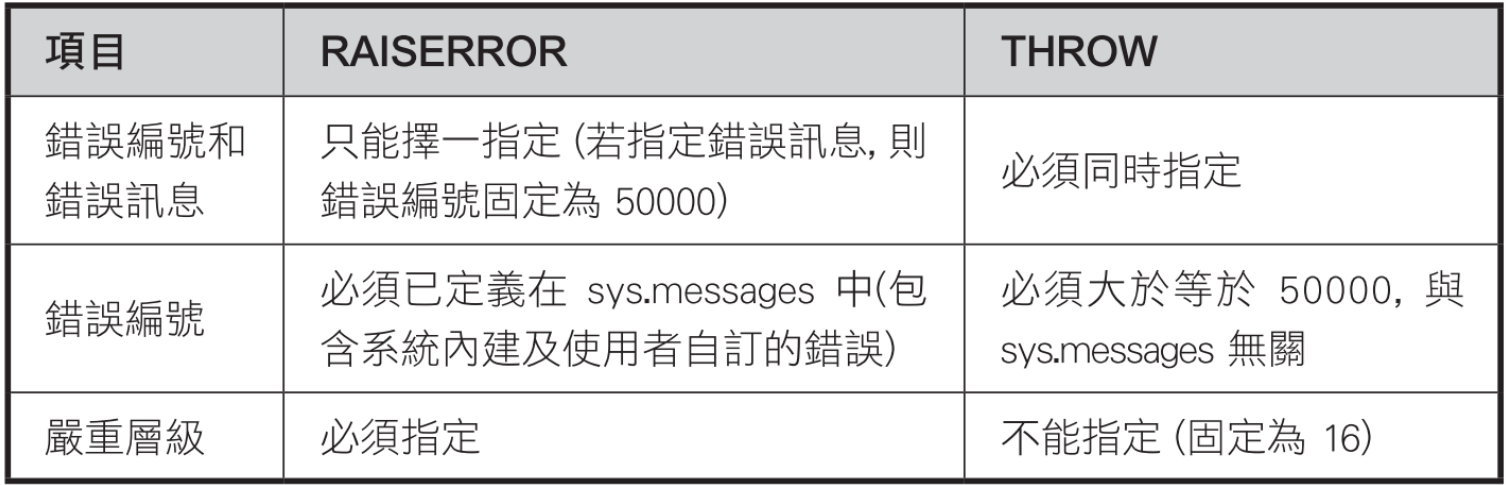

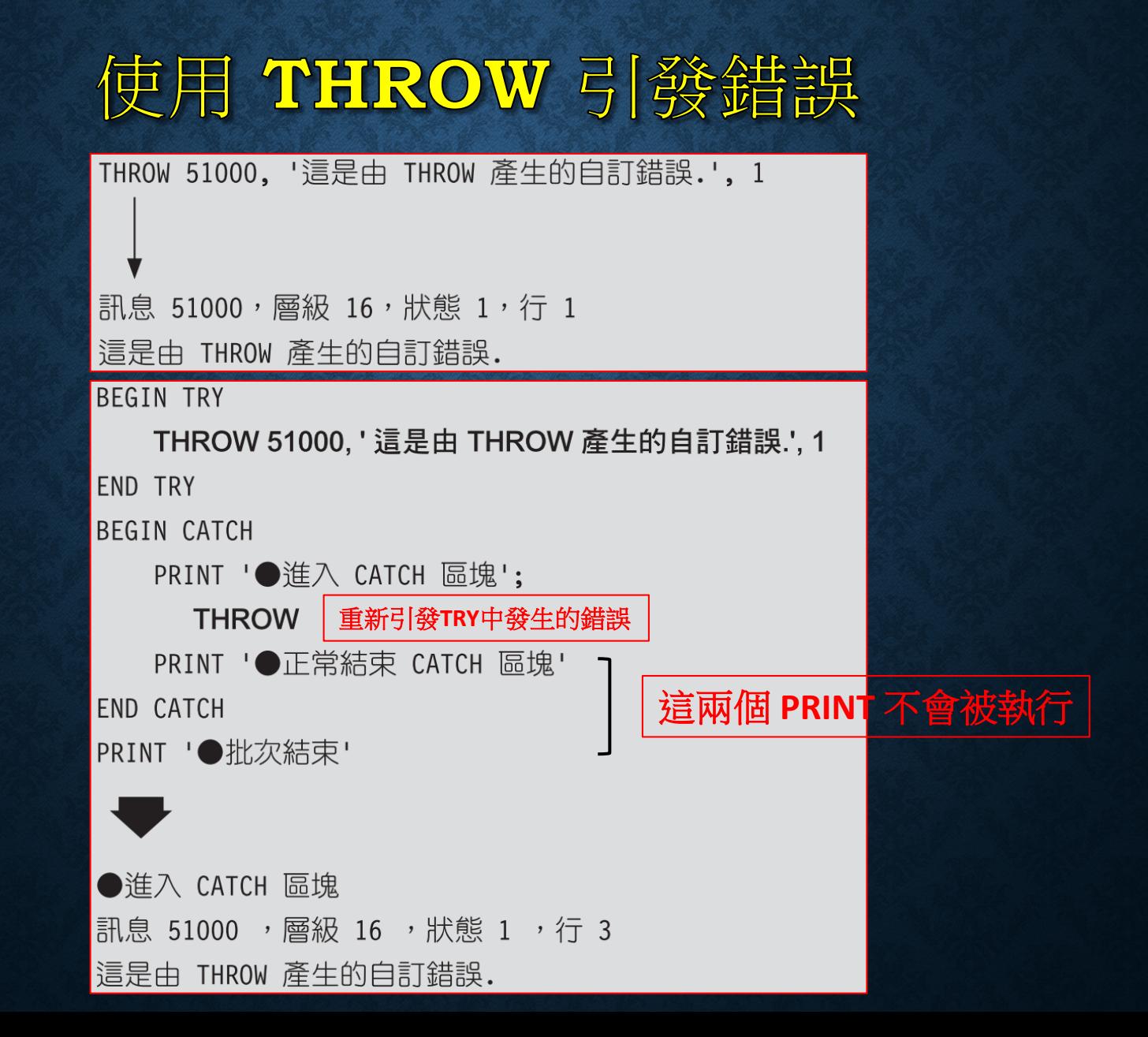

#### \*\*13-8 偵錯:找出程式錯誤的地方 (在 SQL SERVER 2016 才有)

- 可逐步執行程式碼
- 可設定中斷點
- 在逐步執行到預存程序、自訂函數、或觸發程序時,可決定是否 要進入程序中逐步執行,或將整個程序當成一個敘述來執行

**SSMS v18**之後已經將偵錯的功能移除,若要使用偵錯的功能 **(VS)**,參照: **https://www.dotblogs.com.tw/jamesfu/2022/01/29/Debug\_SQL\_With\_SSMS**

## 偵錯:找出程式錯誤的地方

```
- - 建立可傳回訂單筆數的預存程序
CREATE PROCEDURE CountOrder
AS
    DECLARE @cnt INT
    SELECT @cnt = COUNT(*) FROM 訂單
    RETURN @cnt -- 傳回訂單筆數
DECLARE @value int, @msg varchar(30)
SET @msg = '訂單筆數為: '
EXEC @value = Count0rder /* 執行預存程序 */
IF @value > 0SET @msg += CAST(@value AS varchar)
ELSE
     SET @msg += '沒有訂單'
PRINT @msg
```
#### 偵錯:找出程式錯誤的地方

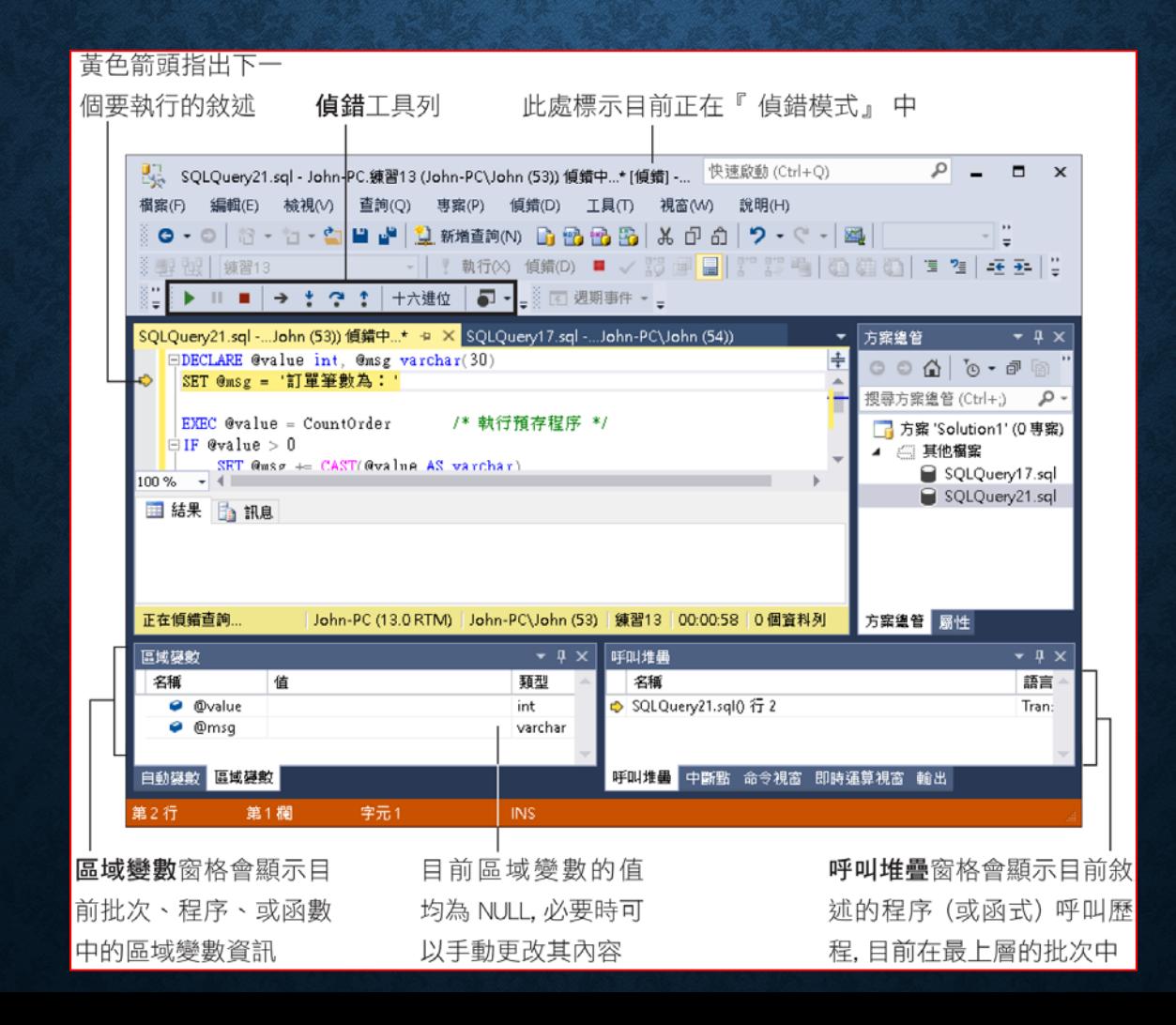

#### 偵錯:找出程式錯誤的地方

- 逐步執行
- 使用中斷點
- 監看各種變數的值

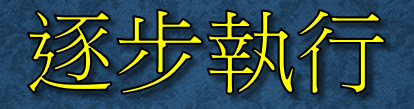

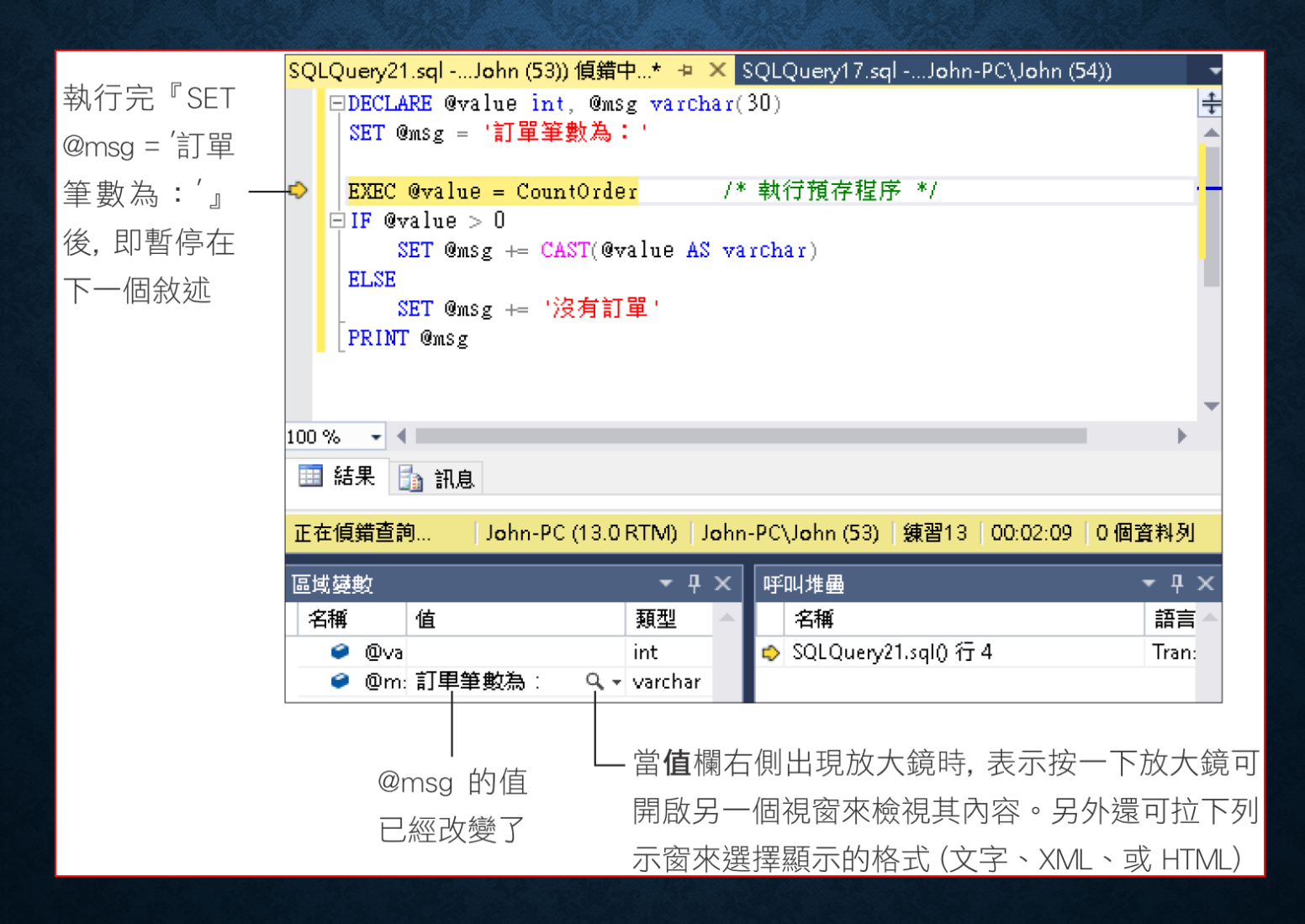

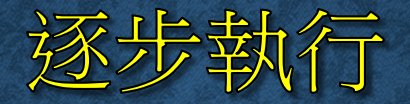

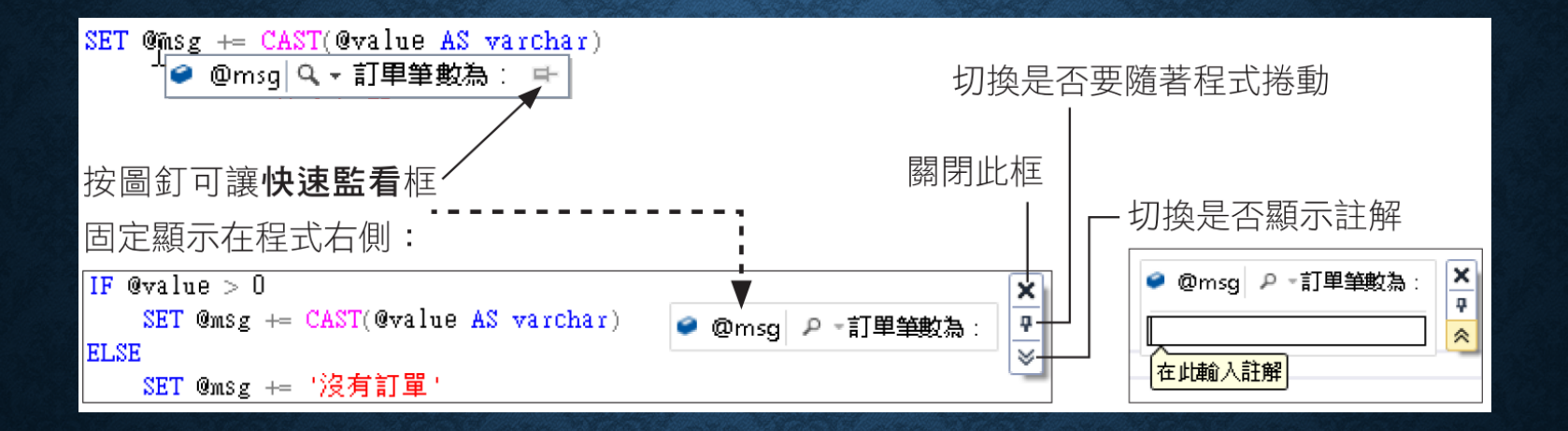

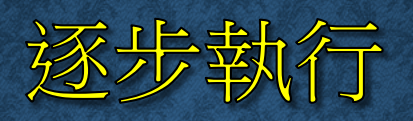

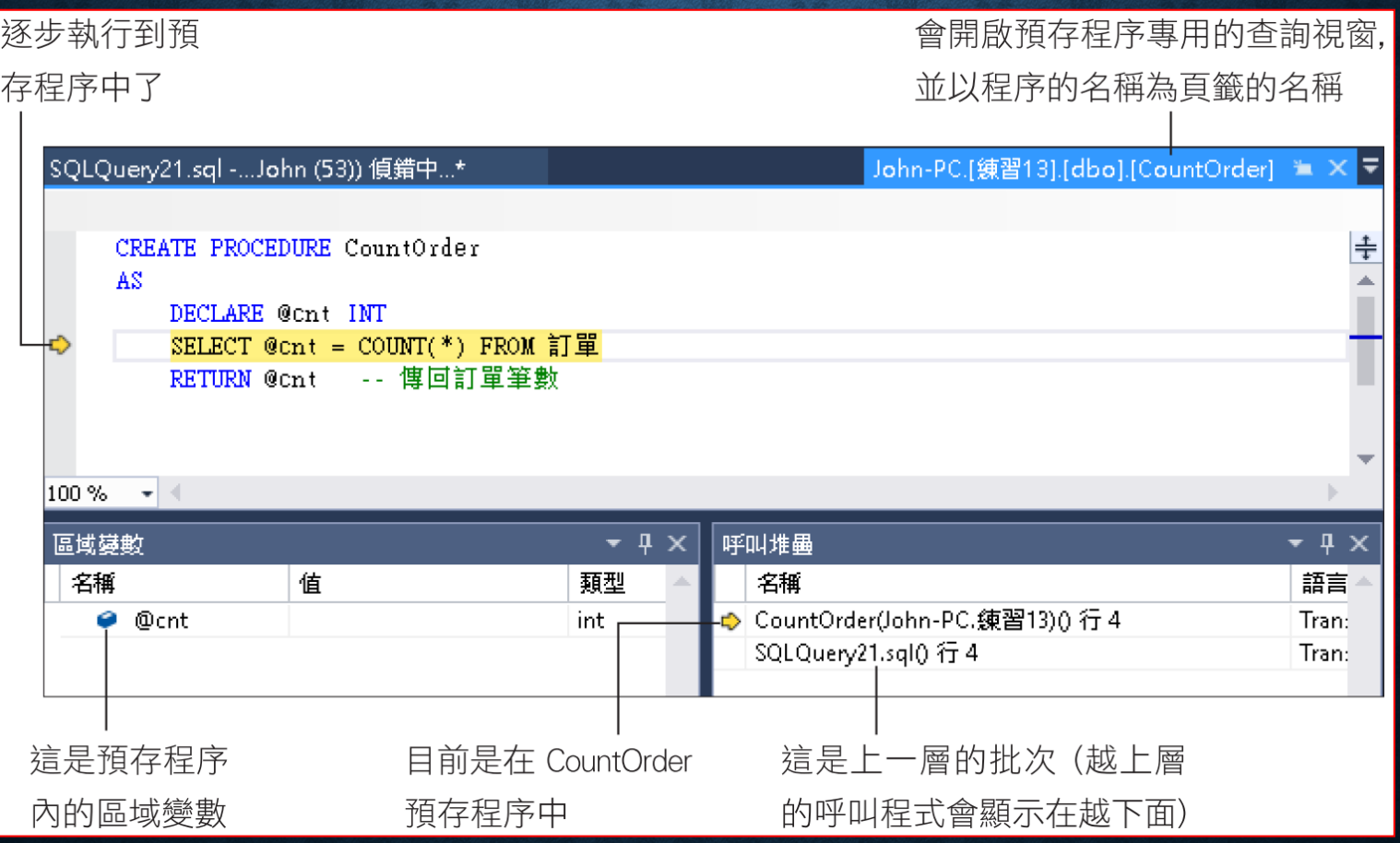

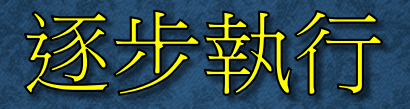

果然立即執行到程序結束,然後返回

上一層,停在下一個要執行的敘述上

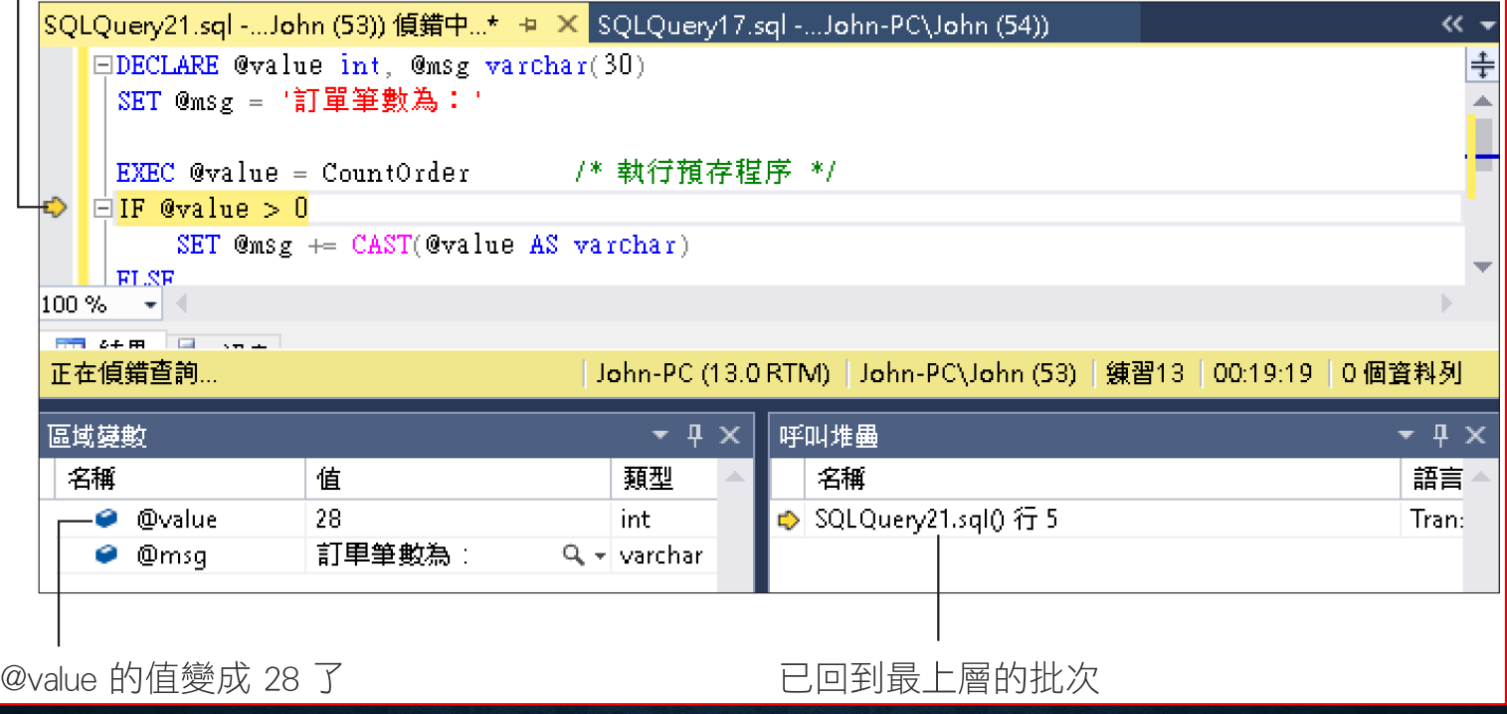

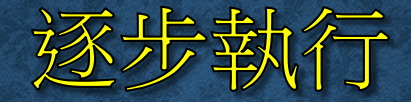

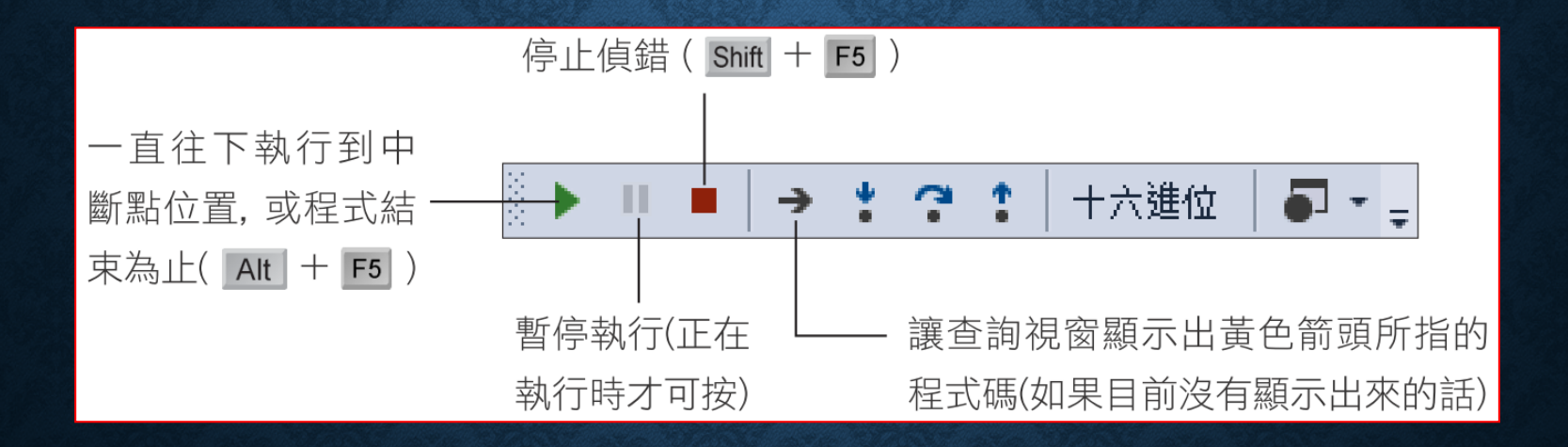

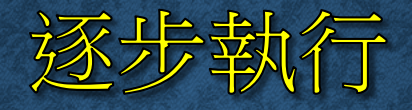

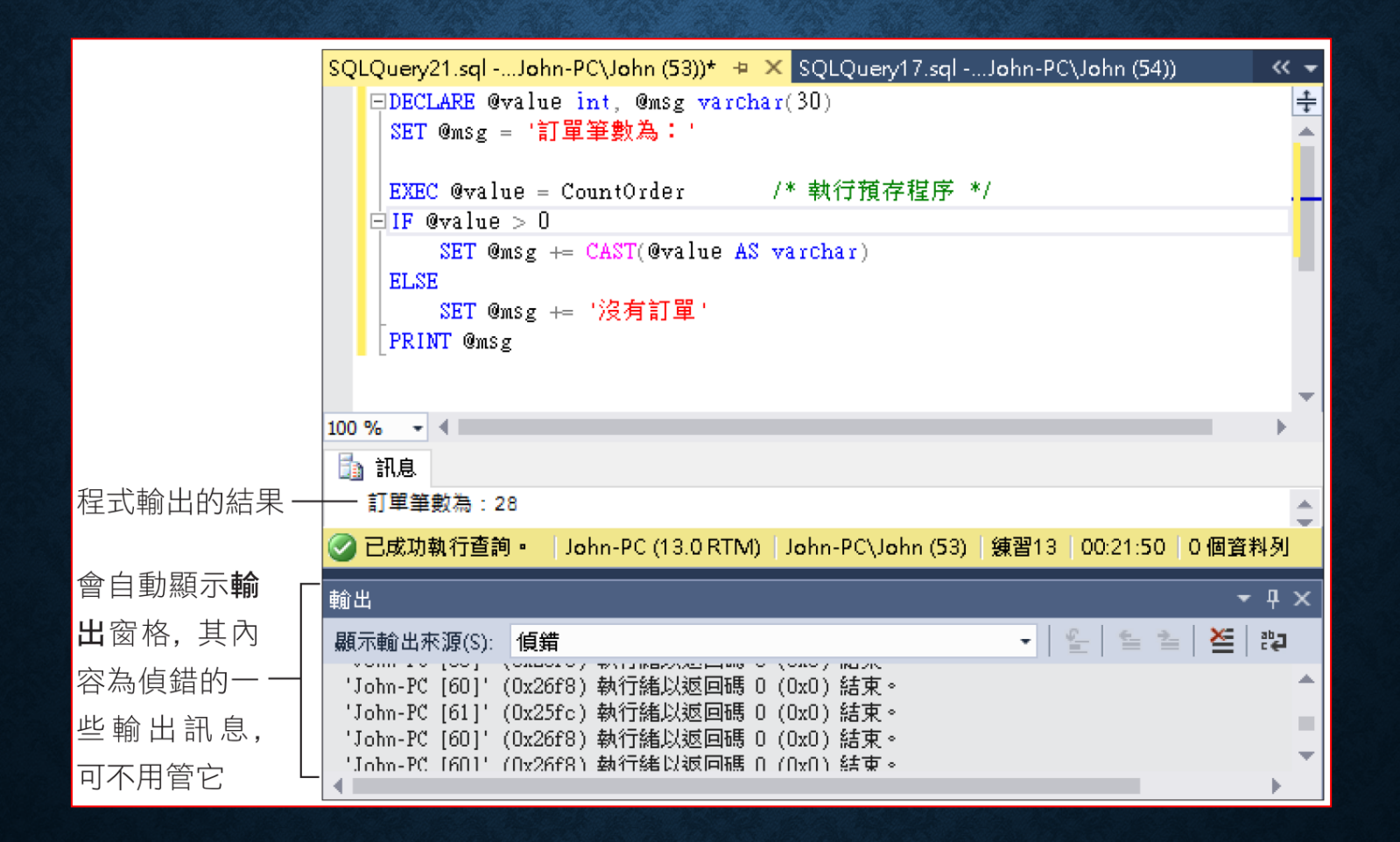

#### 使用中斷點

有紅圈圈的地方即為中斷點。在敘述左側的灰色 區域上按鈕 (或按 F9 鍵), 即可設定或刪除中斷點

SQLQuery21.sql -...John-PC\John (53))\* + X SQLQuery17.sql -...John-PC\John (54)) ≪ –  $\ddot{\pm}$ EDECLARE @value int, @msg varchar(30) SET @msg = '訂單筆數為:' EXEC @value = CountOrder /\* 執行預存程序 \*/  $\blacksquare$ IF @value > 0 SET  $@msg = CAST(@value AS warchar)$ **ELSE** SET @msg += '沒有訂單 PRINT @msg  $100\%$   $\sim$ 論 訊息 **CAN AL** ⊘ 已成功執行查詢。 │John-PC (13.0 RTM) │John-PC\John (53) │ 錬習13 │00:21:50 │0 個資料列

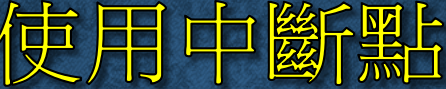

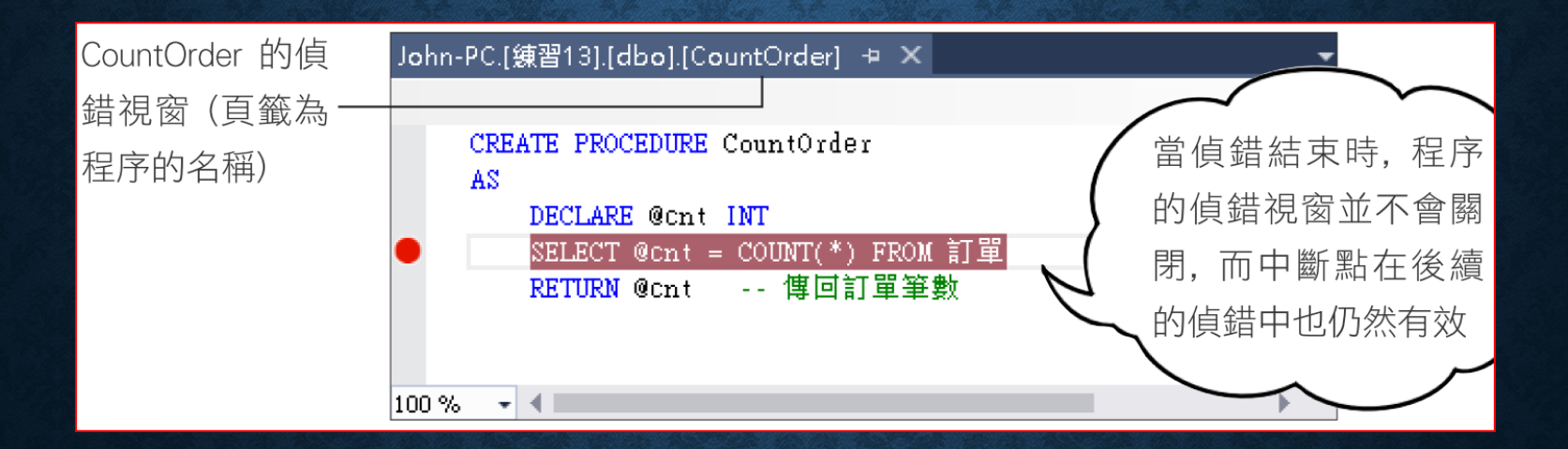

#### 使用中斷點

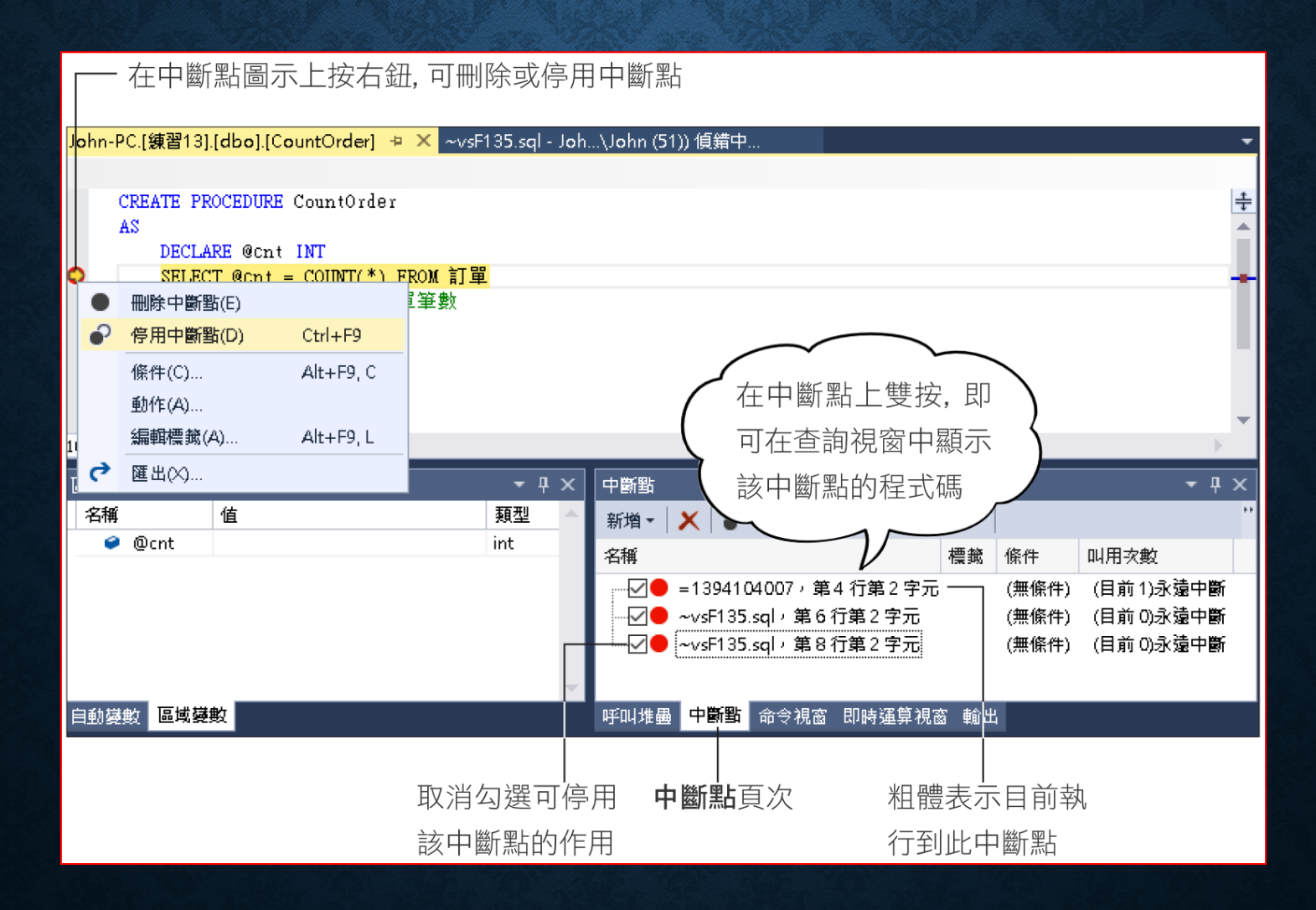

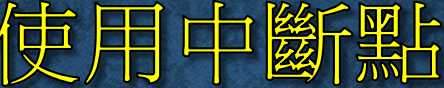

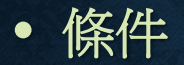

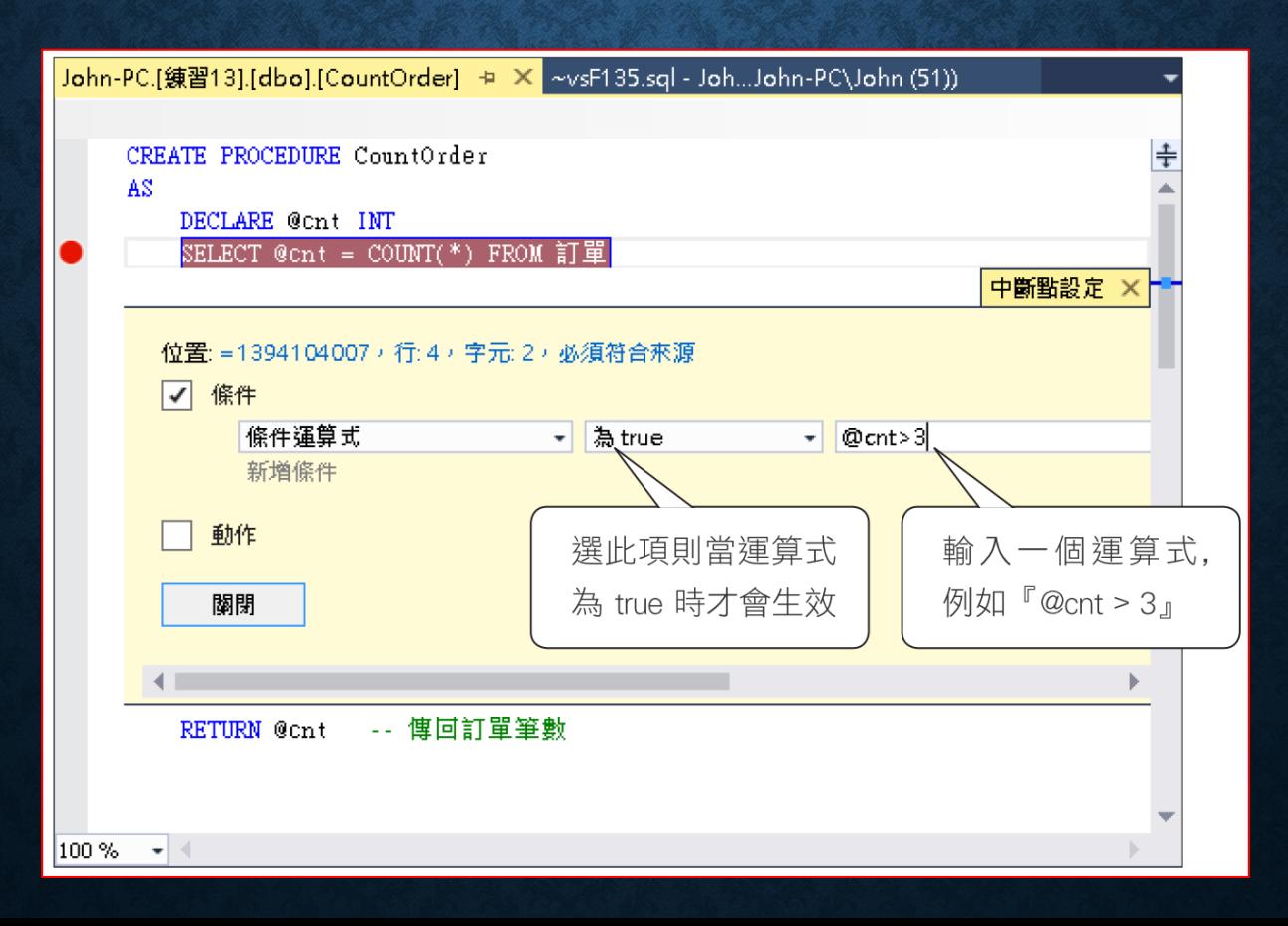

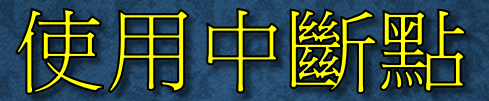

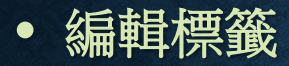

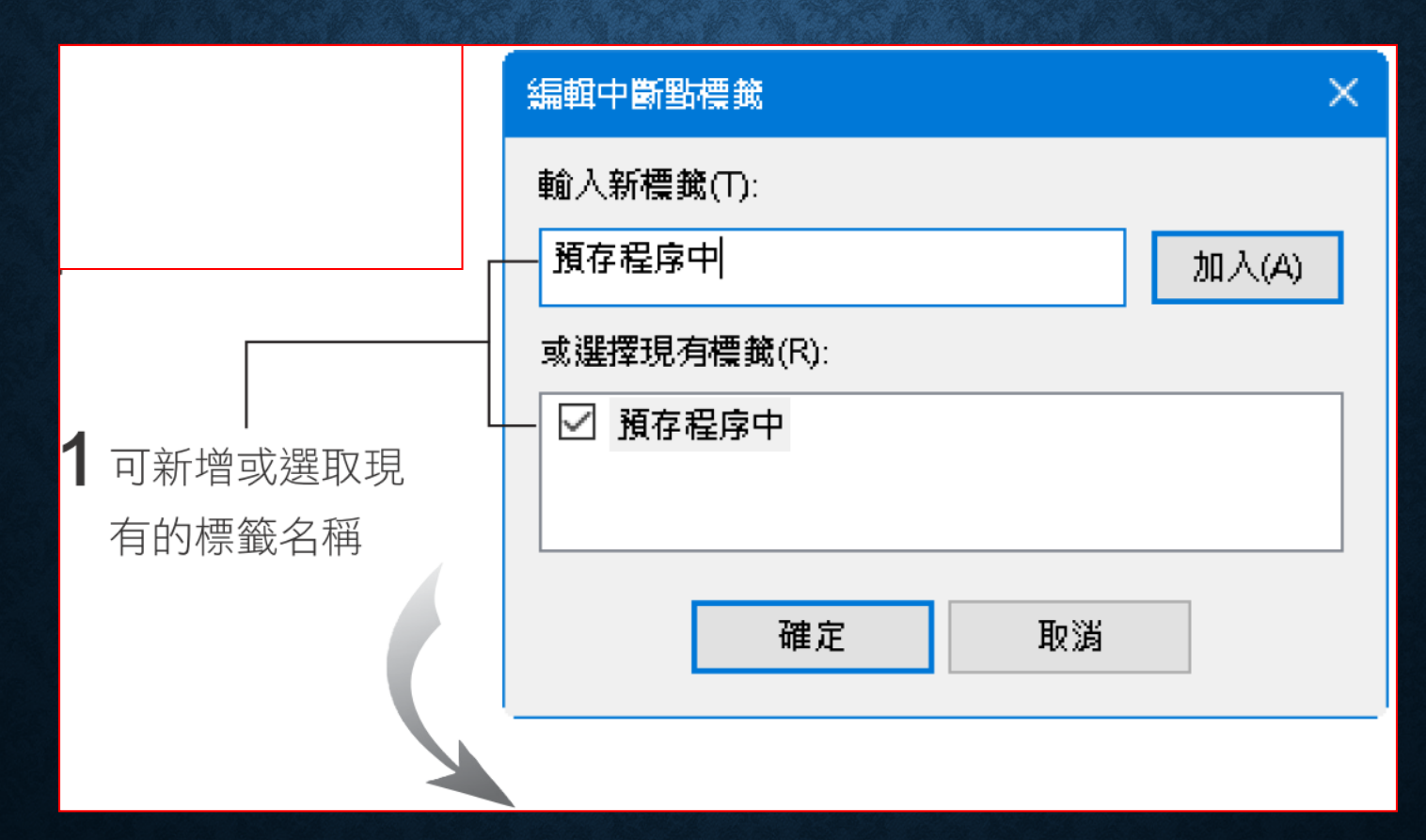

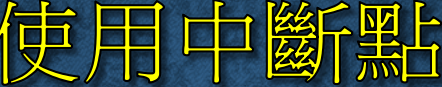

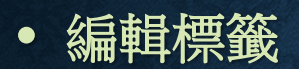

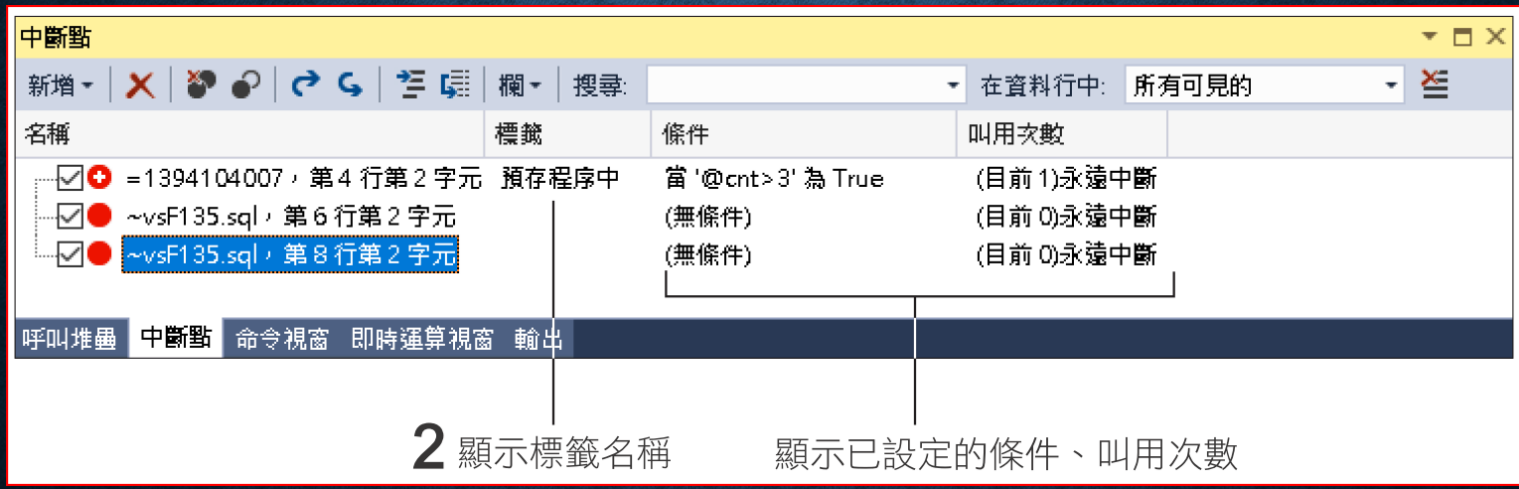
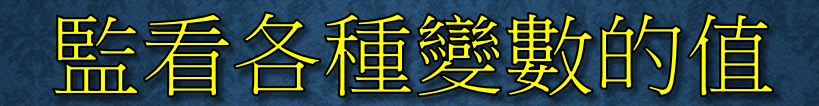

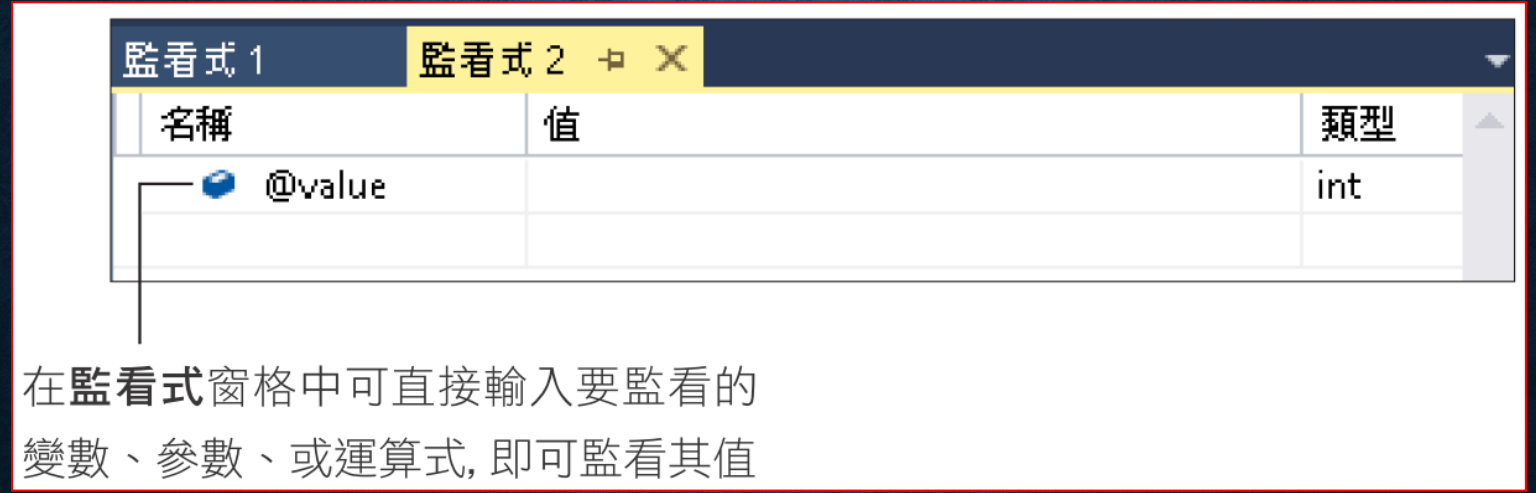

## 監看各種變數的值

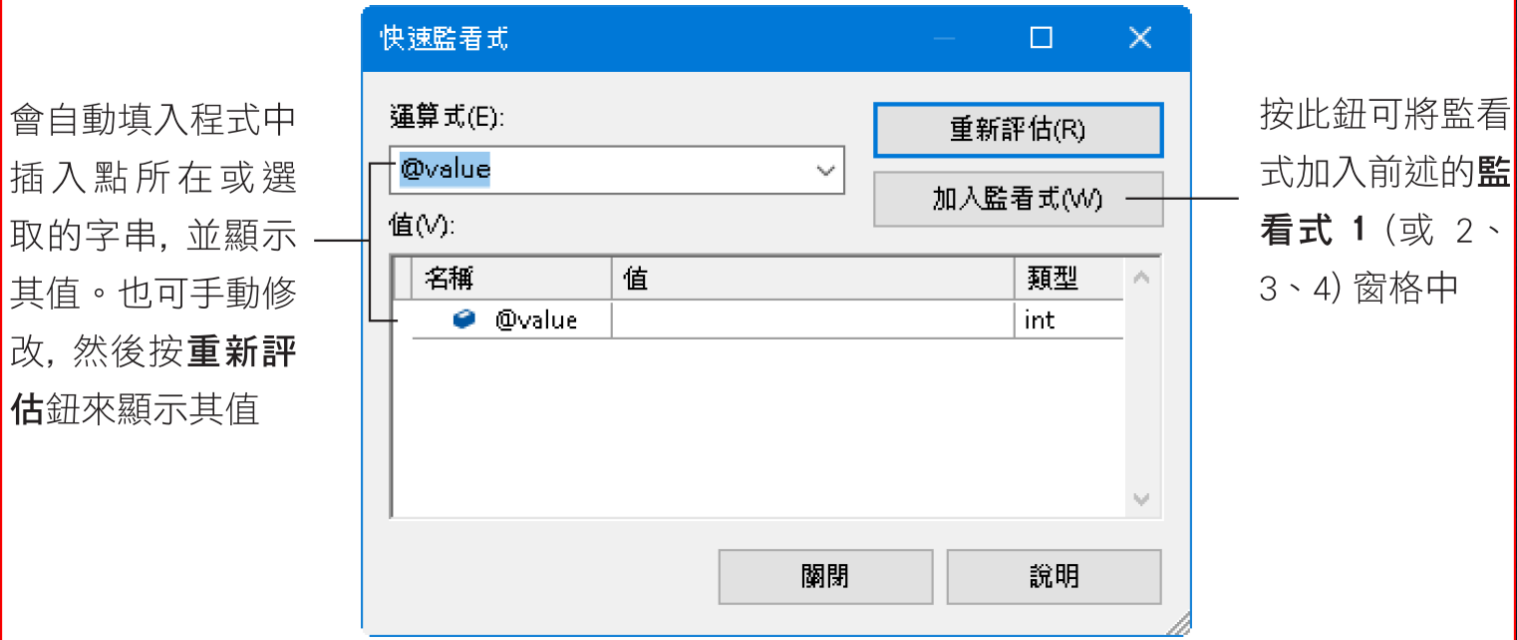

### 13-9 使用 CTE 進行遞迴查詢

- **CTE** 的作用和語法
- 使用 **CTE** 進行遞迴查詢的語法
- 使用 **CTE** 進行遞迴查詢的範例

CTE 可以看成是一個暫時的檢視表,其生命週期只存在於該批次的執行期

## CTE 的作用和語法

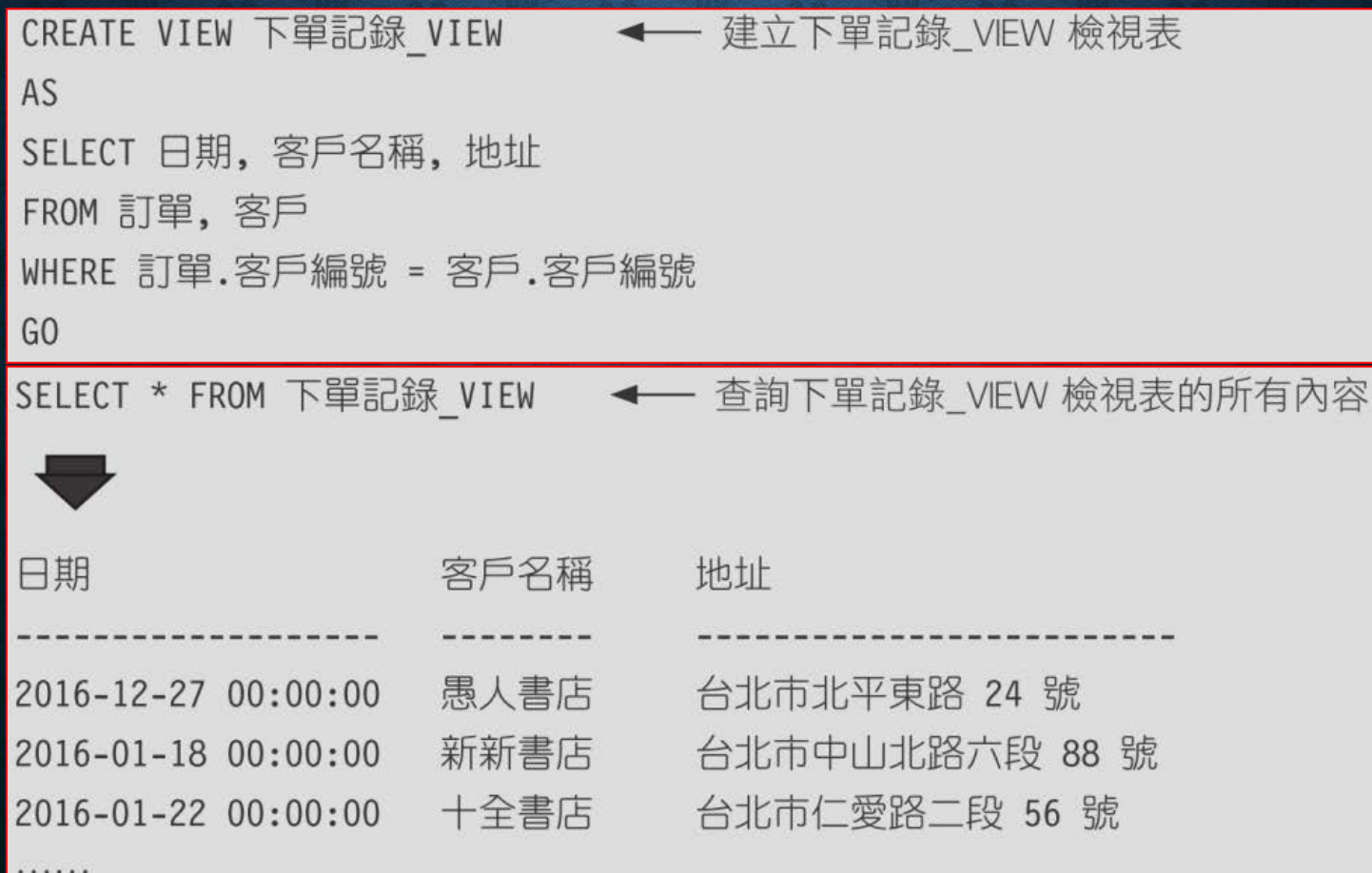

### CTE 的作用和語法

WITH 下單記錄 CTE → 建立名為下單記錄\_CTE 的 CTE AS ( SELECT 日期, 客戶名稱, 地址 FROM 訂單, 客戶 WHERE 訂單.客戶編號 = 客戶.客戶編號 SELECT \* FROM 下單記錄 CTE ◆ 查詢下單記錄\_CTE 的所有內容 日期 地址 客戶名稱 愚人書店 台北市北平東路 24 號 2016-12-27 00:00:00

新新書店

十全書店

2016-01-18 00:00:00

2016-01-22 00:00:00

. . . . . .

台北市中山北路六段 88 號 台北市仁愛路二段 56 號

## CTE 的作用和語法

```
WITH CTE_name [ ( column [ , ...n ] ) ]
AS (
    select_statement
```
## 使用 CTE 進行遞迴查詢的語法

```
WITH CTE name [ ( column [ , ...n ] ) ]
AS
   \sqrt{ }select statement1
    UNION ALL
    select statement2
```
 $\Box$ 

3有王

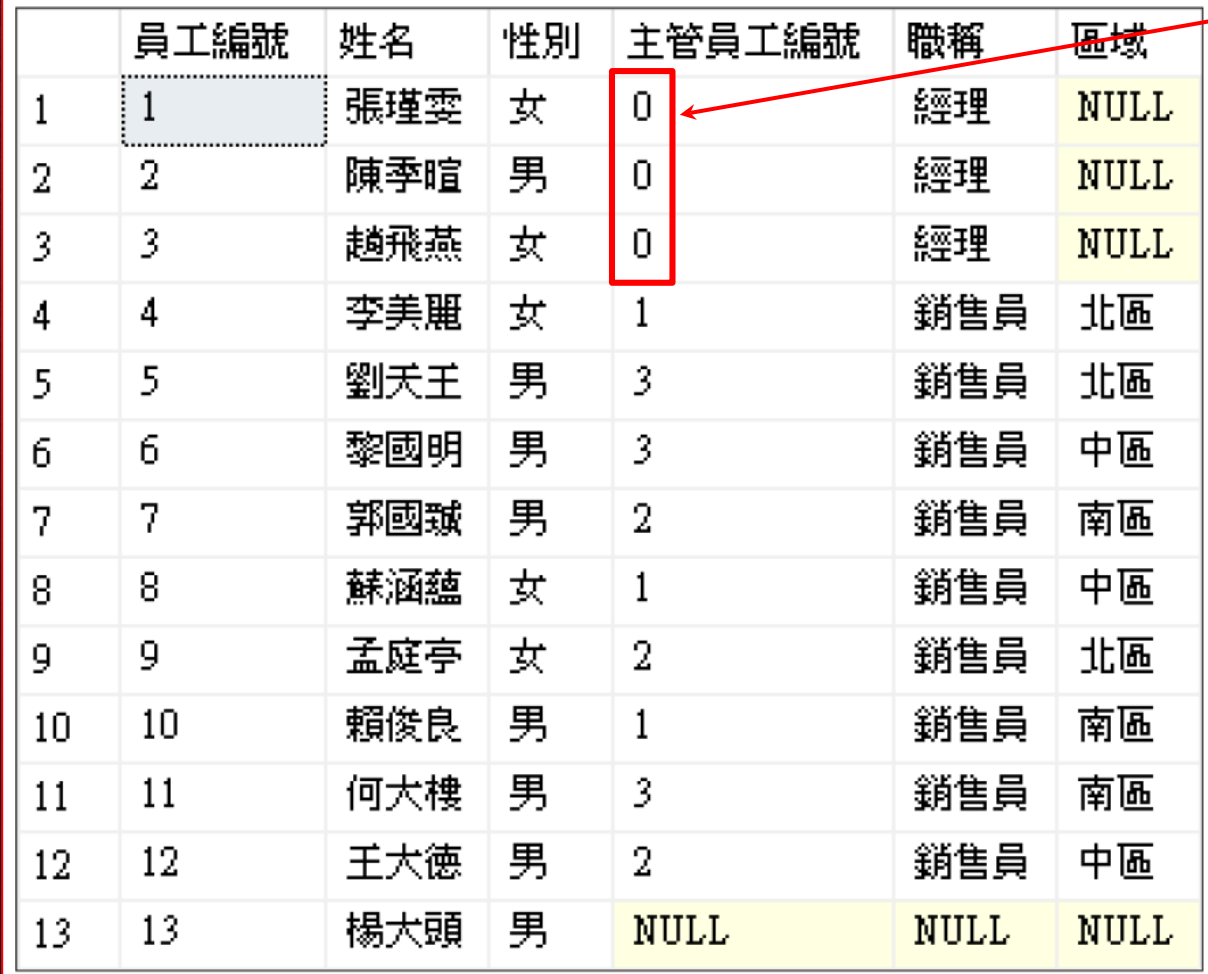

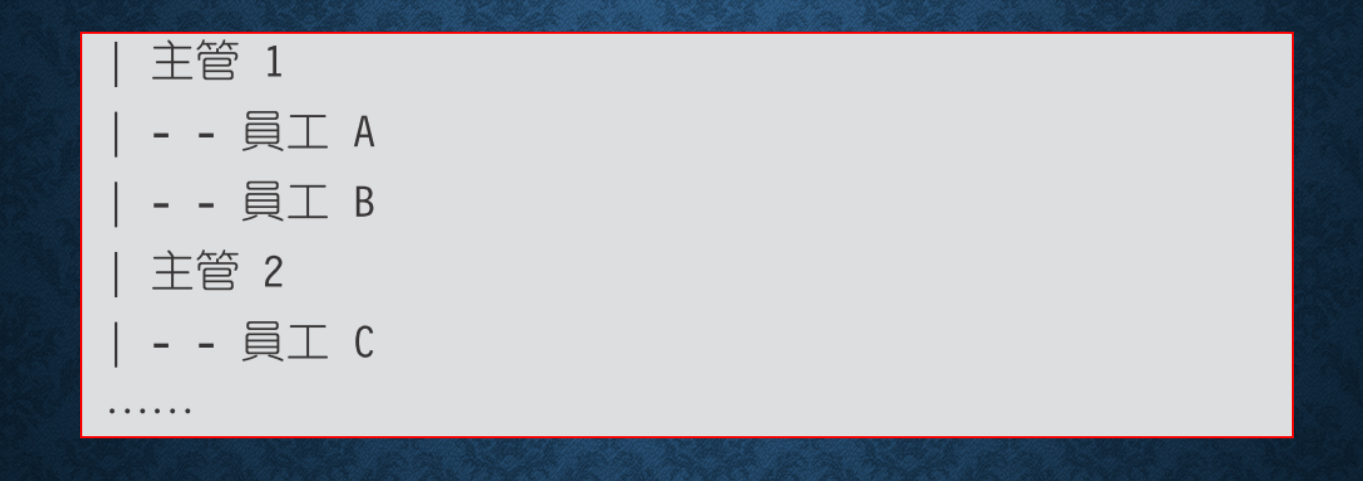

階層是樹狀表,第 **1** 層為最高主管 **(**主管編號為 **0)**。

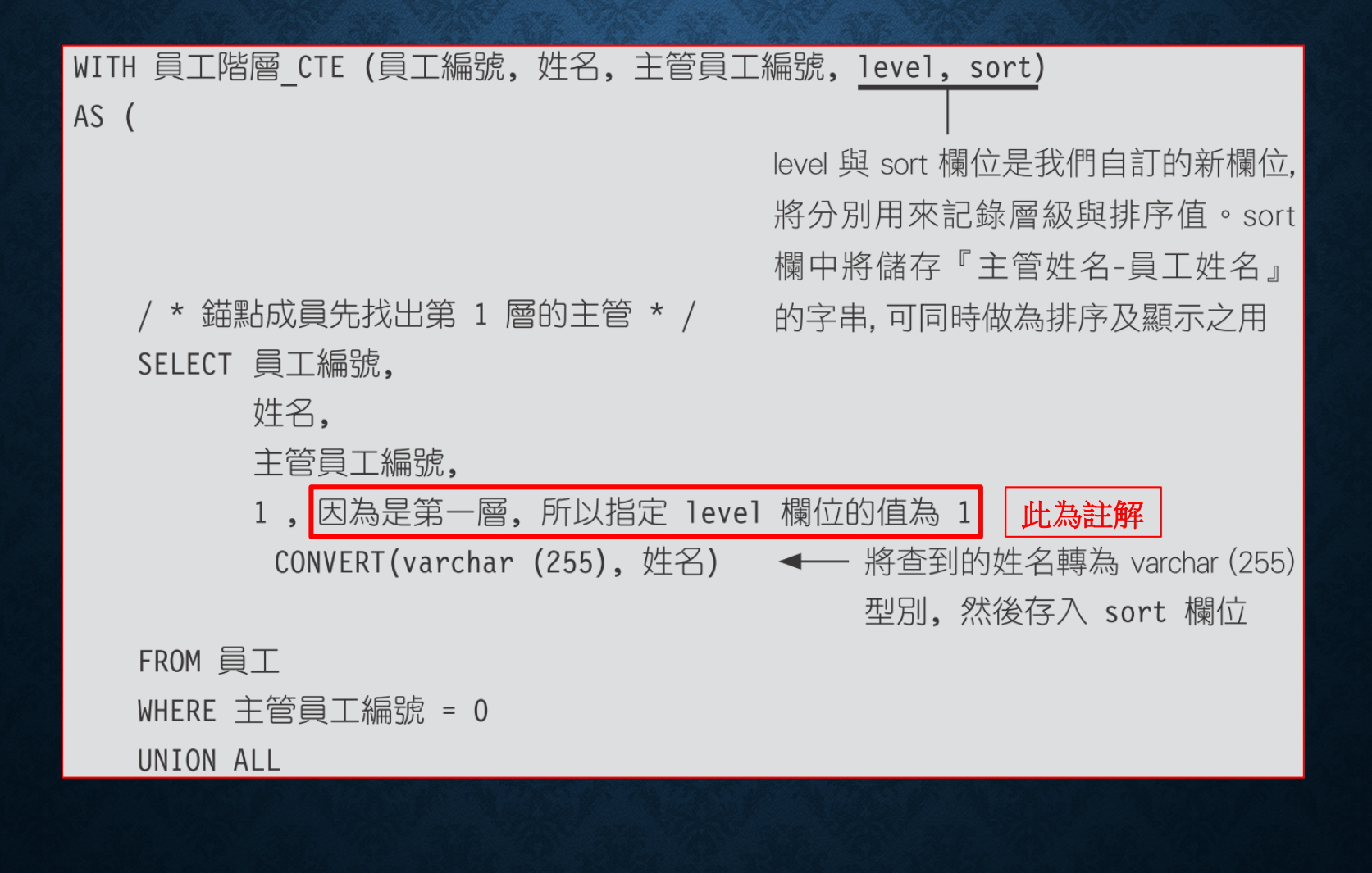

/ \* 遞迴成員接著以自我呼叫的方式, 找出各主管的員工 \* / SELECT 員工.員工編號.

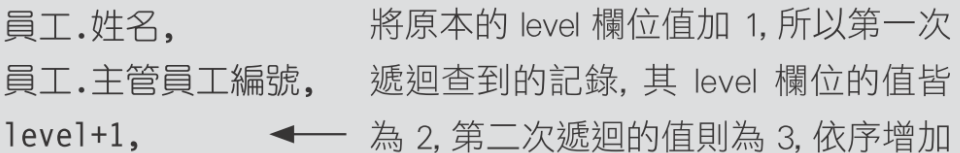

CONVERT (varchar(255), sort + '-' + 員工.姓名) ←

將原本的 sort 欄位值加上該次遞迴查到的員工姓名, 所以第 一次遞迴查到的記錄, 其 sort 欄位將是 "主管名-員工名", 第 二次遞迴則會是"主管名-員工名-員工名", 其餘依此類推

FROM 員工

JOIN 員工階層\_CTE ON 員工.主管員工編號 = 員工階層\_CTE.員工編號

進行自我查詢,前面錨點成員找到主管的記錄後,會存入員工 階層 CTE。當第一次遞迴時,會找出哪些員工的主管員工編 號等於員工階層 CTE 內的員工編號,再存入員工階層 CTE。 之後, 第二次遞迴時再依照同樣方式尋找第 3 層的員工

#### SELECT '|' + REPLICATE( '-', level\*2) + 姓名 AS 員工層級,

員工編號, 主管員工編號, level, sort 員工階層 CTE FROM ORDER BY sort ← 依照 sort 欄位進行排序

依照 level 欄位值, 使用 REPLICATE 重複顯示 "-" 字元, level 欄位值越 高,表示位於樹狀圖越末端,因此 顯示的 "-"也會越多

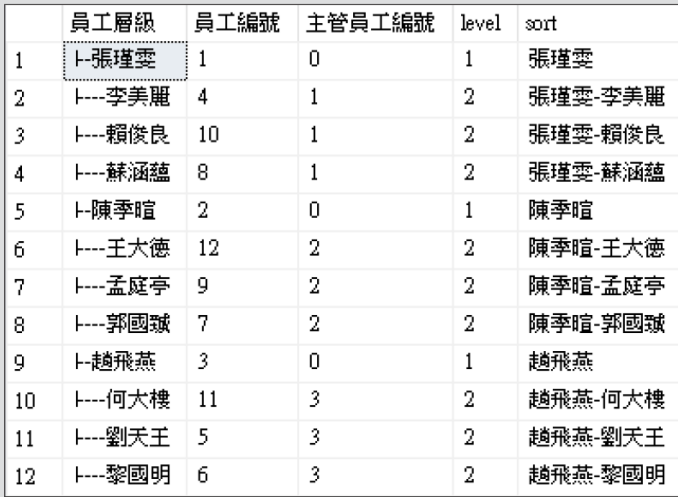

#### 先將錨點成員產生的初始紀錄單獨顯示

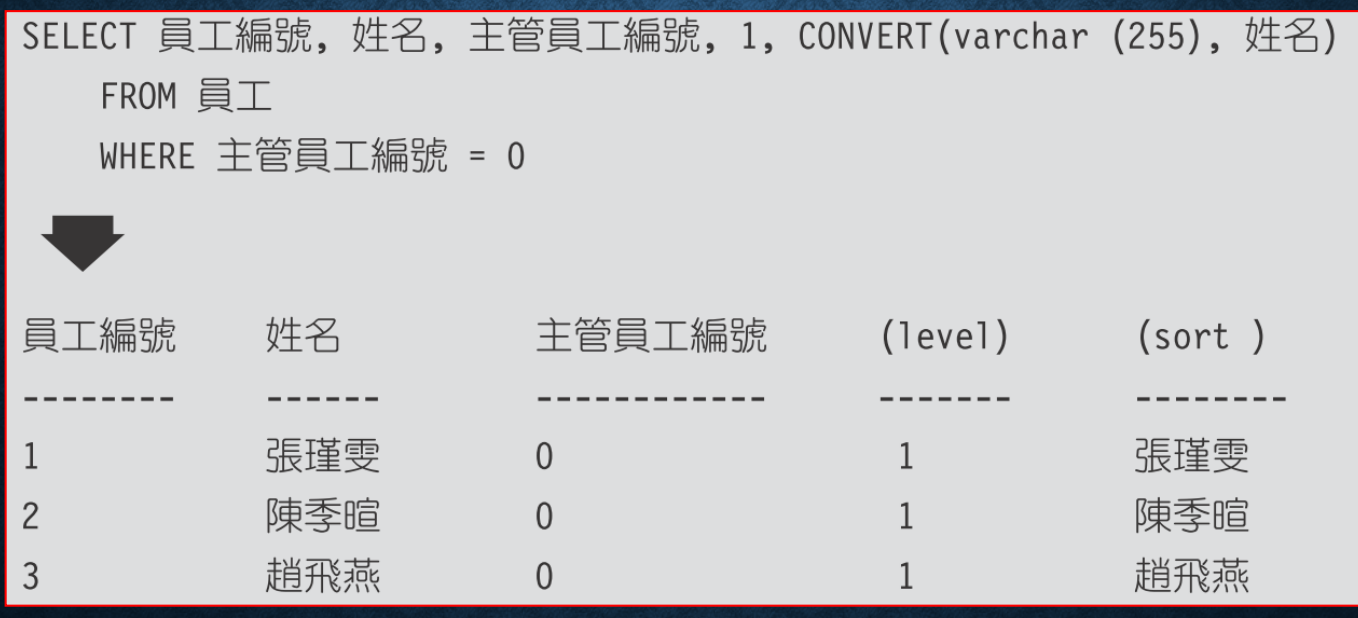

《面的地回成員會根據這些資料,分別去找那些員工的主管 2或3。找到之後,會將level的欄位的值加1, 示這是第 **2** 層員工,**sort** 欄位則會再加上員工姓名,變成**"**張瑾 雯**-**李美麗**"**。依序遞迴查詢所有階層,並經由 **UNION ALL** 合併 結果,作為 **CTE** 的查詢結果。

請將前面的 **CTE** 範例程式改 為杳詢員工多層資 料表、則會傳回多 層的主管階層:

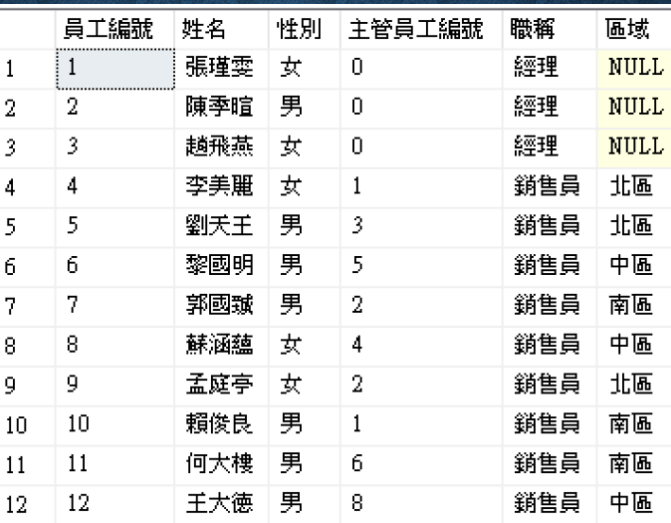

員工多層資料表

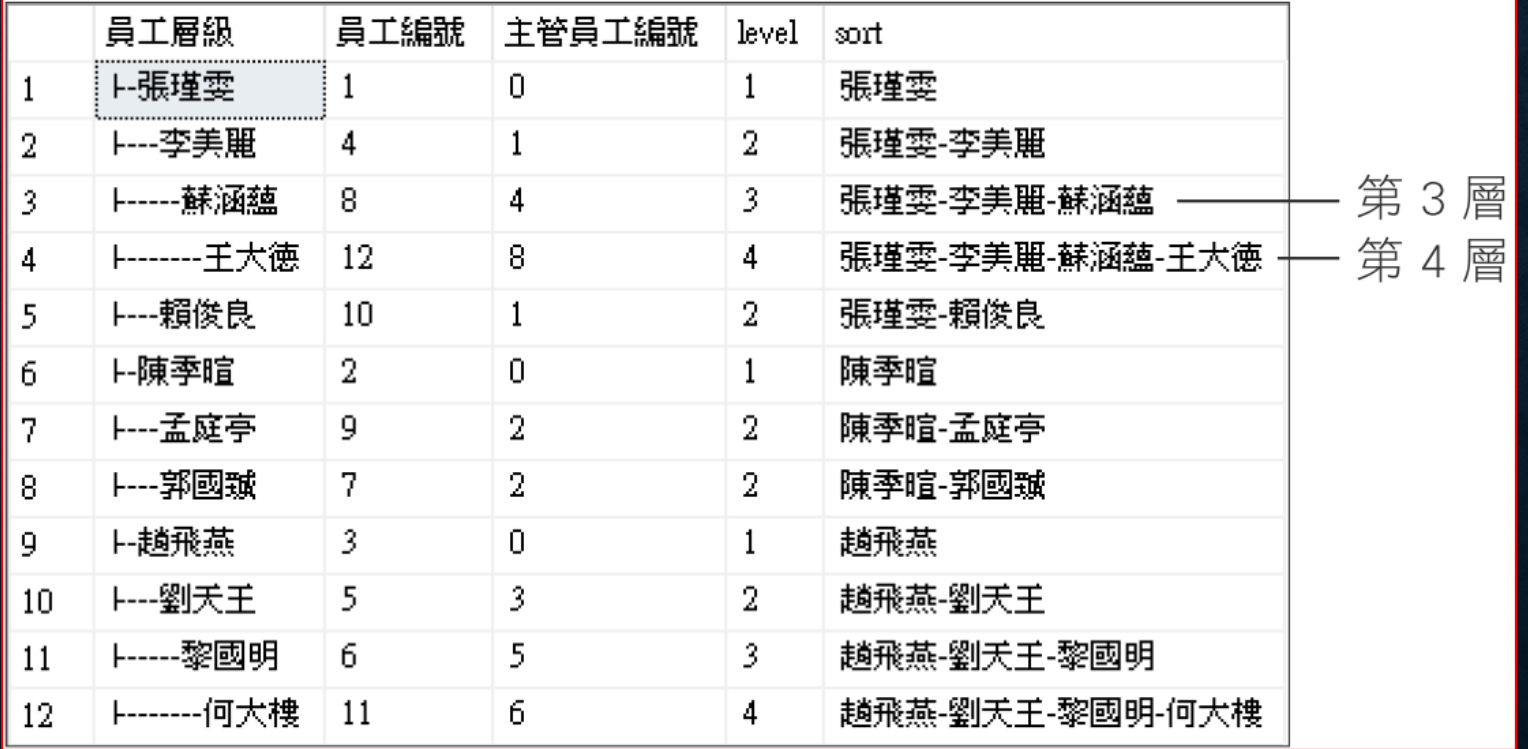

## 13-10 使用 MERGE 來合併資料

#### 部門資料表

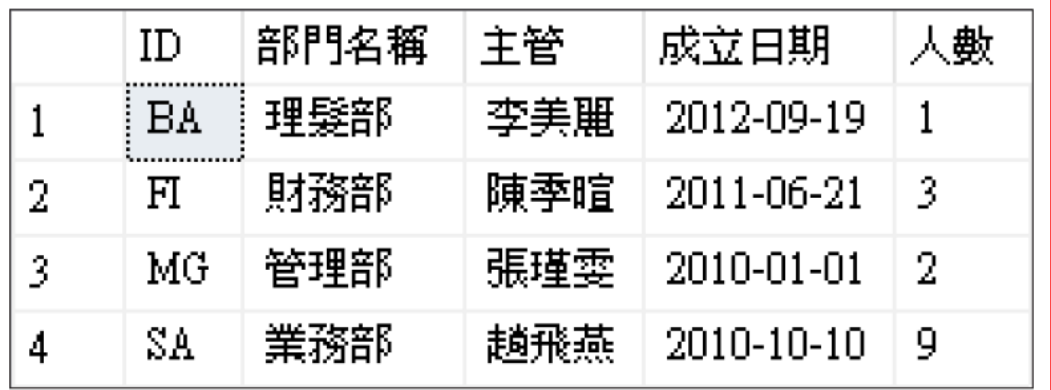

#### 部門草案資料表

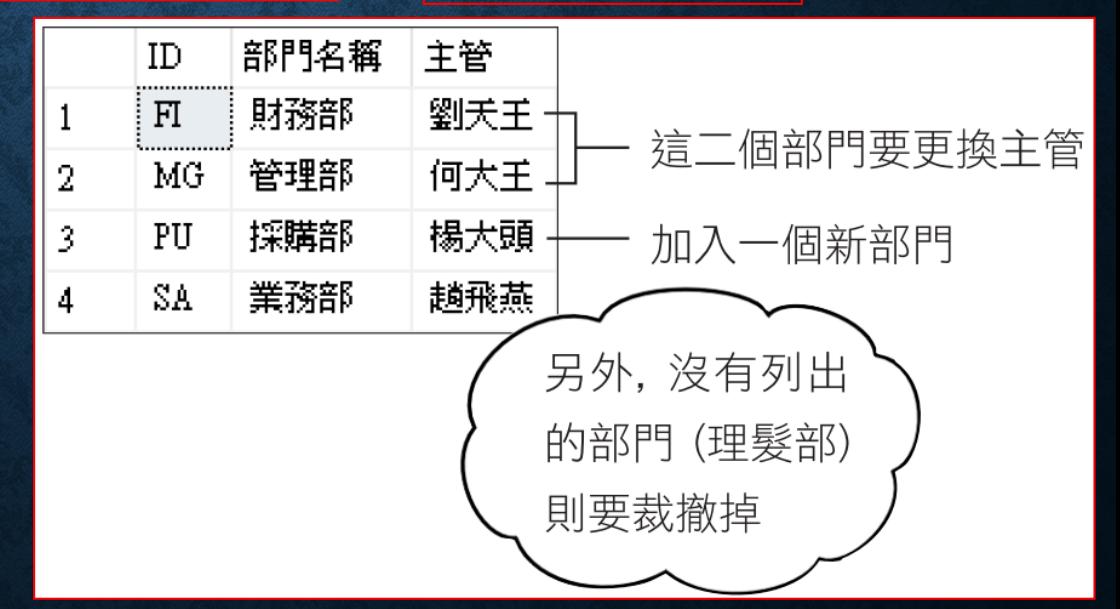

MERGE 部門 t ← 目的資料表 (要被更新的資料表) USING 部門草案 s → 來源資料表 ← 指定二個資料表的配對 (JOIN) 條件 ON  $t$ . ID = s. ID WHEN MATCHED AND t.主管 <> s.主管 THEN ← 條件符合且主管不同時. 就修改主管 **UPDATE** SET t. 主管 = s. 主管 WHEN NOT MATCHED BY TARGET THEN ← 不在目的資料中的(但在來源資料中).就新增 INSERT ( ID, 部門名稱, 主管) VALUES ( s.ID, s .部門名稱, s.主管) WHEN NOT MATCHED BY SOURCE THEN ← 不在來源資料中的(但在目的資料中), 就刪除 ← 最後必須加上分號表示結束 DELETE:

可以省去分別撰寫新增、修改、刪除敘述的麻煩。

#### WDRGE 語法

MERGE [INT0] 目標資料 - ← 可以是資料表、或檢視表 (INTO 可有可無) USING 來源資料 ← 可以是資料表、檢視表、或杳詢 (須加上別名) ON 配對撮合的條件 WHEN MATCHED [ AND <額外的篩選條件> ] THEN UPDATE SET 或 DELETE 子句 WHEN NOT MATCHED [BY TARGET] [ AND <額外的篩選條件> ] THEN INSERT 子句 WHEN NOT MATCHED BY SOURCE [ AND <額外的篩選條件> ] THEN UPDATE SET 或 DELETE 子句 

SELECT \* FROM 部門

MERGE 部門 d USING 部門草案 s | ON t.ID = s.ID → 有定二個資料表的配對 (JOIN) 條件 WHEN MATCHED AND t. 主管 <> s. 主管 THEN **UPDATE** SET t. 主管 = s. 主管 WHEN NOT MATCHED BY TARGET THEN INSERT (ID, 部門名稱, 主管) VALUES (s.ID, s.部門名稱, s.主管) WHEN NOT MATCHED BY SOURCE THEN **DELETE** deleted.ID, deleted.部門名稱, deleted.主管, inserted. ID, inserted.部門名稱, inserted.主管;

SELECT \* FROM 部門

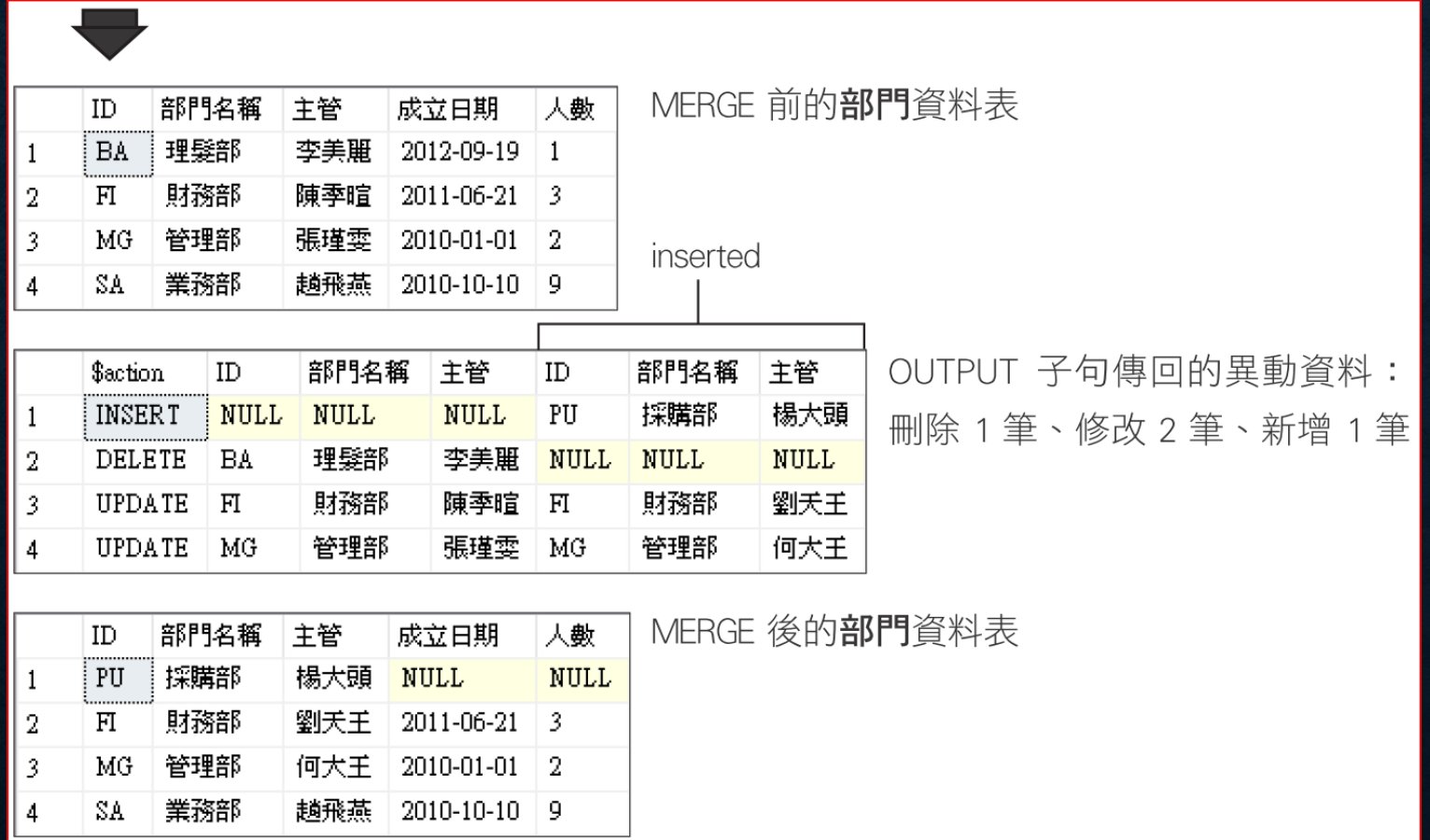

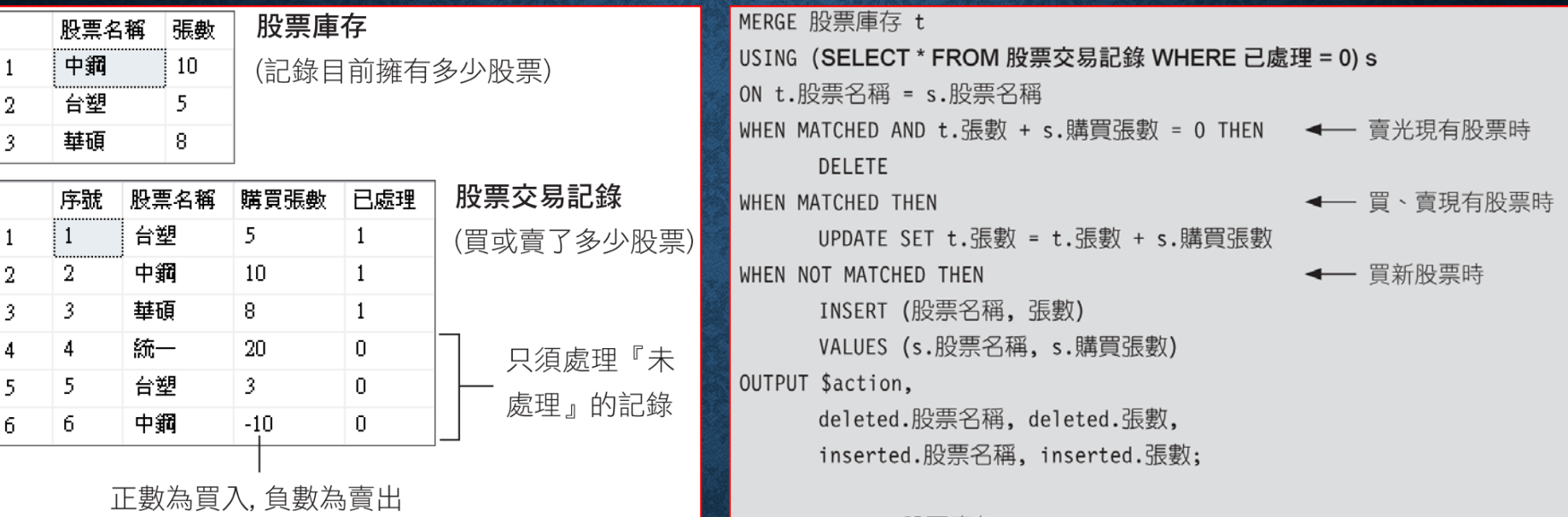

SELECT \* FROM 股票庫存

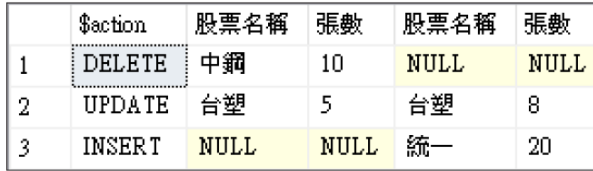

OUTPUT 傳回的異動資料, 分別 新增、修改、刪除了一筆記錄

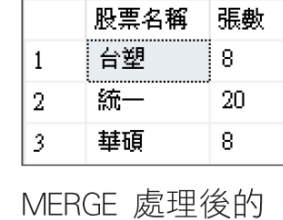

股票庫存資料表

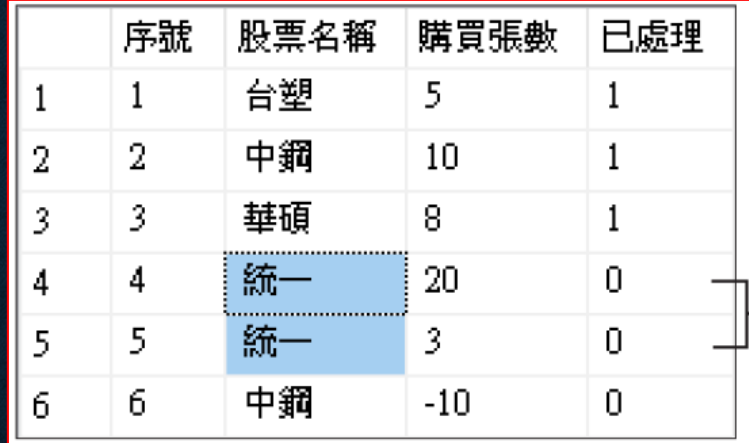

 $\bullet\bullet\bullet$ 

買了 2 次相同的新股票, 執 ├─ 行 MERGE 時就會在**股票庫存** 中新增 2 筆同名的股票!

#### 執行 **MERGE** 前先將紀錄以 **GROUP BY** 進行彙總

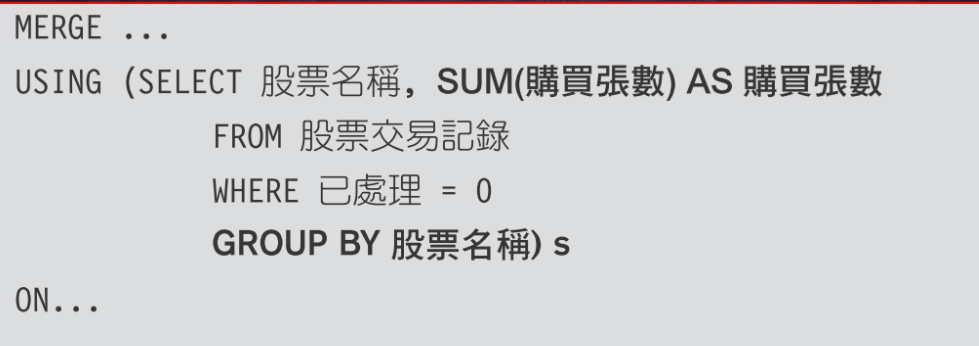

## 13-11 SQL SCRIPT

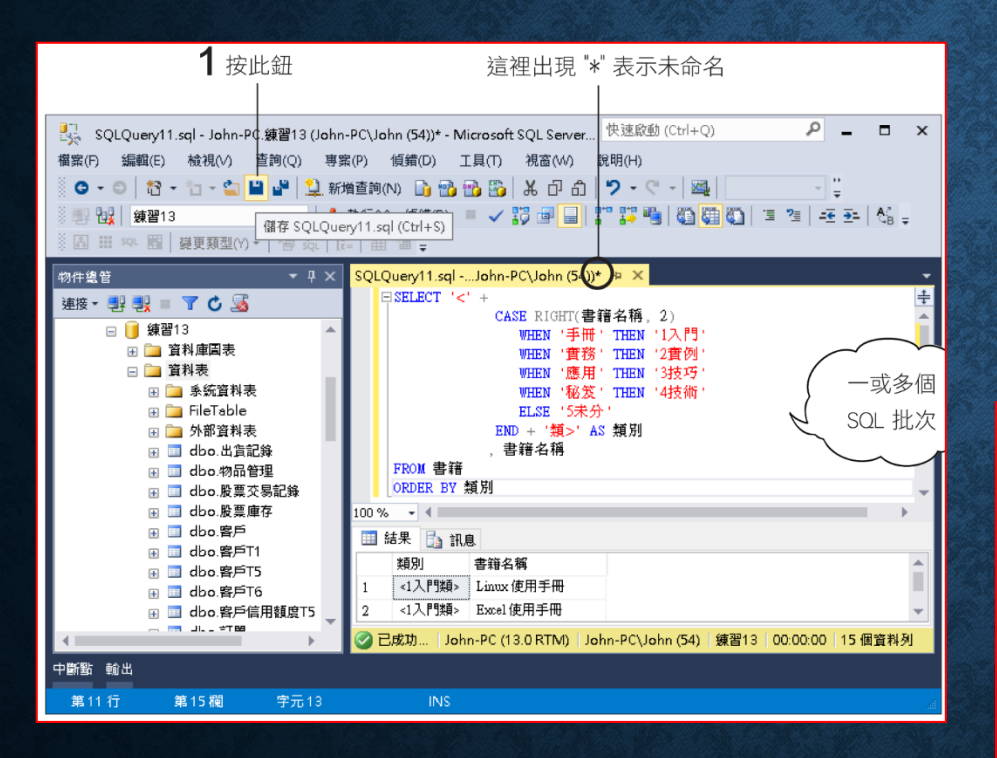

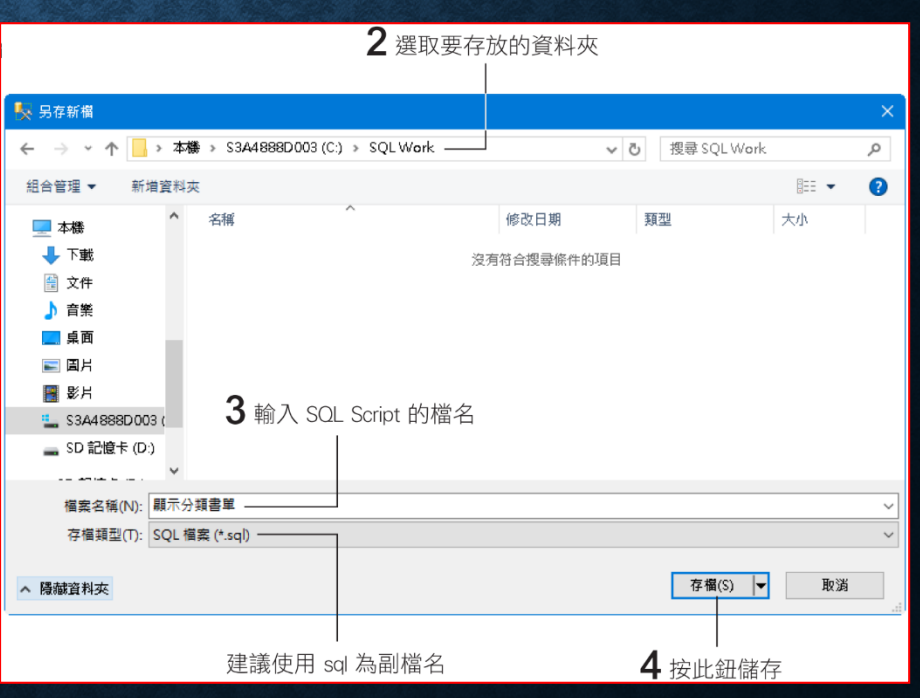

## SQL SCRIPT

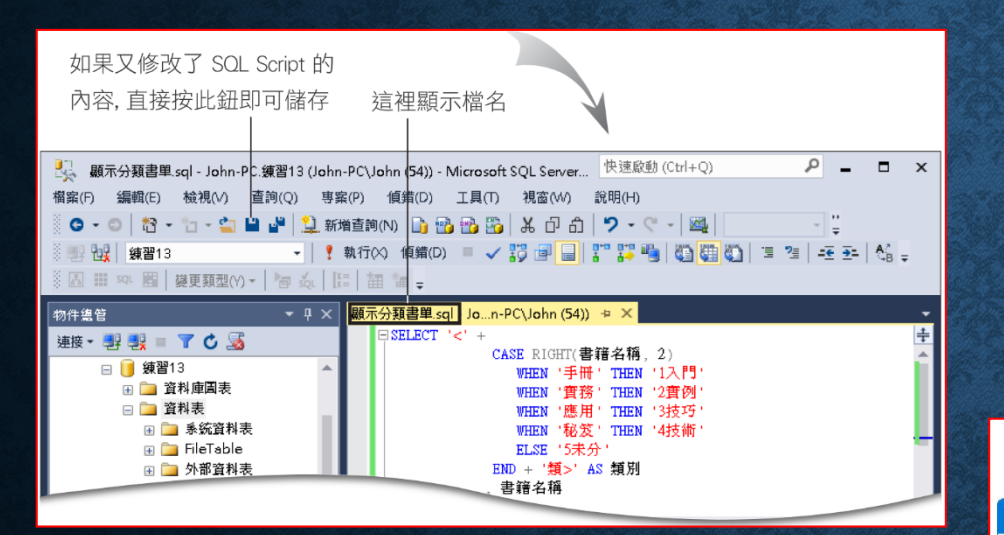

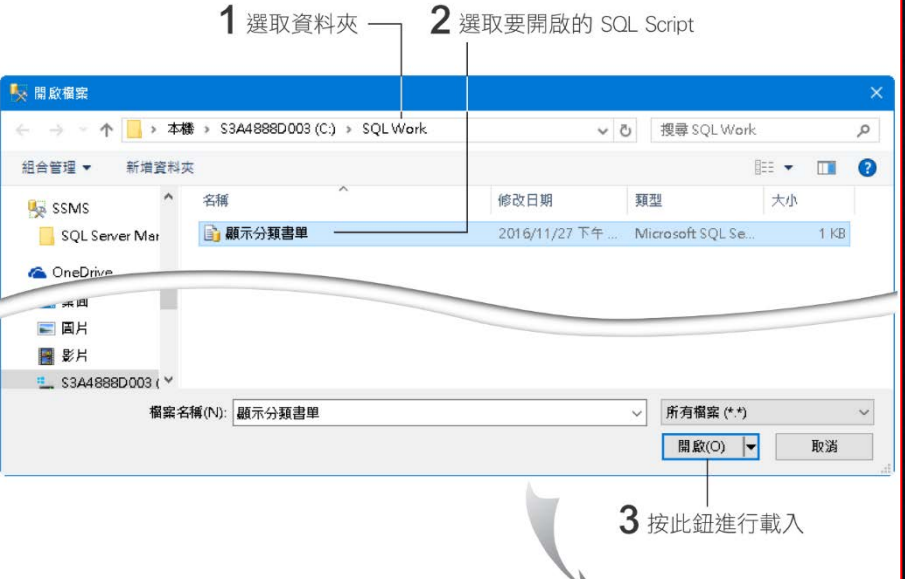

# SQL SCRIPT

就绪

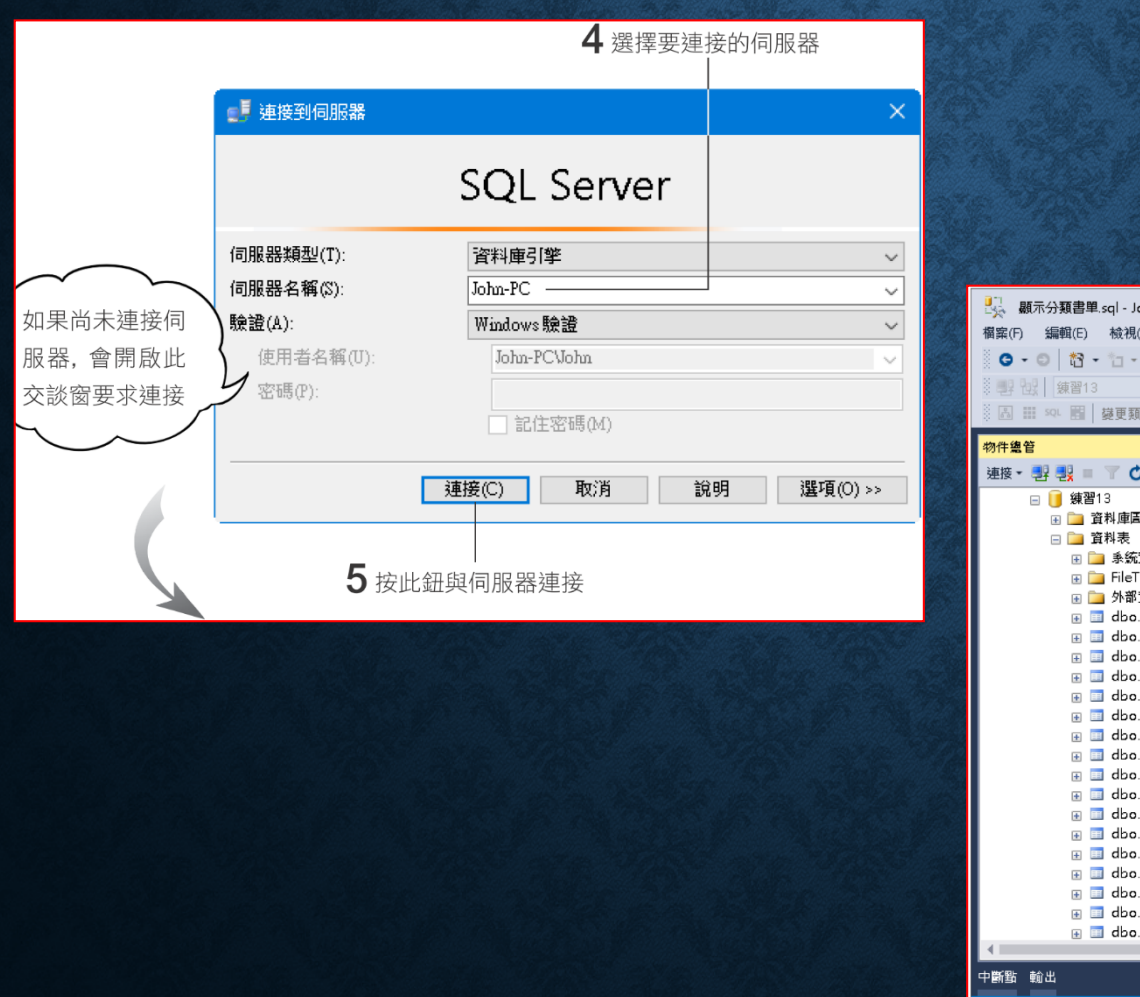

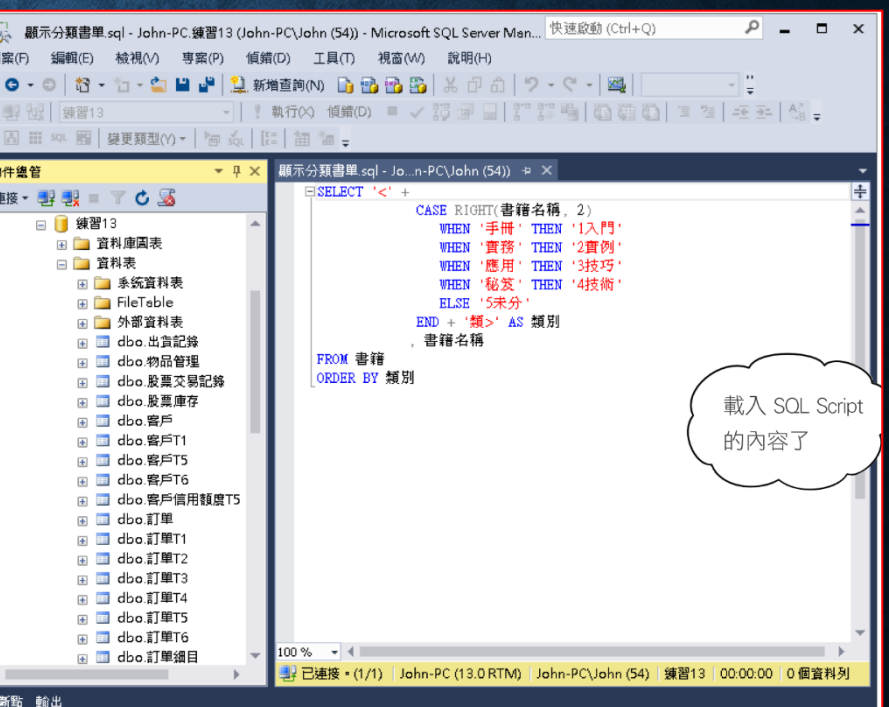

## 命令提示字元下的 SQL 執行工具

osql /S FLAG /d 練習13 /U sa /P abc /i 顯示分類書單.sql

- **/S KEN**
- **/d** 練習 **02**
- **/U sa**
- **/P pwd**
- **/i** 顯示分類書單**.sql**

參數大小寫是有區分的!

## 命令提示字元下的 SQL 執行工具

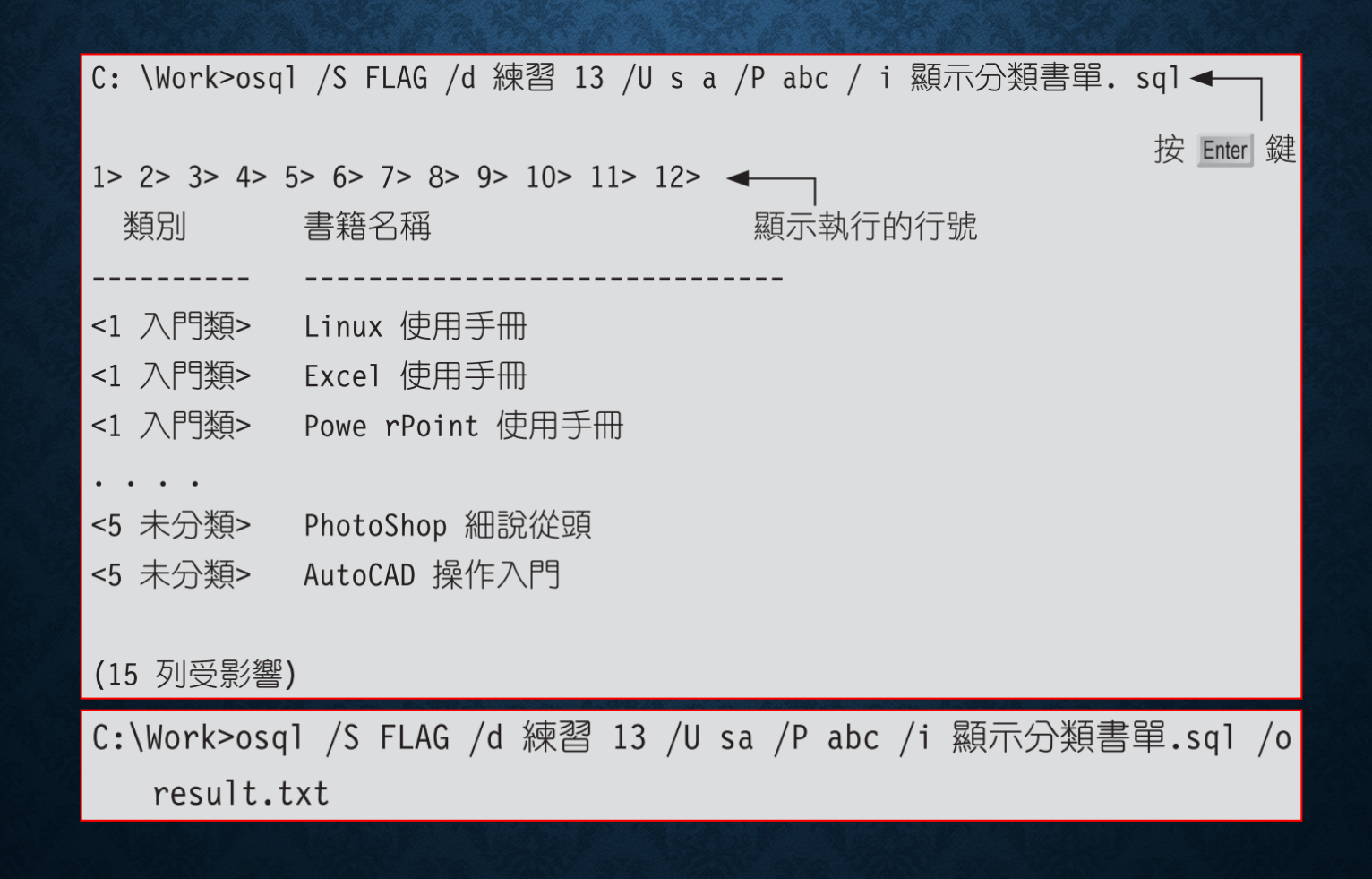

## 13-12 自動產生 SQL SCRIPT

#### • 使用 **SQL Server Management Studio** 自動產生 **SQL Script**

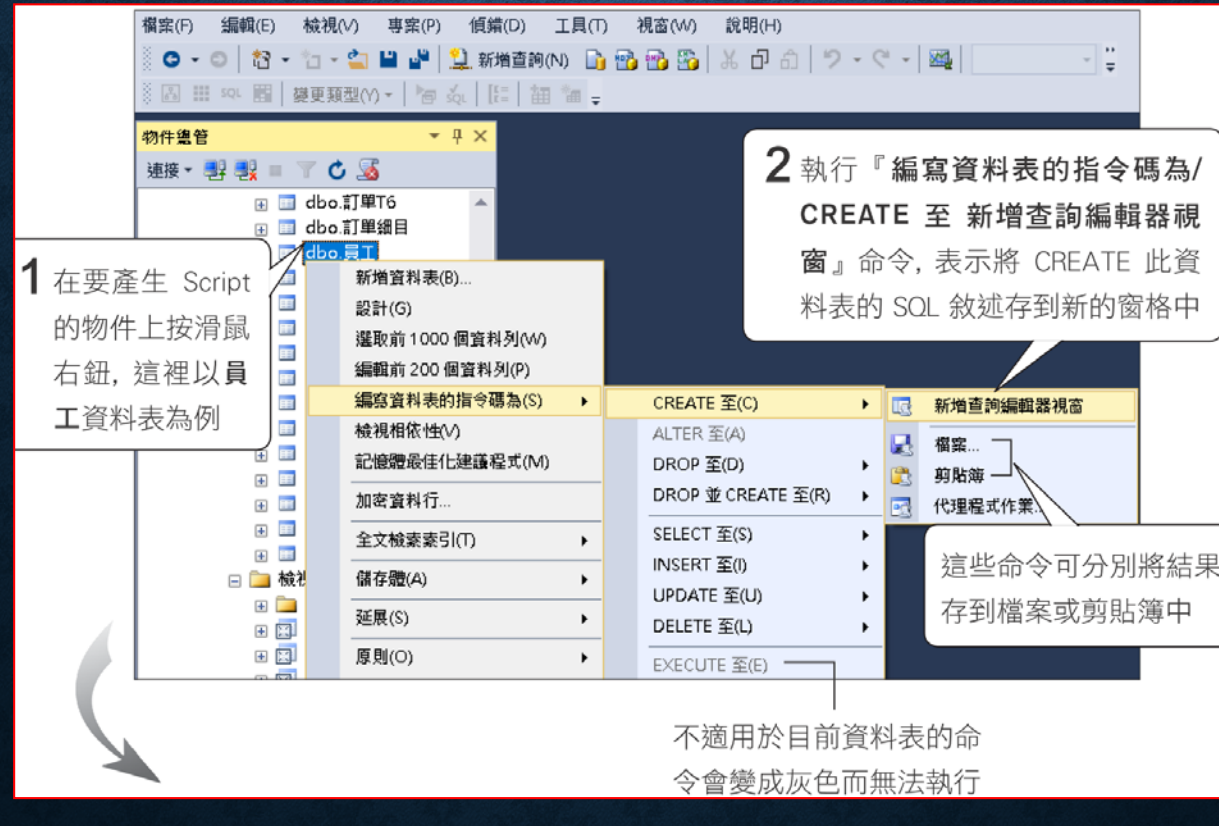

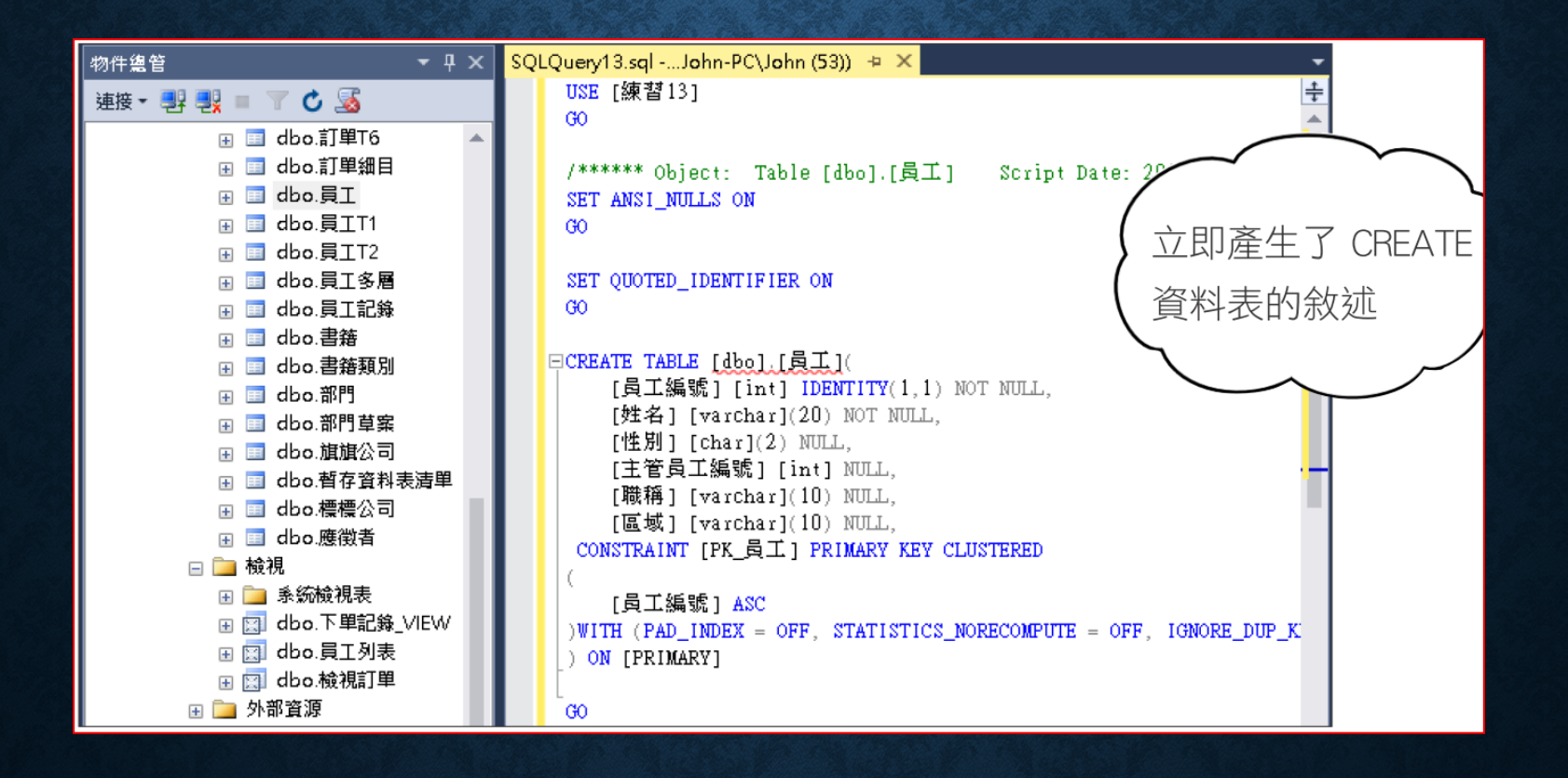

#### • 對物件屬性作修改時,也可以將修改的動作自動產生 **SQL** 敘述。

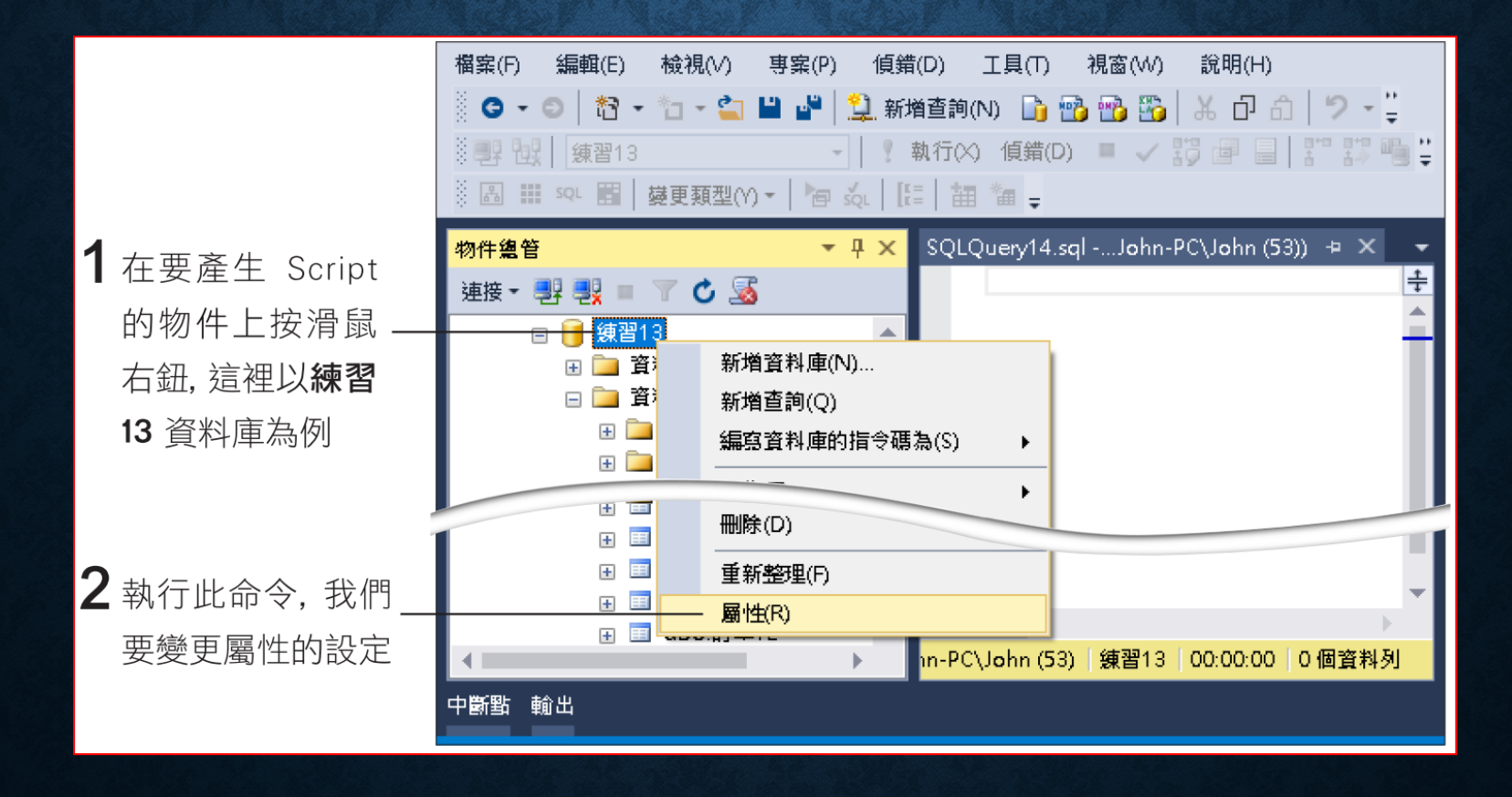

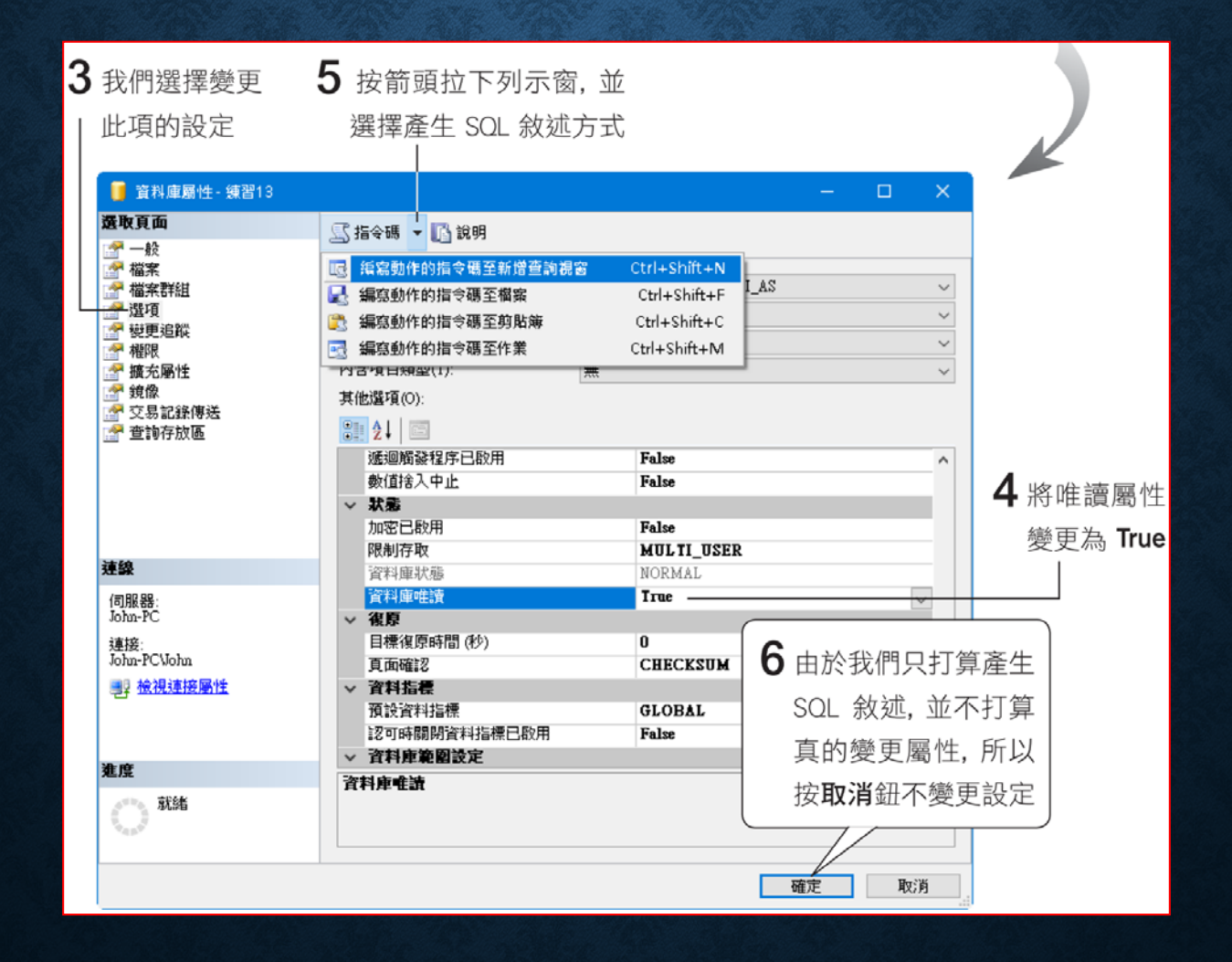

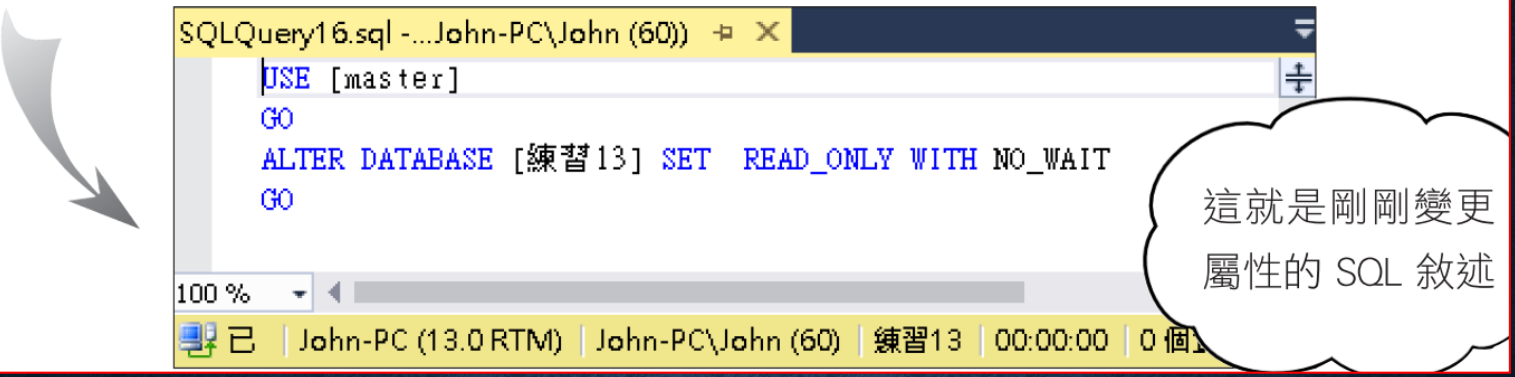

## 13-13 使用不同資料庫或不同 SERVER 中的物件

- 物件的完整名稱
- 結構描述的意義與用途
- 預設結構描述
- 使用不同資料庫中的物件
- 使用不同 **Server** 中的物件

## 物件的完整名稱

伺服器名稱.資料庫名稱.結構描述.物件名稱 例如: FLAG 為 SQL Server 的名稱 FLAG.練習 13.dbo.客 伺服器名稱.資料庫名稱. 結構描述. 物件名稱 伺服器名稱.資料庫名稱. . 物件名稱 伺服器名稱..結構描述. 物件名稱 除了物件名稱外, 伺服器名稱...物件名稱 其他部份都可視 資料庫名稱.結構描述. 物件名稱 情況而省略! 資料庫名稱..物件名稱 結構描述.物件名稱 物件名稱

### 結構描述的意義與用途

- 在完整名稱中,伺服器名稱、資料庫名稱、物件名稱等都具有相 <u>當直覺的意義,一般人望文生義應該不會對這些名稱有所疑惑</u>, 不過對於結構描述 **(SCHEMA)** 可能就不太能瞭解其意義了。
- 資料庫名稱可以視情況省略,同樣地,結構描述也可以在許多情 況下省略。
- 可以想像資料庫名稱就像磁碟機代號 **(C:**、**D:**、**...)**,結構描述是 **資料夾,物件名稱則為檔案。**

### 預設結構描述

• 前面提到資料庫名稱可以視情況省略,同樣地,結構描述也可以 在許多情況下省略。
#### 使用不同資料庫中的物件

SELECT A.日期, B. 客戶名稱 -- 在執行前請先確定目前伺服器中有練習 12 資料庫 練習 13..訂單 AS A JOIN 練習 12..客戶 AS B **FROM** 

ON A. 客戶編號 = B. 客戶編號

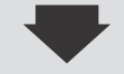

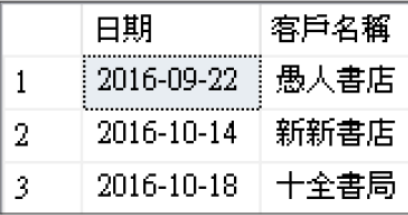

#### • 連接到另一台 **SQL Server**

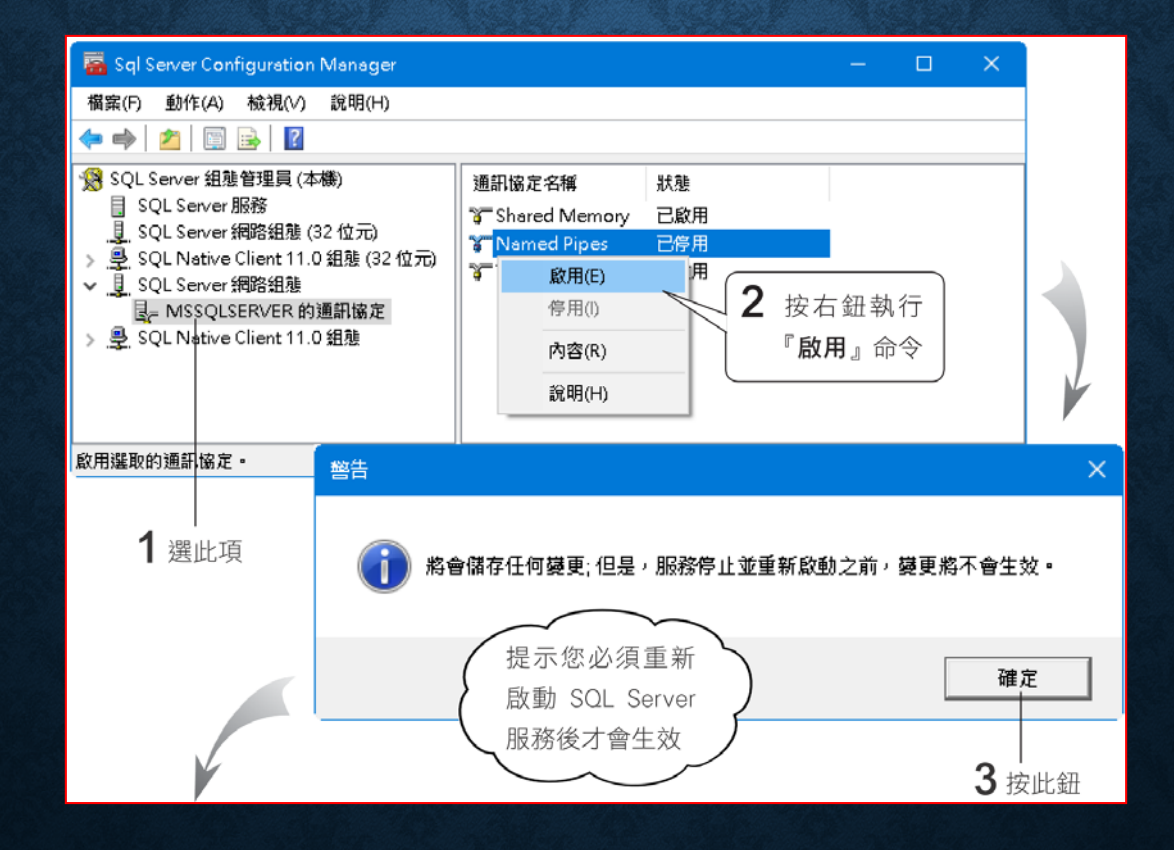

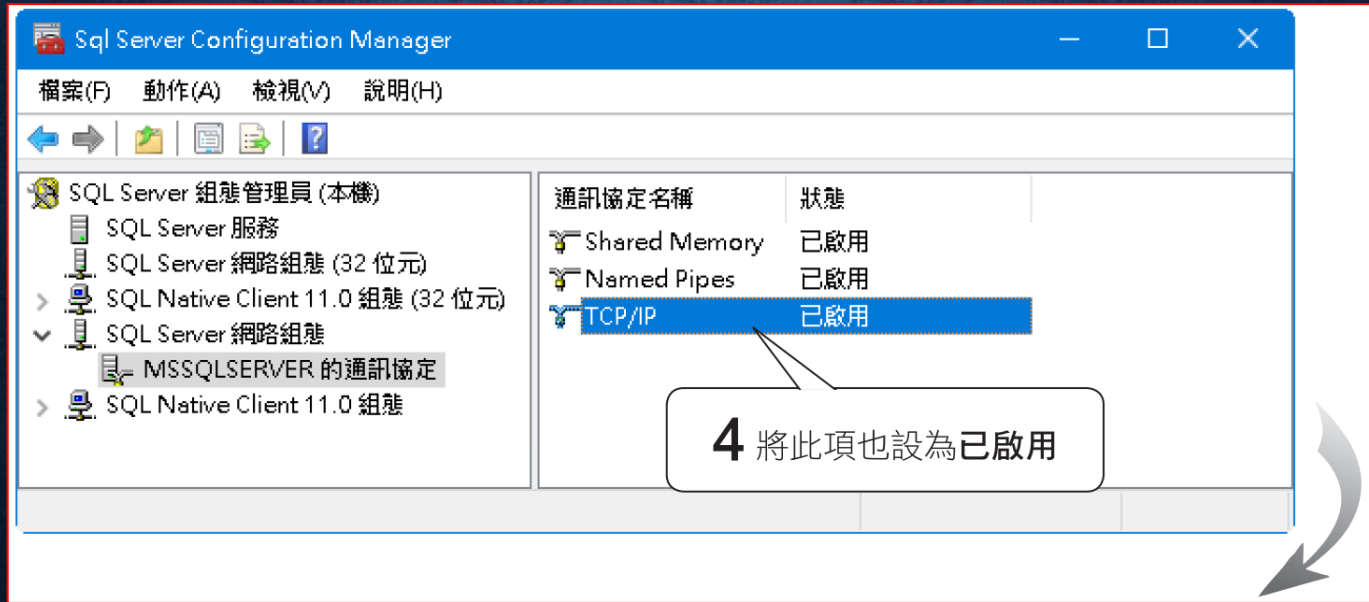

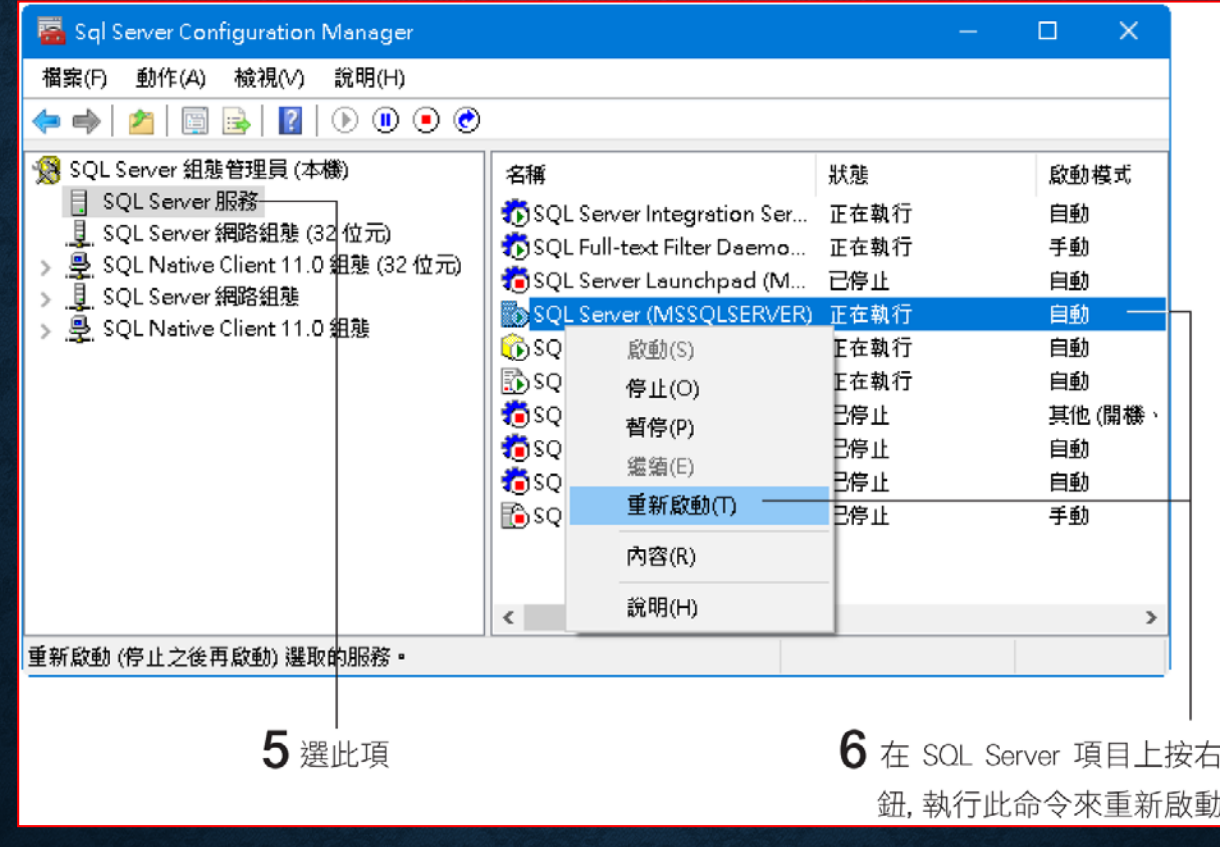

設定好之後,如果有防火牆,也要開啟 TCP 1433 連接埠

#### 以 WIN 10為例, 開啟連接埠

• 開始按右鍵**/**設定,更新與安全性**/Windows** 安全性,按防火牆與 網路防護,進階設定:

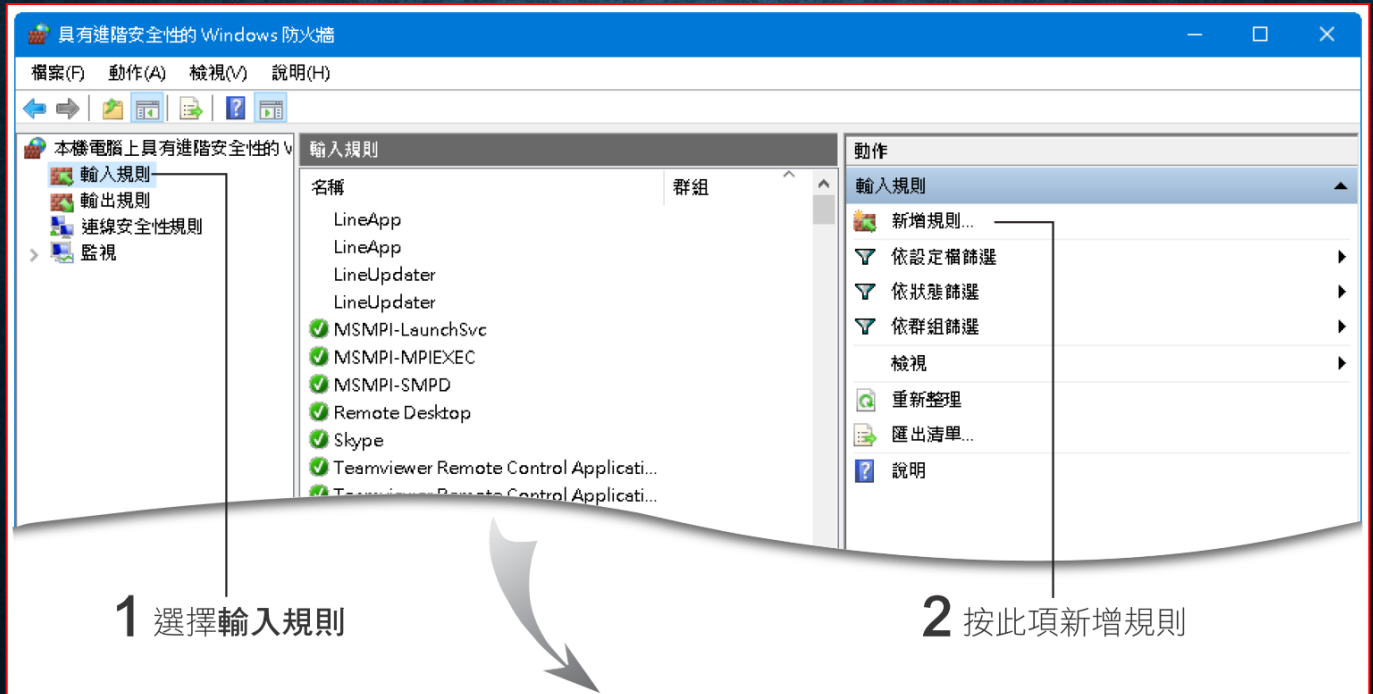

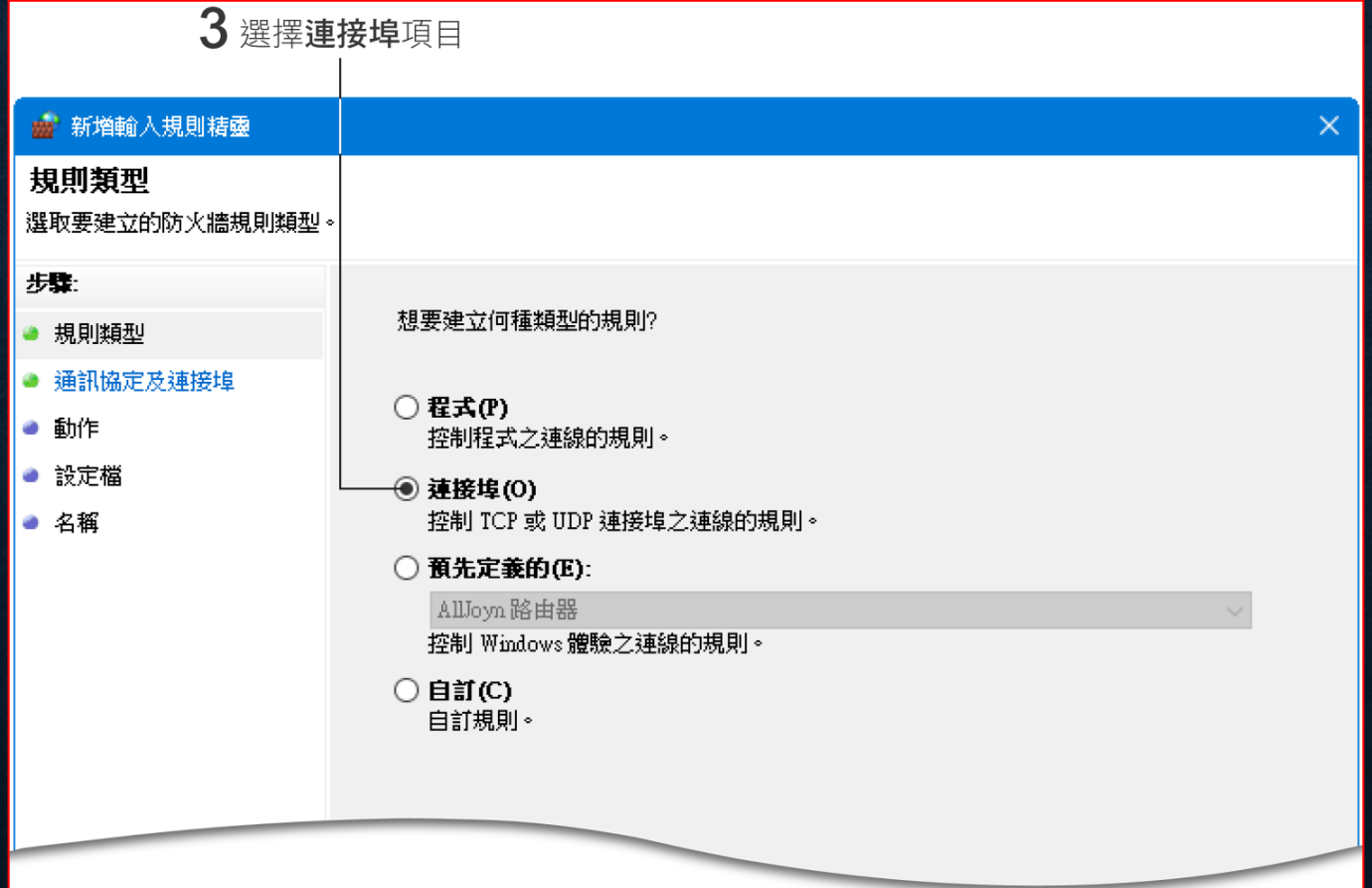

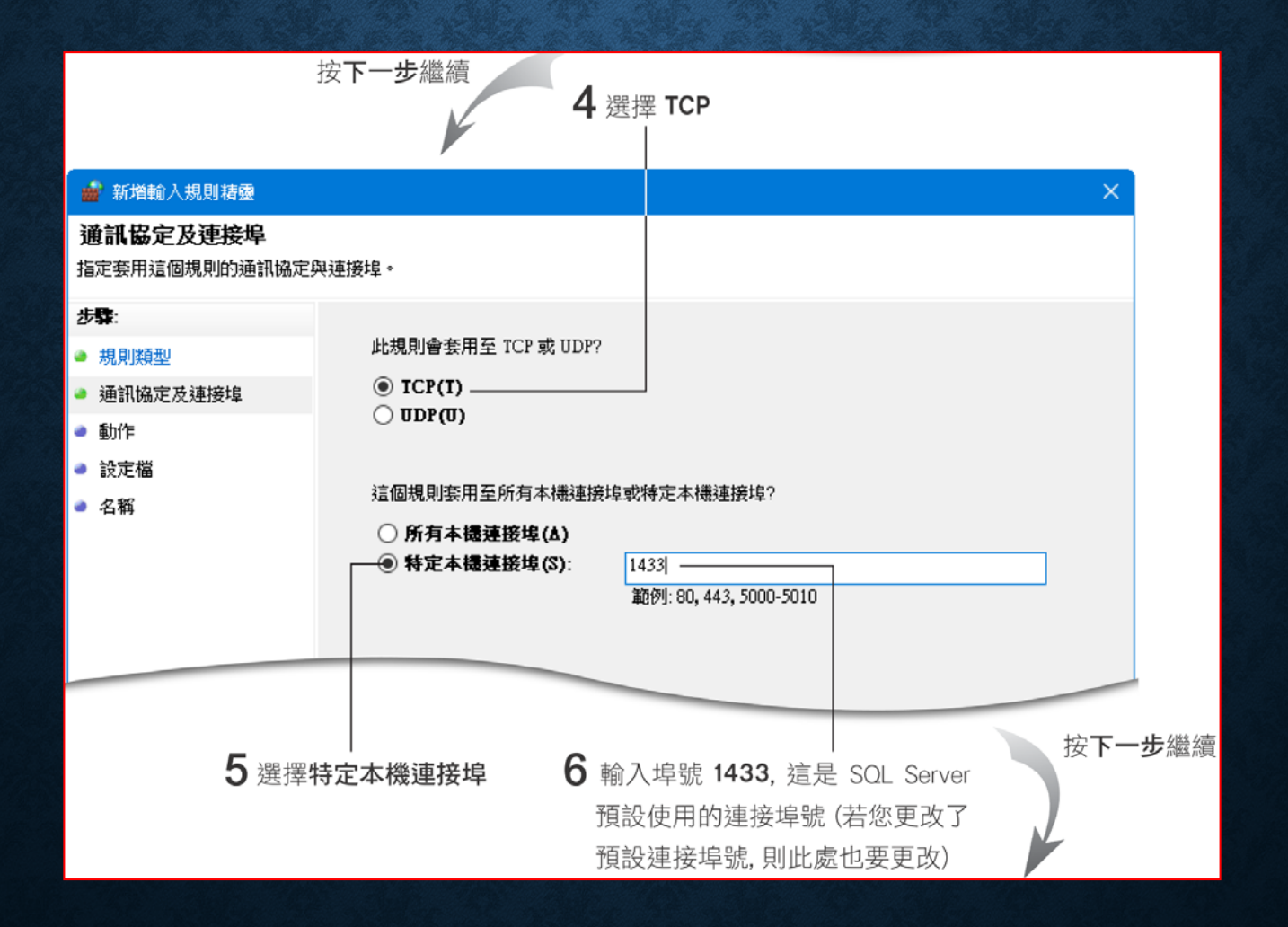

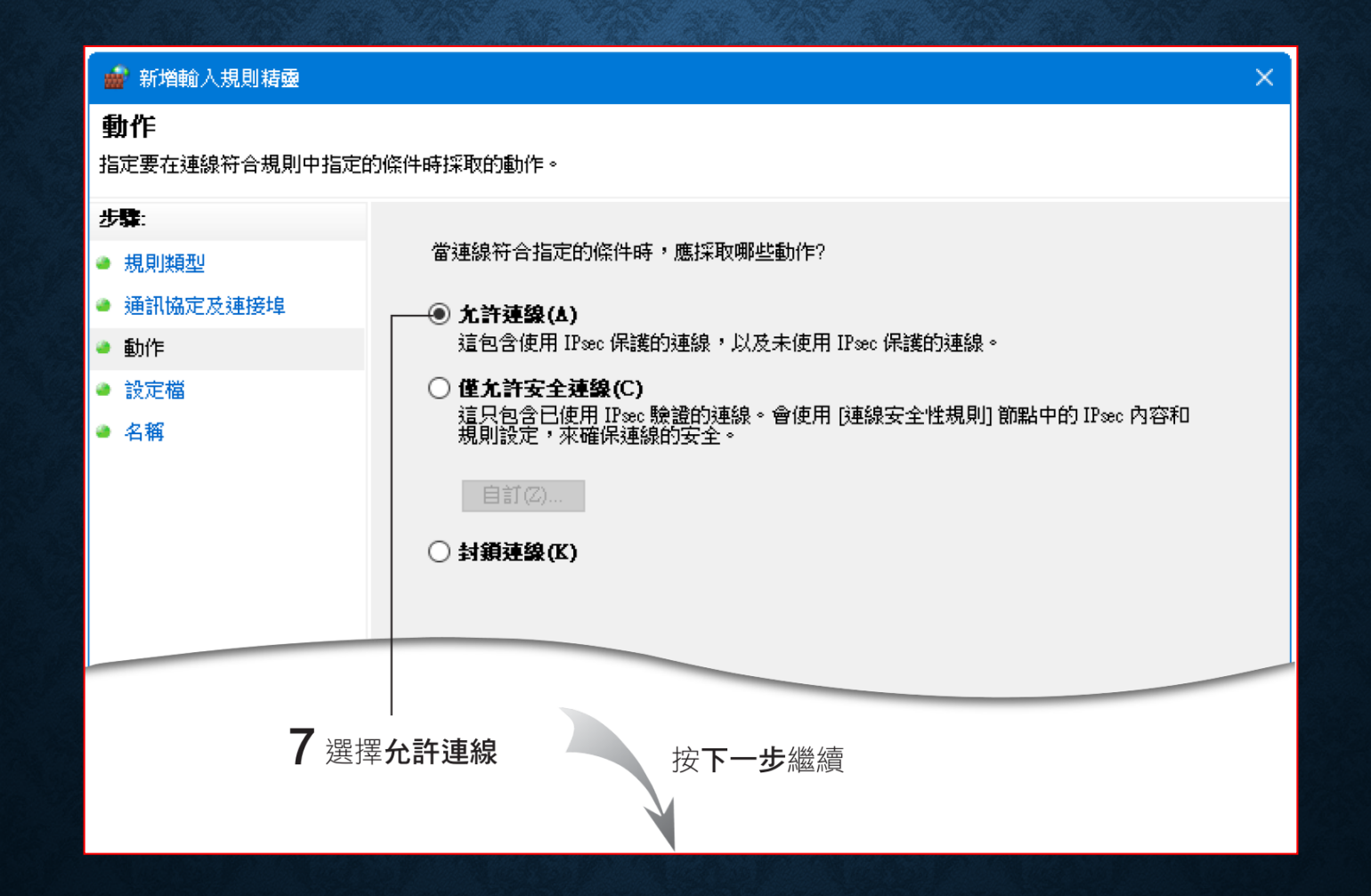

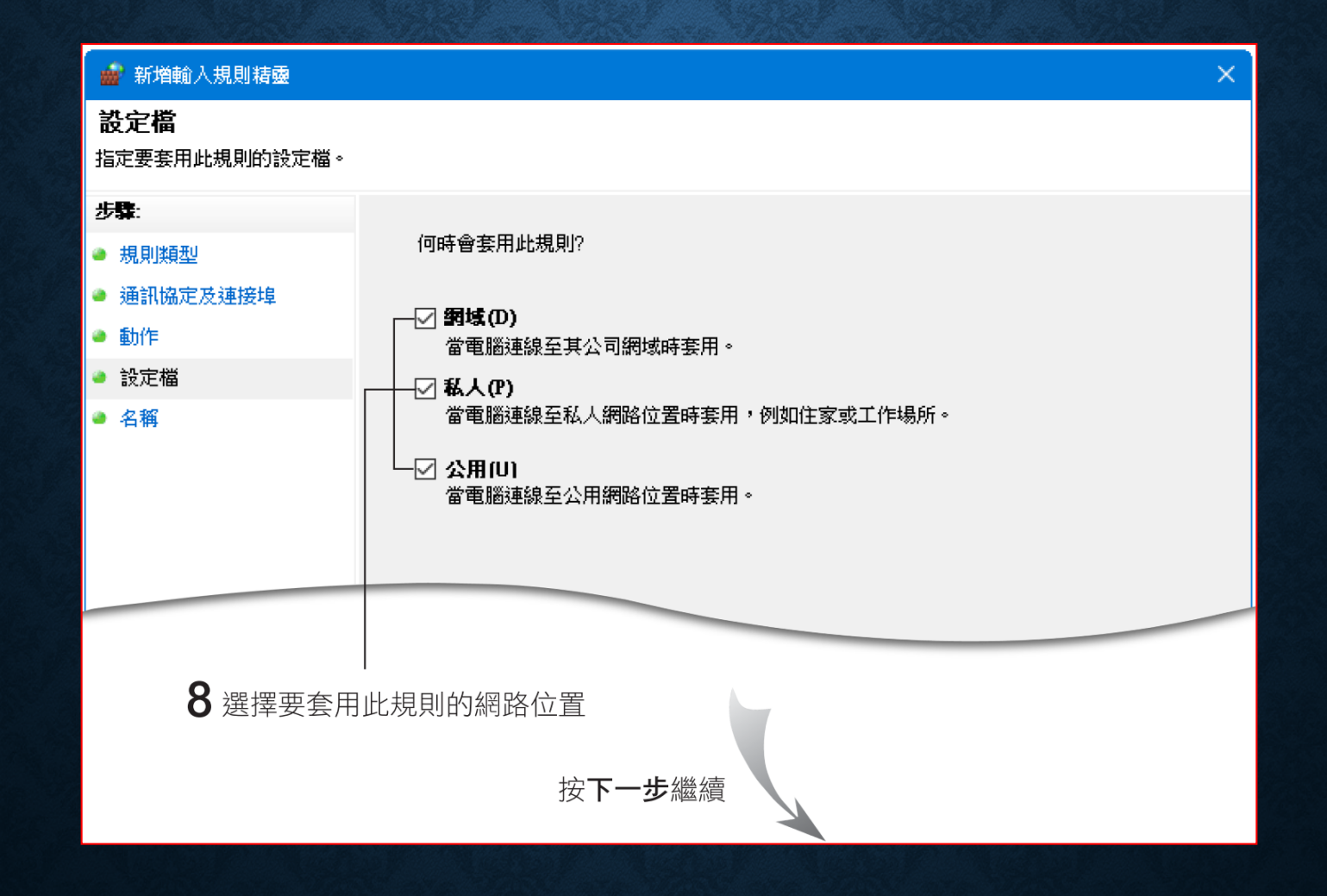

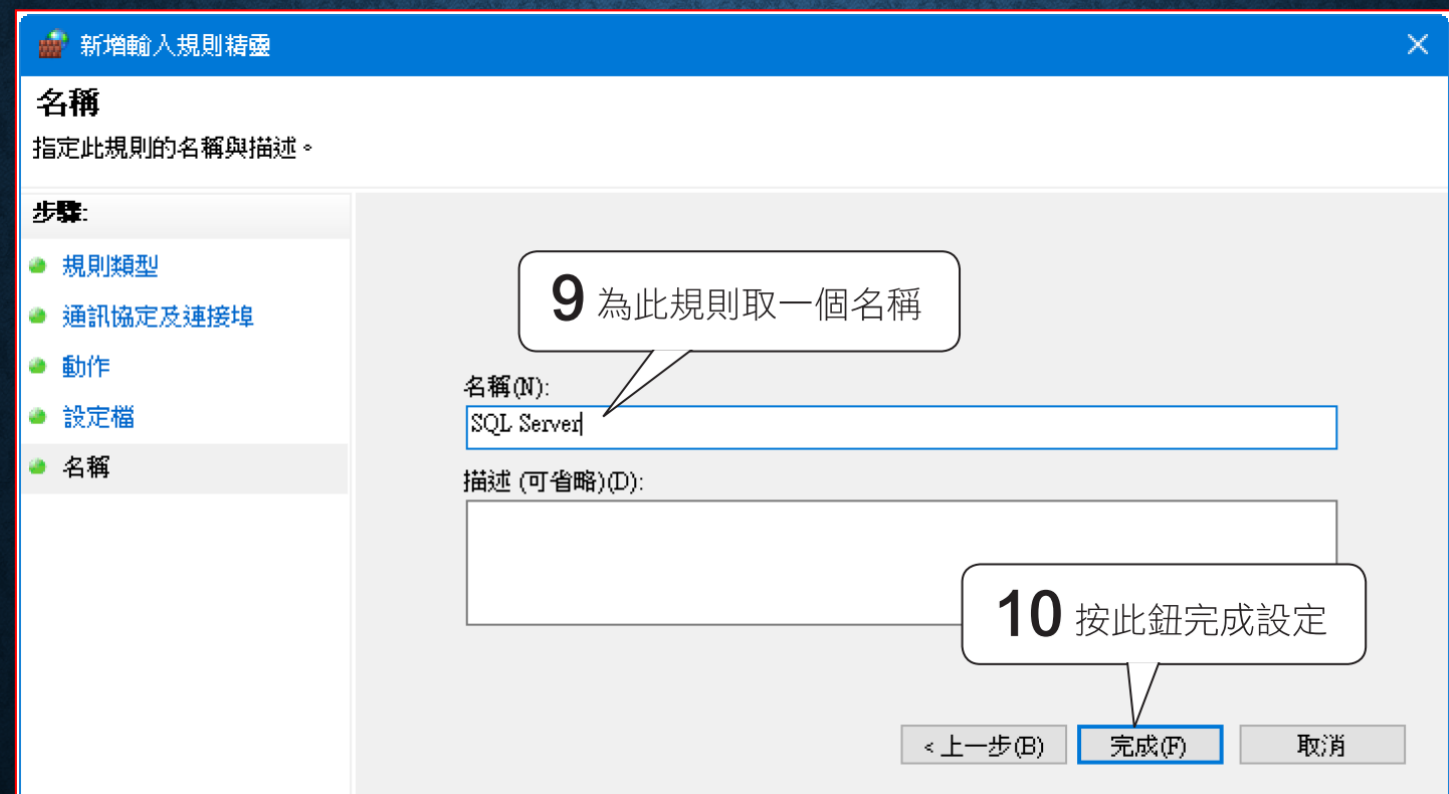

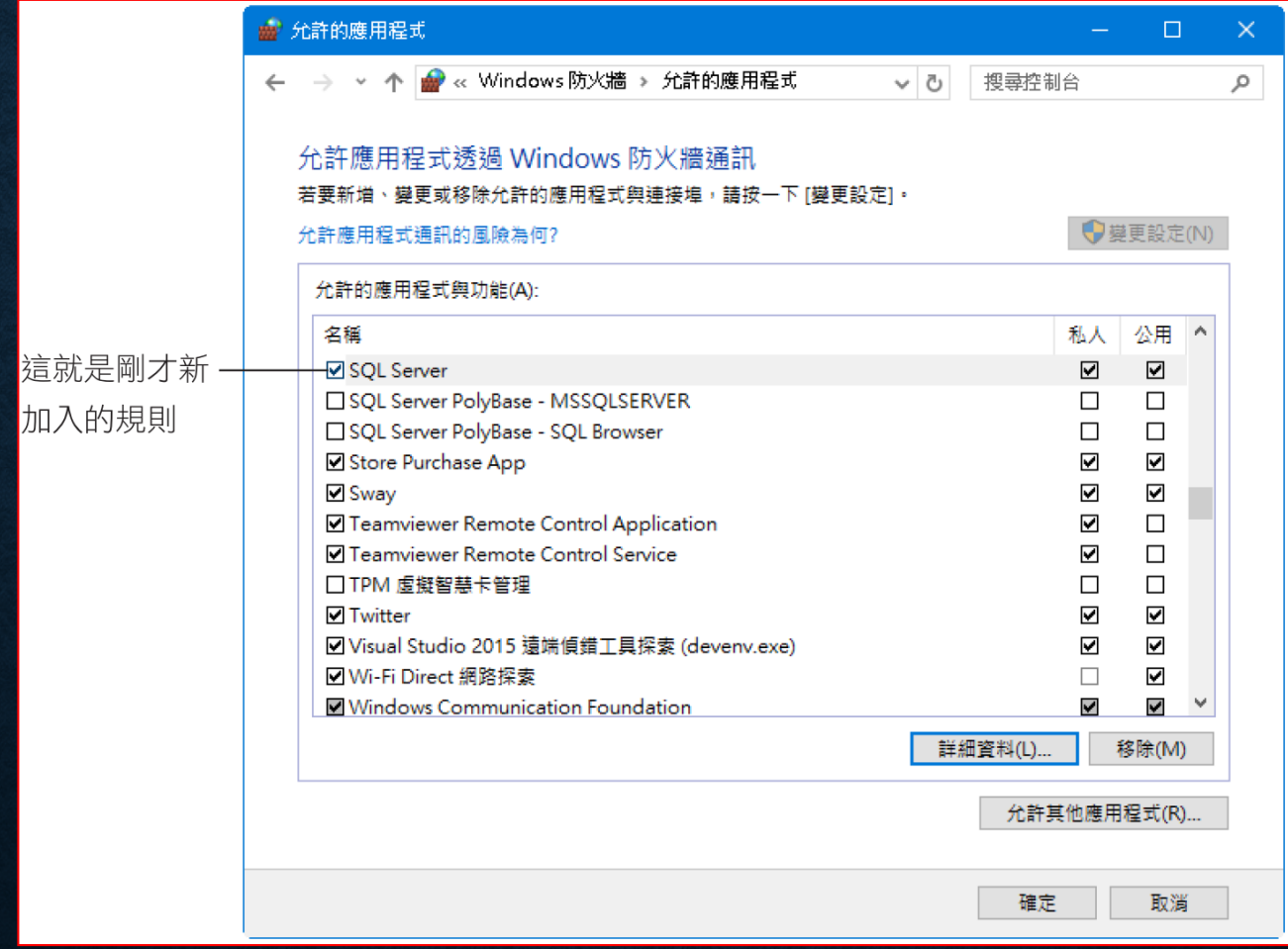

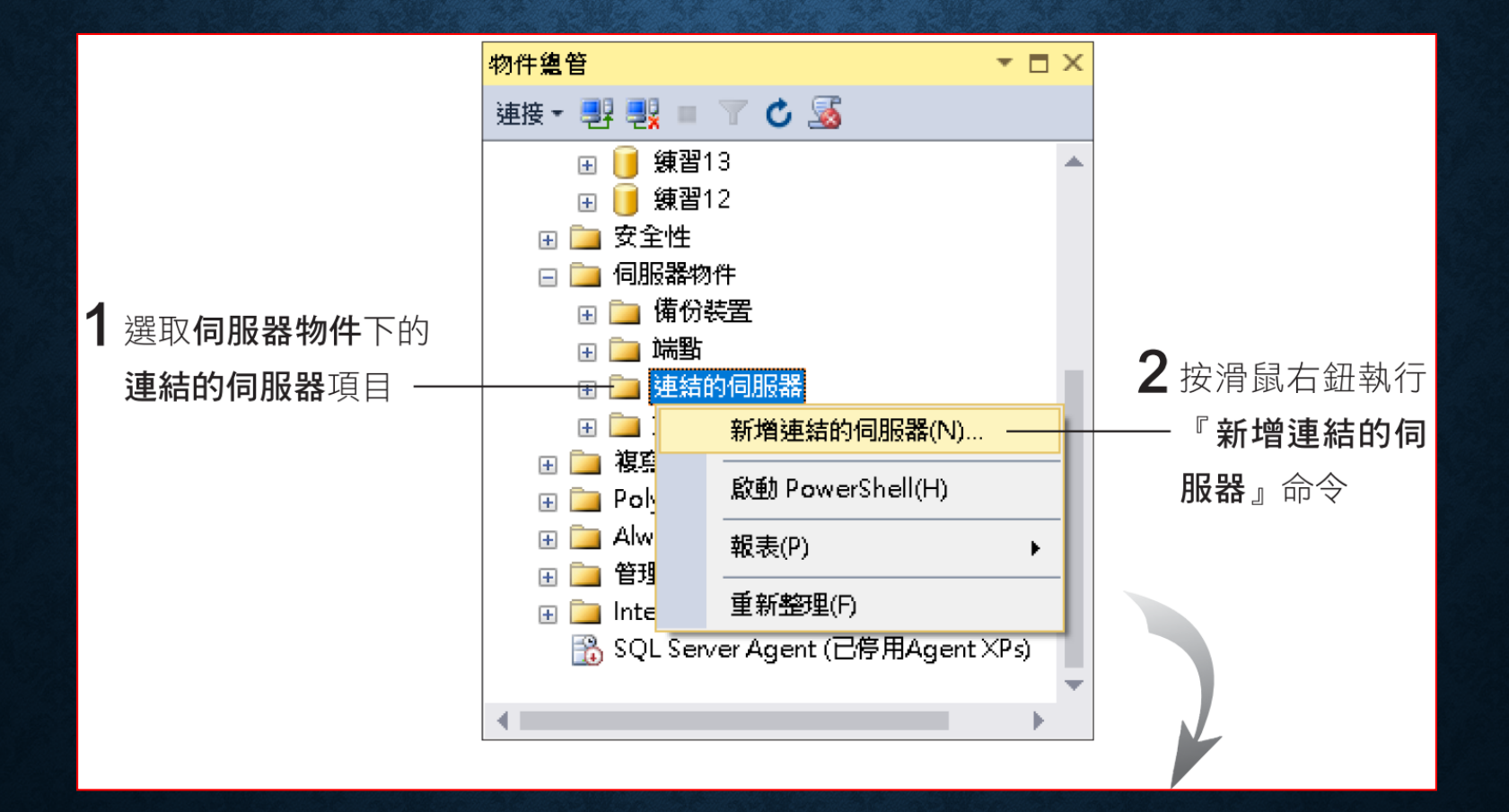

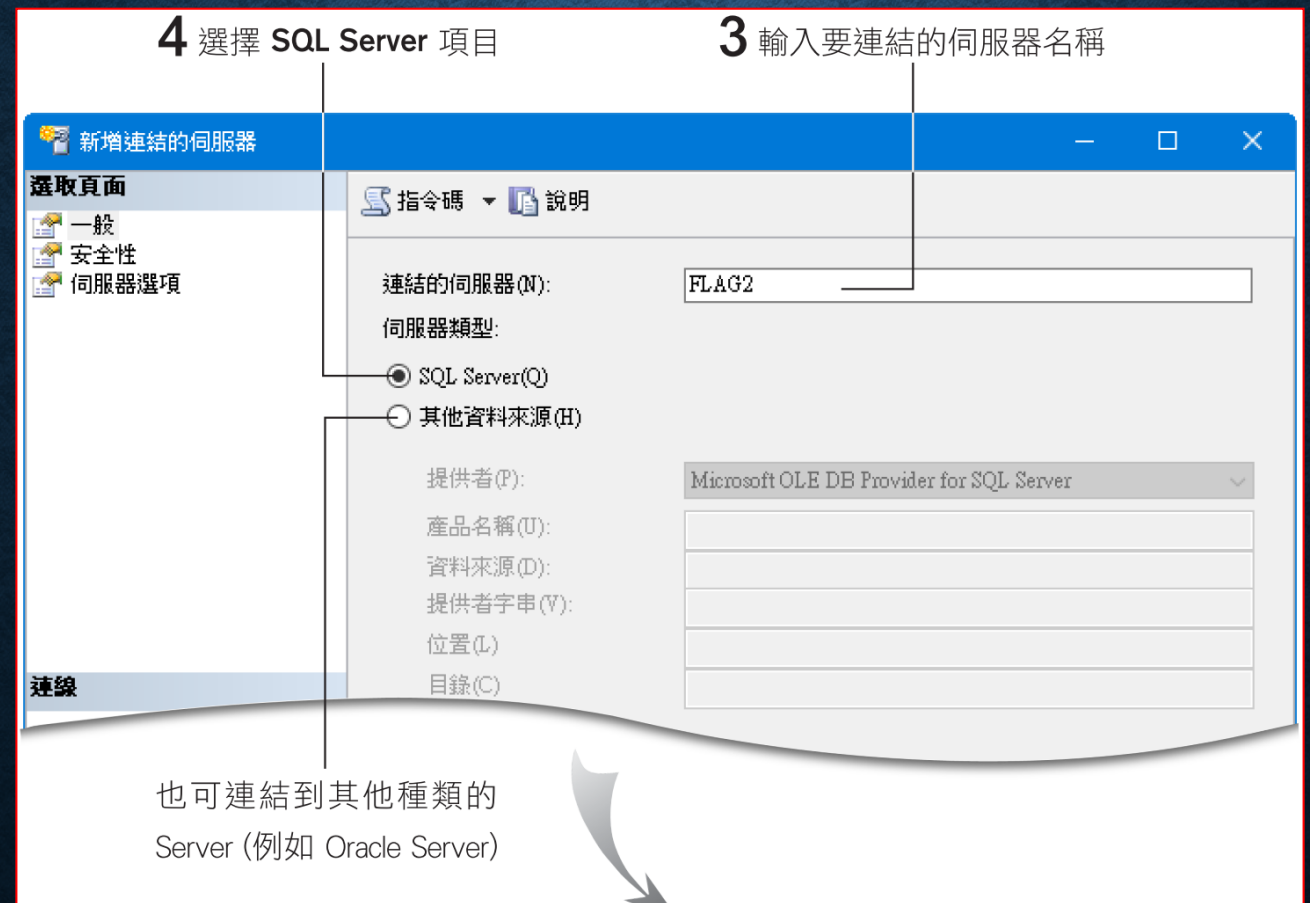

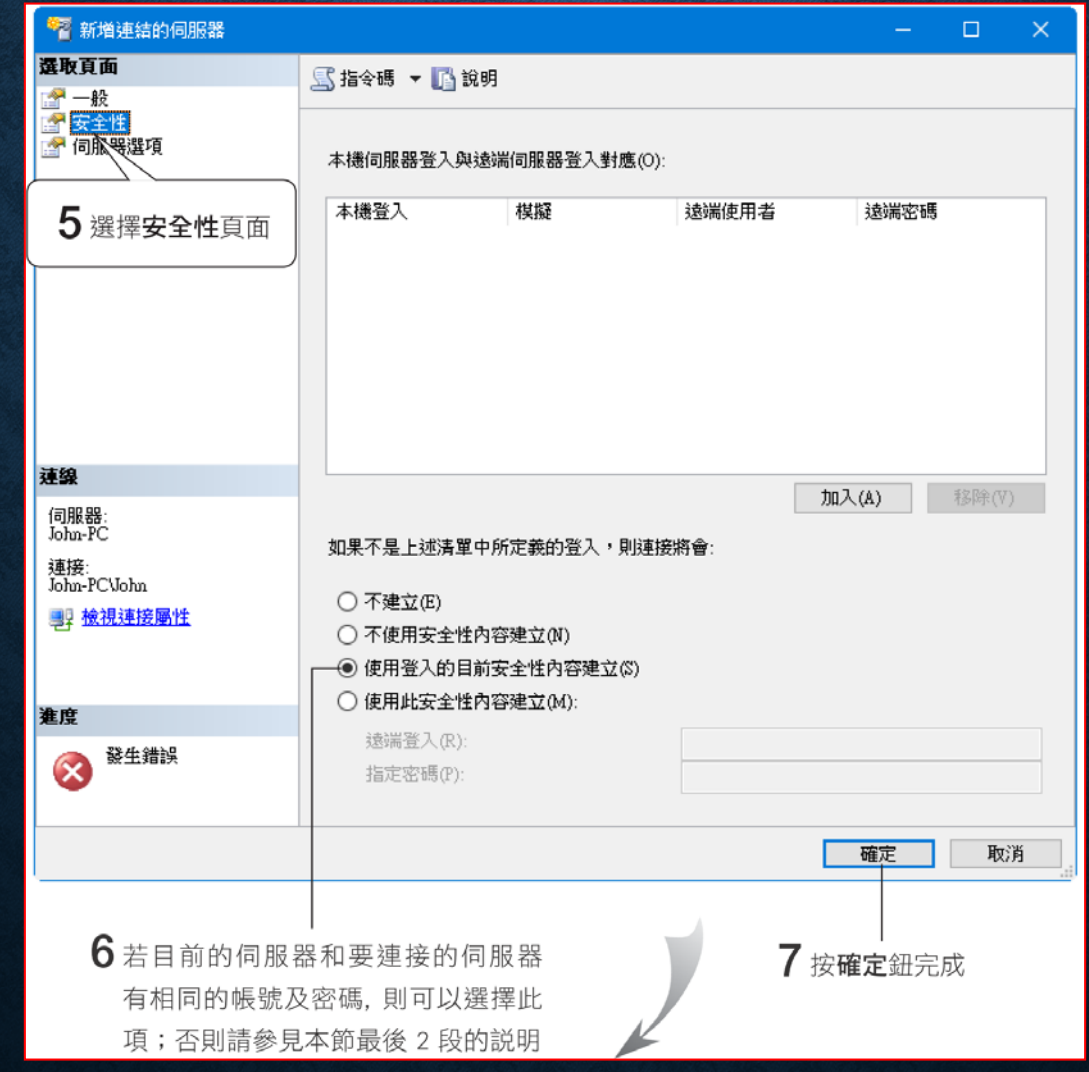

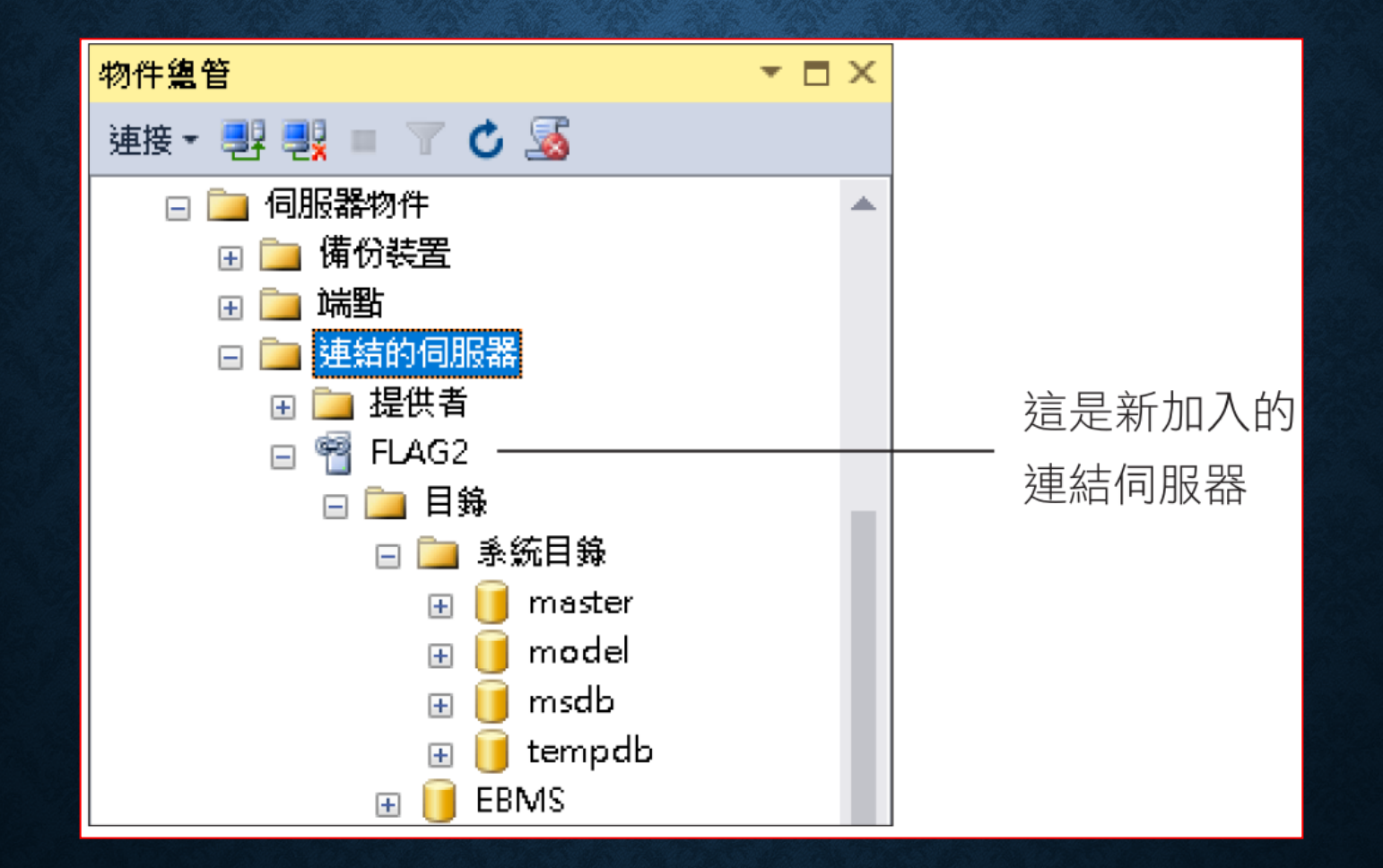

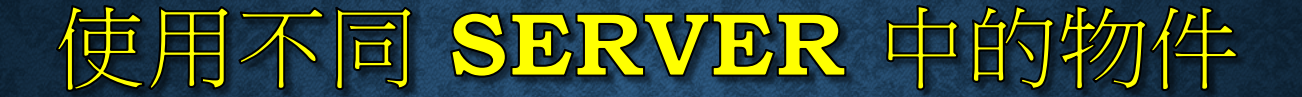

SELECT \* 

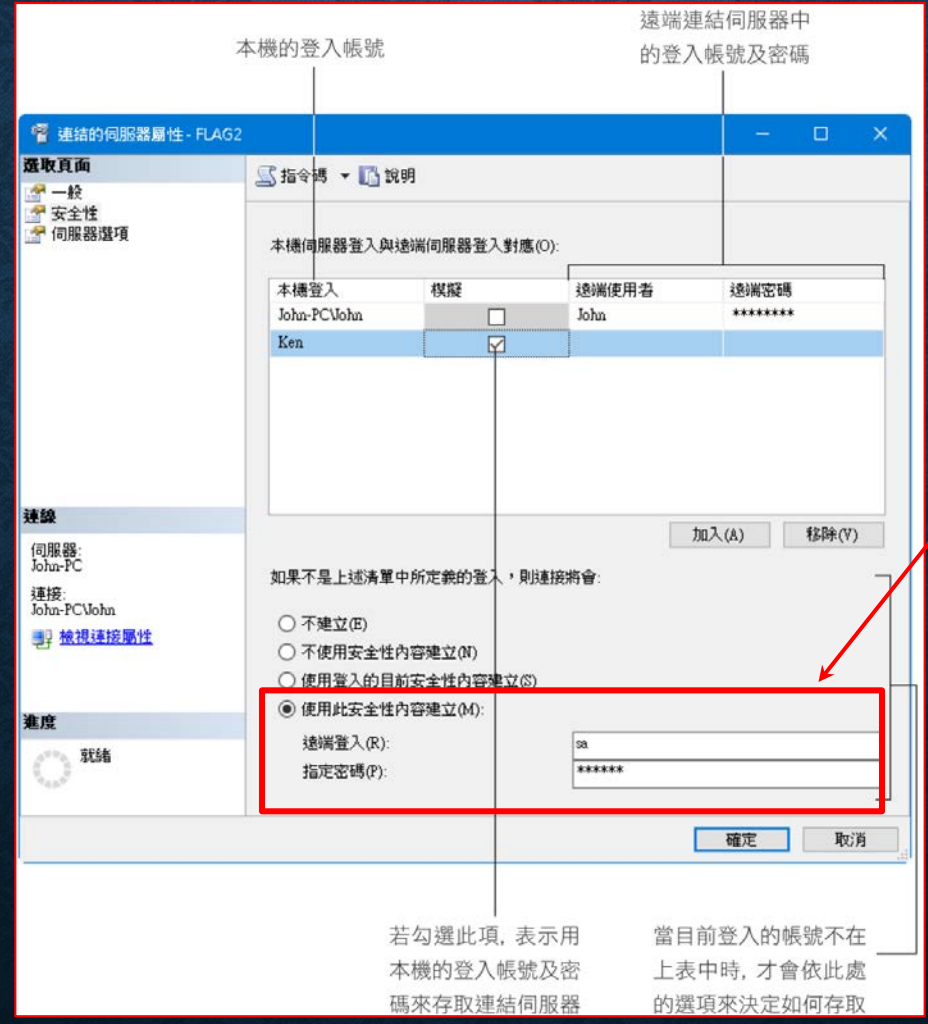

要注意安全性的問題